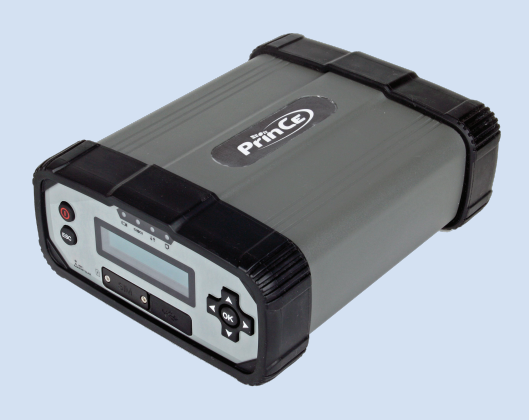

# **РУКОВОДСТВО ПО ЭКСПЛУАТАЦИИ**

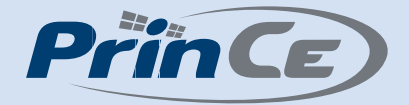

# **Аппаратура геодезическая спутниковая PrinCe P5U, PrinCe P5E**

Редакция 1.0 Сентябрь 2019

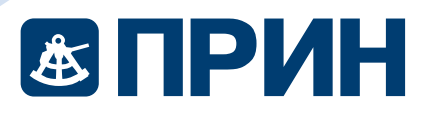

# МЕРЫ БЕЗОПАСНОСТИ

Данное руководство описывает порядок эксплуатации аппаратуры геодезической спутниковой PrinCe P5U/P5E.

Перед началом использования оборудования прочтите указания по технике безопасности и убедитесь в том, что они поняты правильно.

### Предупреждения и предостережения

Отсутствие конкретных предупреждений не означает полную безопасность и отсутствие рисков. Всегда следуйте указаниям, сопровождающим предупреждение или предостережение, поскольку они предназначены для исключения или минимизации риска травм или повреждения оборудования. Обращайте особое внимание на указания, оформленные в данном руководстве следующим образом:

Предупреждение. Данное сообщение обозначает высокую степень риска получения травмы или повреждения оборудования. Предупреждения указывают на природу риска и возможную степень ущерба, приводятся меры техники безопасности. Предупреждения, приведённые в тексте, продублированы в начале руководства.

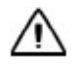

Внимание. Данное сообщение обозначает возможные риски повреждения оборудования и потери данных. Приводятся меры техники безопасности.

### Правила и техника безопасности

Внимание. Рекомендуется не ронять прибор. Из-за падения возможно повреждение корпусных деталей, с последующим нарушением герметичности.

Приёмники содержат встроенный радио модуль Bluetooth®, а также могут передавать радиосигналы через антенну встроенного радиомодема, или посредством внешнего радиомодема. Правила использования радиомодемов, работающих в диапазоне 410 – 470 МГц, различаются в разных странах. В некоторых странах устройство может использоваться без получения специального разрешения, в остальных - использование радиочастот требует лицензирования. Стандарт Bluetooth использует полосу частот, не требующую дополнительного разрешения.  $\blacksquare$   $\blacksquare$   $\bl$ **АЗ ПРИН** живелизования<br>
МЕРЫ БЕЗОПАСНОСТИ<br>
данное руководство описывает порядок эксплуатац<br>
Ріпо е Рби/РБЕ.<br>
Предупреждения и предостережения посму дования предупреждения и предостережения согорания по служение согорания **(STIPHH** *Annexement* (1990) (1991) и современной случае (1991) (1991) (1991) (1991) (1991) (1991) (1991) (1991) (1991) (1991) (1991) (1991) (1991) (1991) (1991) (1991) (1991) (1991) (1991) (1991) (1991) (1991) (1991) ( Предупреждения и предосторежения и пониционным и предосторежения и предосторежения и и предосторежения сообое внимание на умазника, оформление в день под сообудаемной сообое внимание на умазника, оформление в день оборуда **ESTIPMH ADVECTS**<br>
MEPH BESONIACHOCTIV<br> *MARPLE BESONIACHOCTIV*<br> *ANDRES* DESCRIPTION CONSULTS INTERFERENCE INTERFERENCE INTERFERENCE INTERFERENCE INTERFERENCE INTERFERENCE INTERFERENCE INTERFERENCE INTERFERENCE INTERF овальности: предупреждение, приведенные в тенсте, продуклюрованы в начение<br>
Уимоводства.<br>
2 Внимание. Данное сообщение обозначает возможные риски повреждения<br>
3 борудования и потери данных. Приводятся меры техники безопас Длятное принятие высокования оборудования и петритории и петритории и персию состокования (приниматель состокования (приниматель состокования (при недости состокования (при недости состокования (при при при при при при п А Внимание. Рекомендуется не ронять прибор. Из-за падения возможно<br>
Мники содержат встроенный радио модуль Bluetooth®, а также могут передавать<br>
Мники содержат встроенный радио модуль Bluetooth®, а также могут передавать<br> немания или можновники ими монимальнарни риски привозили при полержания под состоительно и собразом.<br>
Никого образом состоительно и ужазник, оформленные и данного русскорения ими образом.<br>
Никого продупреждения приносител

### Работа вблизи иного радиотехнического оборудования

При эксплуатации приёмника, запрещается использовать приёмник на расстоянии ближе 5 метров от радиосредств авиационной радионавигации (диапазон 2700 – 2900 МГц), а также средств фиксированной, спутниковой фиксированной (по направлению Космос-Земля) или подвижной радиосвязи диапазона 4170 МГц.

### Воздействие радиочастотного излучения

### Радиомодем диапазона 410-470 МГц\*

Воздействие радиочастотного излучения является важным фактором, оказывающим влияние на безопасность.

Надлежащее использование встроенного в приёмник радиомодема обеспечивает соблюдение допустимого уровня излучения и позволяет не превышать предельно допустимые значения уровня облучения. Рекомендуются следующие меры предосторожности:

- НЕ ВКЛЮЧАЙТЕ передачу данных до того момента, пока кто-либо находится на расстоянии ближе 20 см до передающей антенны.
- Расстояние между антенной радиомодема и антенной иных радиопередатчиков должно быть не менее 20 см;
- НЕ ВКЛЮЧАЙТЕ передачу данных до тех пор, пока ко всем используемым высокочастотным разъёмам не будут подключены антенны или иные нагрузки.
- НЕ РАБОТАЙТЕ с оборудованием вблизи электрических капсюлей-детонаторов или во взрывоопасной атмосфере.
- Все оборудование должно быть правильно заземлено в соответствии с инструкцией по технике безопасности.
- Все оборудование должно обслуживаться только квалифицированным персоналом.

\* для модели P5E

### Модем GSM

Внимание. Соблюдайте правила техники безопасности:

- расстояние между телом человека и передающей антенной радиомодема, встроенного в приёмник, должно быть не менее 20 см;
- расстояние между антенной радиомодема и антеннами других радиопередатчиков должно быть не менее 20 см.

### Радиомодуль Bluetooth

Излучаемая встроенным беспроводным модулем Bluetooth мощность значительно ниже ограничений, установленных правилами для радиочастотных излучений. Тем не менее, его следует включать только при удалении указанного приёмника на расстоянии не менее 20 см от тела человека. Беспроводной модуль Bluetooth работает в рамках международных требований по воздействию электромагнитной энергии, отображающих мнение научного сообщества. Встроенный беспроводной модуль является полностью безопасным для потребителя. Уровень излучаемой энергии значительно ниже, чем у мобильных телефонов. Тем не менее, использование беспроводного радиомодуля может быть ограничено в некоторых случаях, например, на воздушных судах. При отсутствии уверенности в наличии таких ограничений, получите соответствующее разрешение перед включением беспроводного радиомодуля. **ESTIPMH**<br>**Воздобление периометов стать совмещение весни и высок совмещение в расследователи (1940)**<br>
Видиалореа денналое 410-470 MTv;<br>
Видиалореа денналое 410-470 MTv;<br>
Водиалореа и деньезных в применение весни весни ве **АЗ ТРИН** живание исламистом Илим Редимомодем делу совержение радиомастотного излучени<br>
Радиомодем диапазона 410-470 МГц\*<br>
Воздействие радиочастотного излучения авлается в<br>
безопасность.<br>
Надрижники и позволяет не при ур **ЕЗ ПРИН"** *- - EXERCUTE ACTIVE CONTRAPY IS CONSUMERANT PROPERTIES AND CONSUMERANT PROPERTIES PROPERTIES AND CONSULTS IN EXERCUTE CONSULTS IN EXERCUTE AND CONSULTS IN EVERY AND CONSULTS IN EVERY AND CONSULTS IN EXE* париемыше и місцівными включения и подвигния и ритмании с ритмании с систем и подвигаем с систем и провестия с систем пари (подвигаем с систем пари (подвигаем с систем с систем с состояние (подвигаем с состояние (подвига АО "ПРИН" АО "ПРИН" и ворывославия отоследов.<br>Все оборудование должно быть правильно завемлено в соответствии с инструкцией по<br>
• Все оборудование должно обслуживаться только изалифицированным персоналом.<br>
• Все оборудование должно обслужива Радиоводем диапазона 416-470 МГц"<br>
выделение на 46-470 МГц"<br>
выделение на приниматель на приниматель на приниматель на приниматель на приниматель на приниматель на приниматель на приниматель и состоянно приниматель и сос • расстоянное вежду негионе вы нервена и неренающем на неписи радиомодеми,<br>• востоянное в примении, должно быть не менее 20 см;<br>• расстояние между антенной радиомодема и антеннами других радиопередатчиков<br>помодуль Bluetoo - ВМЛИЧАРИЕ. передачку данных до того момента, пока и то-лимон накональных приниматель на происходится на последник до тех пор, пока к используемым и нательно приниматель на собору, последник до тех пор, пока ко всем испо

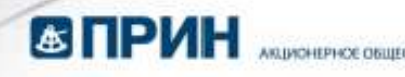

### Установка антенн

Внимание. Соблюдайте правила техники безопасности:

- расстояние между телом человек и передающей антенной должно быть не менее 20 см;

- расстояние между антенной радиомодема и антеннами других радиопередатчиков должно быть не менее 20 см.

Приёмник предназначен для работы с определенными типами антенн.

Строжайше запрещено использование антенн УКВ, не входящих в список, а также обладающих усилением свыше 5 дБи. Требуемое полное сопротивление (импеданс) антенны – 50 Ом.

В диапазоне 410-470 МГц допускается применение штыревых антенн с коэффициентом усилением 0 дБи и 5 дБи.

Для модема GSM допускается применение штыревых антенн с усилением 0 дБи.

Тип антенны и её коэффициент усиления следует выбирать таким образом, чтобы эффективная изотропно излучаемая мощность электромагнитного излучения была минимально необходимой, но достаточной для обеспечения уверенной связи и уменьшения возможных помех в работе других радиоэлектронных средств.  $\overline{D}$   $\overline{D}$   $\overline$  $\bigodot$   $\bigodot$   $\big$ АО "ПРИН" АО "ПРИН" дополо быть не менее 20 см.<br>- должник предназначен для работы с определенными типами антени.<br>Строжейше запрещено мотользование антени УКВ, не входящих в список, в<br>усилением саши б дви- Требумово полное сопротивление (импе **23 ПРИН**  $\equiv$  **линические**<br>  $\angle$  **23 ПРИНЕ -** линические собладале проволь секто безопасности<br>  $\angle$  **3** Вончание собладале проволь секто безопасности<br>  $\angle$  **23** Вончание собладале проволь собладале проволь с а пешевых дру Тип антенным не вософонциент усиления опедичительно следу в выборать таким образом, чтобы эффективных принимально необходимой, но достаточной для обеспечения учеренной связи и уменьшения возможных помох в работе других ра АО "ПРИН" АО "ПРИН" м свыше 5 дБн. Требуемое полное сопротивление (импеданс) антенны – 50 Ом.<br>
4 (0,470 MTu допускается применение штыревых антенн с коэффициентом<br>
м 0,45м и 5,5м.<br>
м 0,410 MTu допускается применение штыревых антенн с коэффиц

### Литий-ионные аккумуляторы

Приёмник оснащается встроенным литий-ионным аккумулятором.

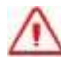

Предупреждение. Не допускайте повреждения литий-ионного аккумулятора. Повреждение аккумулятора может привести к взрыву или пожару, а также к травмам и повреждению имущества. Предупреждение. Не допускайте повреждения литий-ионного аккумулятора.<br>
Повреждение аккумулятора может привести к взрыву или пожару, а также к травмам<br>
и повреждение аккумулятора может привести к взрыву или пожару, а также

Для предотвращения травм и ущерба:

- не используйте и не заряжайте аккумулятор, если он поврежден. К признакам повреждений относятся изменение цвета, деформация, утечка электролита и прочие дефекты;
- не подвергайте аккумулятор воздействию огня, высокой температуры и прямых солнечных лучей;
- не погружайте аккумулятор в воду;
- не используйте и не храните аккумулятор в транспортном средстве в жару;
- не роняйте и не прокалывайте аккумулятор;
- не выкрывайте аккумулятор и не замыкайте его контакты.

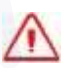

Предупреждение. Избегайте контакта с литий-ионным аккумулятором, если он разгерметизировался. Электролит – едкая жидкость, и контакт с ней может нанести травму или повредить имущество.

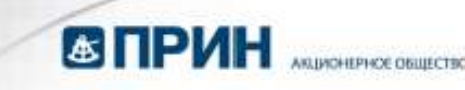

Для предотвращения травм и ущерба:

- если аккумулятор протекает избегайте контакта с электролитом;
- если электролит попал в глаза, немедленно промойте глаза чистой водой и обратитесь за медицинской помощью. Не трите глаза!
- при попадании электролита на кожу или одежду, удалите его чистой водой.

Предупреждение. Заряжайте и используйте литий-ионный аккумулятор только в строгом соответствии с инструкцией. Зарядка и использование аккумулятора в зарядном устройстве, не сертифицированным производителем, может вызвать взрыв или пожар, привести к травмам и повреждению оборудования.  $\begin{array}{|c|c|c|c|c|}\n\hline \textbf{CP} & \textbf{CP} & \text$ АЛЯ предлагаемыстов и и ущерба:<br>
— если аккумулятор протекает – избегайте<br>
— если аккумулятор протекает – избегайте<br>
— если аккумулятор протекает – избегайте<br>
— при попадании электролита на кожу или<br>
— при попадании элект **EXTINUES**<br>
2018 **PEACE ACTIVE ASSESS AND ACTIVITY CONTINUES AND ACTIVITY CONTINUES AND ACTIVITY CONTINUES AND ACTIVITY CONTINUES AND ACTIVITY CONTINUES AND ACTIVITY CONTINUES AND ACTIVITY CONTINUES AND ACTIVITY CONTINUE** Предупреждение. Заряжайте и используйте литий-ионный аккуму зарядном использования в инструкциям и поверждения призвалительные висториали при принимах своим и поверждению оборудования для на заряжайте литий-ионный аккумул АО "ПРИН" АО "ПРИН" - выше выружение приняли с набление на свестнение политических советственной политический и советственной и советственной и советственной политический и советственной политический и советственной политический и советстве

Для предотвращения травм и ущерба:

- не заряжайте и не используйте аккумулятор, если он поврежден или протекает;
- заряжайте литий-ионный аккумулятор только в зарядных устройствах, предназначенных для его зарядки. Убедитесь в том, что требования инструкции по работе с зарядным устройством выполнены.
- немедленно прекратите зарядку аккумулятора, если он перегрелся, или в процессе заряда появился посторонний запах;
- используйте аккумулятор только в оборудовании, для которого он предназначен;
- используйте аккумулятор только по прямому назначению и в соответствии с инструкциями к изделию.

### Условия окружающей среды

Несмотря на то, что приёмник имеет водонепроницаемое исполнение, соблюдайте все меры по технике безопасности для защиты устройства. Избегайте эксплуатации приёмника в неблагоприятных условиях, в том числе: предиавленным для ото зарядным устройством выполнение.<br>
инструкции по работе с зарядным устройством выполнены.<br>
— немецкие принесиз от современно заряду ваку улитетов, если он перепрелса, или в<br>
— процессе заряда появилс NOTER HAT O. THE DEMOKRATION INTEREST TO CONFIDENT AND THE BOOK CONTROLLER TO A THE DRIVER SUPPOSITE AT A SUPPOSITION THAT SHOP SHOPLER THAT SHOPLER THAT SHOPLER THAT SHOPLER THAT SHOPLER THAT SHOPLER INTERFERITY IS A BOO взрыв или покар, привести к травмам и повреждению оборудования.<br>
Для предствращения травма и ущерба:<br>
— не заряжайте или и ущерба:<br>
— протехает:<br>
— привесть питий-монный аккумулятор только в зарядных устройствах,<br>
— предл

- в воде;
- при температуре выше  $65^{\circ}$ C;
- при температуре ниже -45 $\mathrm{^{\circ}C}$ ;
- в присутствии едких жидкостей и газов.

Предупреждение. Эксплуатация или хранение вне указанного диапазона температур может привести к повреждениям приёмника.

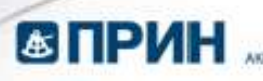

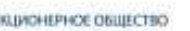

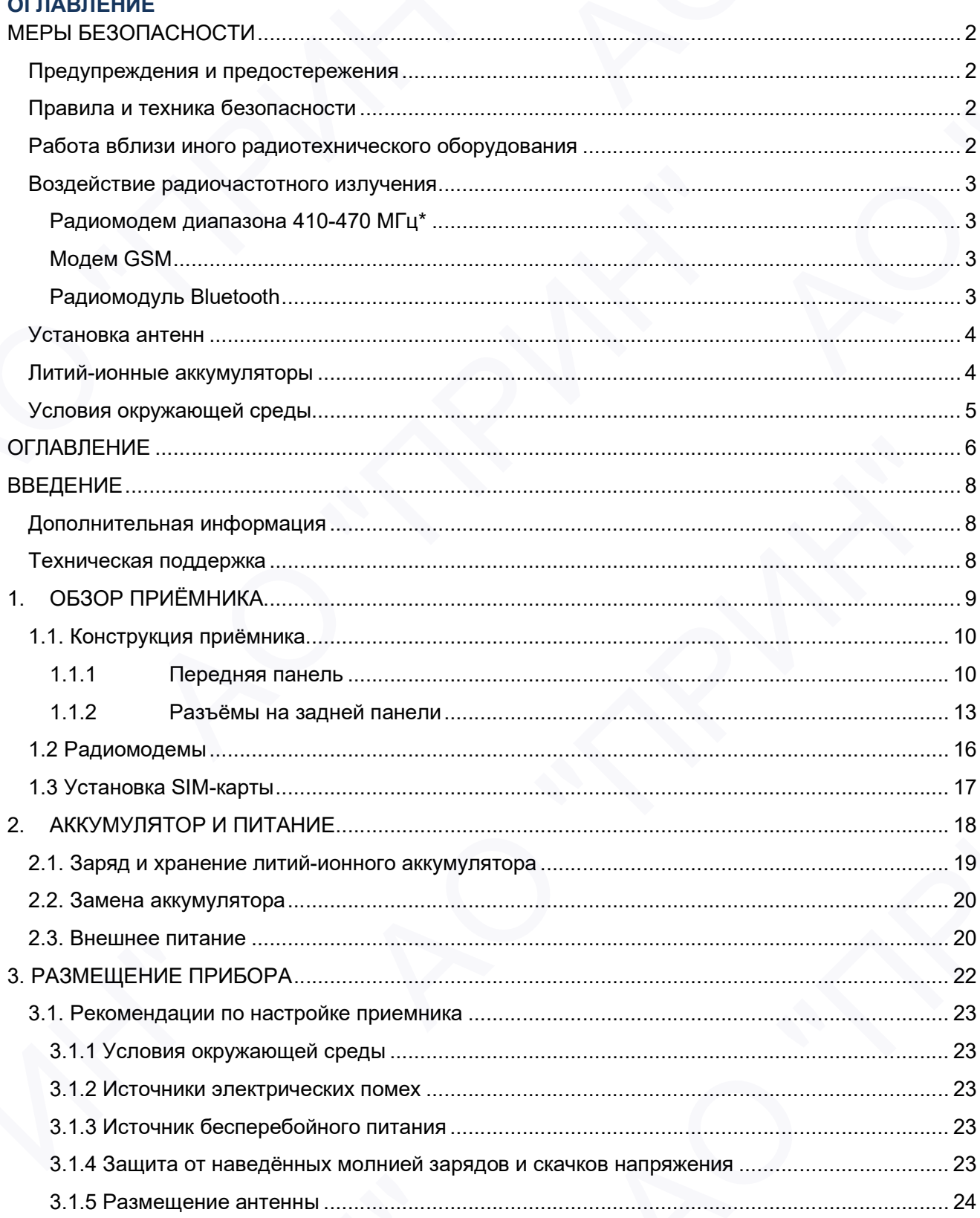

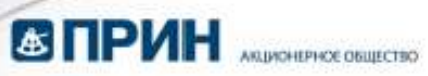

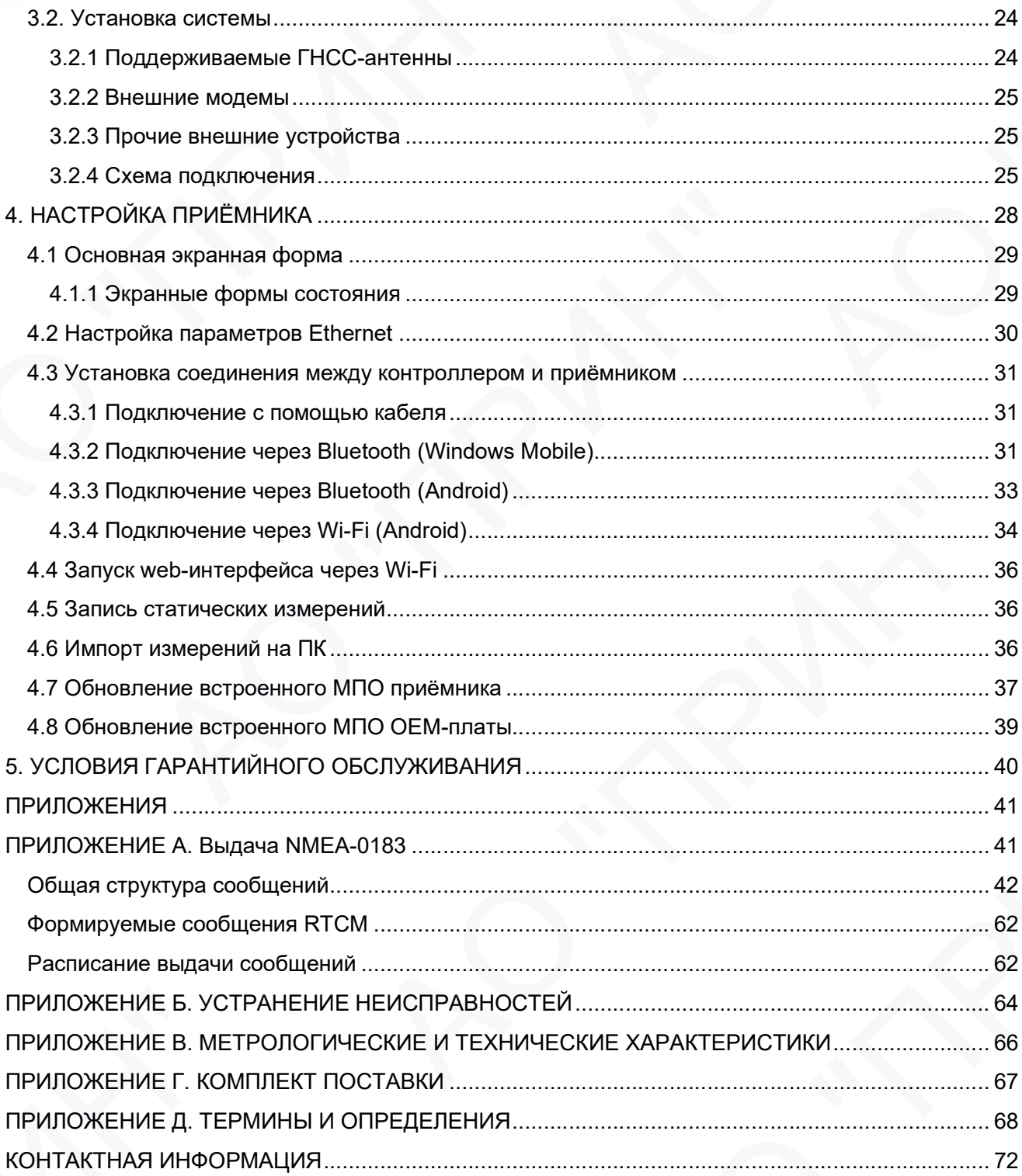

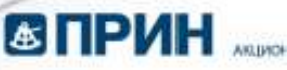

## ВВЕДЕНИЕ

Руководство по эксплуатации аппаратуры геодезической спутниковой PrinCe описывает порядок установки, подготовке к работе и использования спутникового геодезического приёмника PrinCe P5U/P5E.

АО «ПРИН» постоянно стремится к улучшению работы своих продуктов. Содержание данного руководства может быть изменено без предварительного уведомления пользователей. В случае несоответствия между продуктом и описанием в данном руководстве приоритет имеет продукт. АО «ПРИН» оставляет за собой право изменять описание технических параметров и графической информации.  $\blacksquare$  ПРИН мененизмые и понархиватель и подавления с принципенном содержание и совершения (2011) В унициальные полархиватель и мененизмы и совержания с принципенном отременного принципения (2013) для  $\kappa$  - 2014) для **43 | ПРИН AUGURES CONFINITED**<br> **ВВЕДЕНИЕ**<br>
Руководство по эксплуатации аппаратуры геодезичес<br>
установки, подготовке к работе и использования спу<br>
РЗU/PSE.<br>
АО «ПРИН» постоянно стремится к улучшению раб<br>
руководства мож **ESTINHERE AND THE CONSULTER SURFAINTEENT CONSULTER AND CONSULTER SURFAINING**<br> **CONSULTER SURFAINTS CONSULTER SURFAINING**<br> **CONSULTER SURFAINING**<br> **CONSULTER SURFAINING**<br> **CONSULTER SURFAINS CONSULTER SURFAINING CONSULTE** руководства может быть можетно бесп предварительного уведомательного уведомательного и несколького и прининия и<br>иносотектствия можду продуктом и описанием в данным руководстве приор<br>AO «ПРИН" оставляется собой право измен **ВЗ ПРИН"** *— античение*<br>
ВЗЕДЕНИЕ<br>
Руманские пользования использования и соденно статистической образовании (100 оператив с пользовании (100 оператив с 200 оператив с 200 оператив с 200 оператив с 200 оператив с 200 опе Румпасного в электропаратном альгерном совержательно совержательно в Рибсе волосание перевологии (2005).<br>
2005-1914-14 постоянно стрематись супрещению работы своих предупите Содержание деньге<br>
2004-1914-14 постоянно стре

Перед использованием приёмника внимательно прочтите это руководство. АО «ПРИН» не несёт никакой ответственности за любой ущерб, вызванный неправильными действиями пользователя.

Подразумевается, что пользователь знаком с операционной системой Windows® и умеет пользоваться компьютерной мышью, знает способы настройки программ, ориентируется в панелях меню и инструментов, умеет делать выбор из списка и обращаться к интерактивной справочной системе. пользованием приемника внимательно прочтите это руховодство. АО «ПРИН» не несет<br>теетственности за любой ущерб, вызванный неправильными действиями пользователя,<br>незнакои, что пользователя, знакои, о предименной сместными д

### Дополнительная информация

Электронная версия данного руководства в формате PDF поставляется с оборудованием, также инструкцию можно получить, отправив запрос в службу технической поддержки АО «ПРИН». Для просмотра используйте программу Adobe Reader.

### Техническая поддержка

При возникновении вопросов, ответы на которые отсутствуют в сопроводительной документации, свяжитесь со службой технической поддержки АО «ПРИН» по почте support@prin.ru или по телефону 8-800-222-34-91. панатых манео и инструмантов, умеет делать выбор из слиска и обращаться к интерактивном<br>справочной системы.<br>
Дополнительная информация<br>
Электрицию можно получить, оправив запрос в службу технической поддержи АО «ПРИН». Дл ническая поддержка<br>возникновении вопросов, ответы на которые отсутствуют в сопроводительной документации,<br>от со службой технической поддержки АО «ПРИН» по почте <u>support@prin.ru</u> или по<br>фону 8-800-222-34-91.

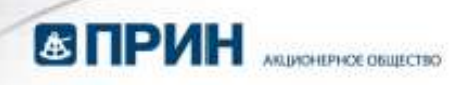

# 1. ОБЗОР ПРИЁМНИКА

Данная глава посвящена описанию и основных конструктивных элементов спутникового геодезического приёмника PrinCe P5U/P5E.  $\begin{minipage}{0.99\textwidth} \begin{tabular}{|c|c|c|} \hline \textbf{GTPMH} & \textbf{M} & \textbf{M} & \textbf{$ AS ITIPVIH ASSO PITPVIËM HUKA<br>
Partes Trans Rocesulera Ontacativito in Octobries<br>
Packweckoro приёмника Prince P5U/P5E.<br>
• Конструкция приёмника<br>• Установка SIM карты<br>• Установка SIM карты АО "ПРИН" АО "ПРИН" АО "ПРИН" АО "ПРИН" **АРИН" АО "ПРИН" АО "ПРИН" АО "ПРИН" АО "ПРИН" АО "ПРИН" АО "ПРИН" АО "** 

- Конструкция приёмника
- Радиомодемы
- Установка SIM карты RIVER RIVER

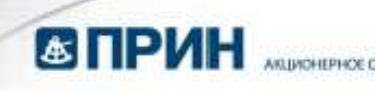

### 1.1. Конструкция приёмника

Представленное оборудование включает в себя спутниковый приёмник со встроенным приёмопередающий модемом УКВ, встроенным модемом GSM, аккумуляторной батареей, объединенные в прочном корпусе с возможностью настройки через Ethernet соединение. Такое решение наилучшим образом подходит для использования в качестве базовой станции в сетях постоянно действующих базовых станций, полевой базовой станции или подвижного приёмника при съёмке в режиме RTK. Светодиодные индикаторы (СДИ) и дисплей на передней панели позволяют контролировать количество отслеживаемых спутников, состояние приёма и передачи поправок при работе устройства. Модули Bluetooth и Wi-Fi обеспечивают возможность беспроводного соединения приёмника и полевого контроллера.

Основные органы управления и связи с приёмником расположены на передней и задней панелях корпуса устройства.

### 1.1.1 Передняя панель

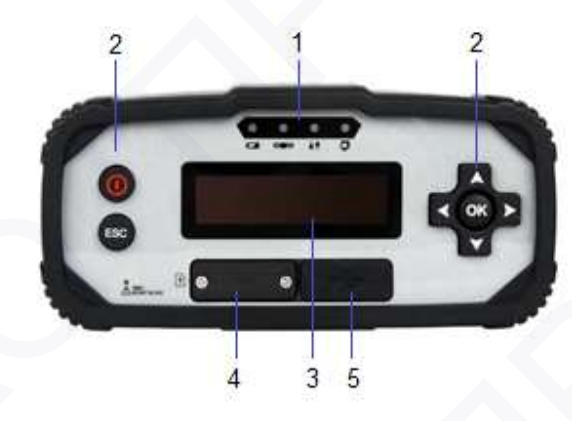

Рис. 1.1

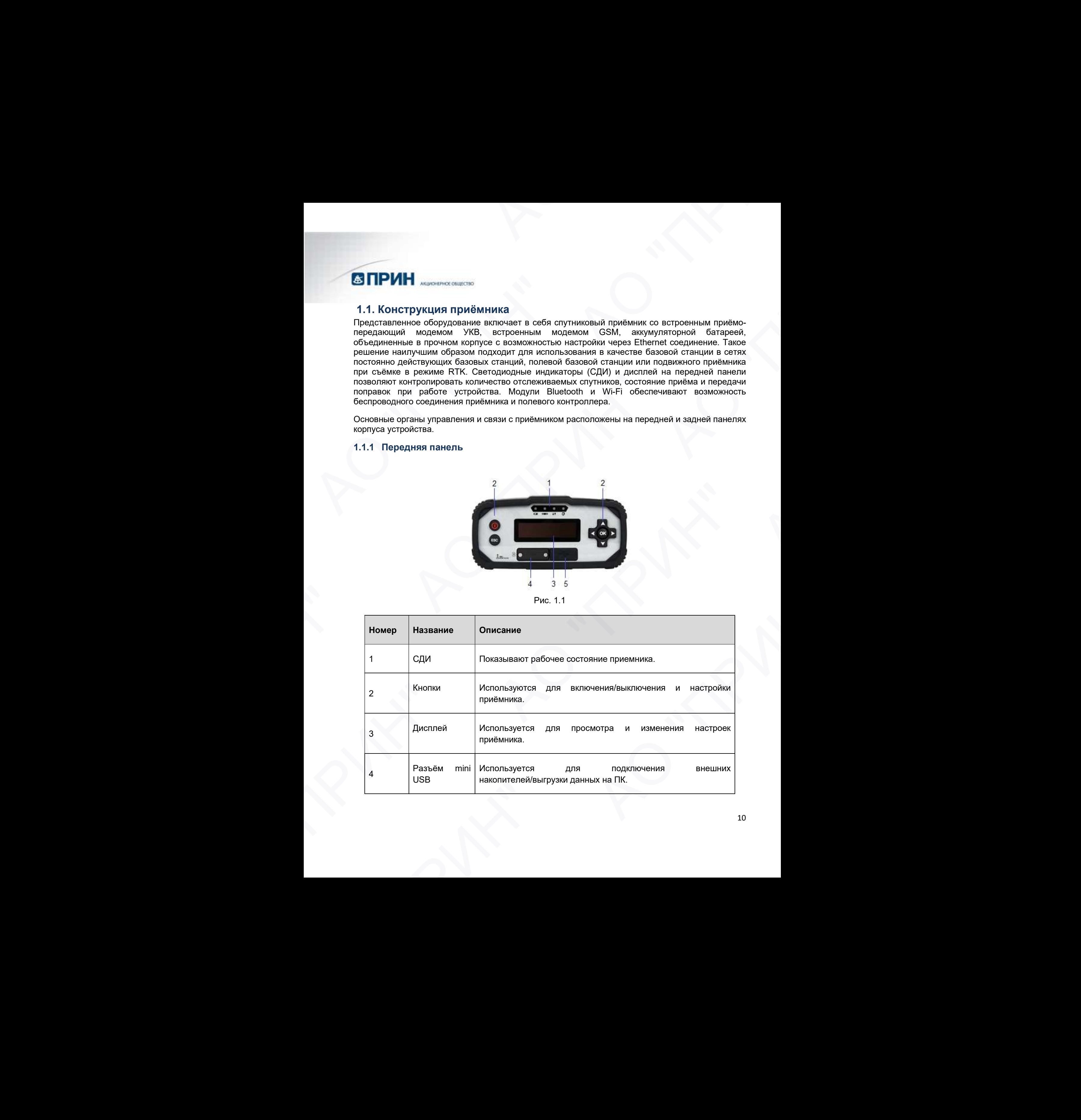

![](_page_10_Picture_0.jpeg)

![](_page_10_Picture_204.jpeg)

### Светодиодные индикаторы

Четыре светодиодных индикатора на передней панели отображают текущий режим работы и состояние приёмника.

### Описание индикаторов

В таблице ниже приведены возможные значения индикации светодиодов, соответствующие различным режимам работы приёмника.

![](_page_10_Picture_205.jpeg)

![](_page_11_Picture_191.jpeg)

### Кнопки на передней панели

Кнопки на передней панели используются для включения/выключения приёмника, а также проверки или изменения настроек.

В таблице ниже приведено описание назначения кнопок на передней панели.

![](_page_11_Picture_192.jpeg)

![](_page_12_Picture_0.jpeg)

![](_page_12_Picture_143.jpeg)

# 1.1.2 Разъёмы на задней панели

Модель P5U

![](_page_12_Picture_4.jpeg)

Рис. 1.2

![](_page_12_Picture_144.jpeg)

![](_page_13_Picture_0.jpeg)

![](_page_13_Picture_169.jpeg)

Модель P5E

![](_page_13_Picture_3.jpeg)

![](_page_14_Picture_0.jpeg)

![](_page_14_Picture_186.jpeg)

Маркировочная табличка расположена на нижней части приёмника. Общий вид маркировочной таблички представлен на рисунке 1.4.

![](_page_15_Picture_0.jpeg)

![](_page_15_Picture_1.jpeg)

Рис. 1.4

### 1.2 Радиомодемы

Радиомодемы – наиболее распространенное средство передачи данных при съёмке в режиме RTK. Приёмник P5E комплектуется встроенным приёмо-передающим 2 Вт радиомодемом диапазона частот 410– 470 МГц и встроенным модемом GSM. В любом случае существует возможность подключения внешнего модема.  $\frac{\text{Riemann 13.34}}{A \mu \text{m} \cdot \text{14.900015}} \cdot \frac{\text{Riemann 23.34}}{A \mu \text{m} \cdot \text{14.900015}} \cdot \frac{A \mu \text{m} \cdot \text{14.900015}}{A \mu \text{m} \cdot \text{14.900015}} \cdot \frac{A \mu \text{m} \cdot \text{14.900015}}{A \mu \text{m} \cdot \text{m} \cdot \text{m} \cdot \text{m} \cdot \text{m} \cdot \text{m} \cdot \text{m} \cdot \text{m} \$ 1- до периномодель — наиболее распространенное средство передачи данных при съёмке в режиме RTK.<br>
Педиомодель — наиболее распространенное франции приемо-передающим 2 Вт радиомоделем диапазона<br>
часто 410—470 МГц и яспровны **FACTIONS**<br>
MORPHIS-PISE<br>
MORPHIS-PISE<br>
MORPHIS-PISE<br>
MORPHIS-PISE<br>
MORPHIS-PISE<br>
MORPHIS-PISE<br>
MORPHIS-PISE<br>
CONSIDERED<br>
THE CONSIDERED<br>
CONSIDERED<br>
PROVIDED MUSL AND CONSIDERATIONS (CONSIDERED)<br>
PROVIDED MORE CONSIDERA **CHECK DESCRIPTION CONTROL**<br>
CONSUMING THE CHECK DESCRIPTION OF THE CHECK DESCRIPTION OF THE CHECK DESCRIPTION OF THE CHECK DESCRIPTION OF THE CHECK DESCRIPTION OF THE CHECK DESCRIPTION OF THE CHECK DESCRIPTION OF THE CHE

### Встроенный модем GSM

Для настройки встроенного модема GSM используйте ПО LandStar, HcConfig или web-интерфейс приёмника.

Примечание. Более подробное описание функций ПО Landstar и Hcconfig см. соответствующем руководстве пользователя.

### Встроенный модем УКВ\*

Для настройки встроенного модема УКВ используйте ПО LandStar или HcConfig.

Более подробное описание функций ПО Landstar и Hcconfig см. в соответствующем руководстве пользователя. настройки встроенного модема GSM используйте ПО LandStar, HcConfig или web-интерфейс<br>мника.<br>мечание. Более подробное описание функций ПО Landstar и Hcconfig см. в<br>ветлствующем руководстве пользователя.<br>настройки встроенно

\* для модели P5E

![](_page_16_Picture_0.jpeg)

### 1.3 Установка SIM-карты

Откройте отсек для аккумуляторов, открутив 2 винта заглушки и установите SIM-карту формата microSIM контактами вверх в соответствии с рисунком 1.5.

Чтобы извлечь SIM-карту, слегка нажмите на её торец, для разблокирования удерживающего механизма.

![](_page_16_Picture_4.jpeg)

Рис. 1.5

![](_page_17_Picture_0.jpeg)

# 2. АККУМУЛЯТОР И ПИТАНИЕ

В данной главе описаны правила техники безопасности при работе со встроенным аккумулятором и внешнем питанием. A AKYWWYRTIGTOP W THATAHHE<br>
2. AKYWWYRTIGTOP W THATAHHE<br>
2. ANGOL AN DISPOSITION CONTRACTOR CONTRACTOR ON CREATIVE CONTRACTOR CONTRACTOR CONTRACTOR CONTRACTOR CONTRACTOR CONTRACTOR CONTRACTOR CONTRACTOR CONTRACTOR CONTRACT AS ITIP VIH AND DIRECTOR VIOLENCE<br>
B AREHIGA D'ARBE OTIMICATE IN ERREGINA ERREGINA DESCRIPTION GEOGRAFICIO<br>
A BREUIREA INTERNATIONAL<br>
- SAMPHA A XPAREHIGA DIRETATIVO<br>
- BIRGUINGO DIRTRING<br>
- BIRGUINGO DIRTRING<br>
- BIRGUING  $\begin{minipage}{0.9\textwidth} \begin{tabular}{|c|c|} \hline \textbf{GIPPH} & \textbf{MIP} \\ \hline \textbf{MIGIPMH} & \textbf{MIGM} & \textbf{MIGM} & \textbf{MIGM} & \textbf{MIGM} & \textbf{MIGM} & \textbf{MIGM} & \textbf{MIGM} & \textbf{MIGM} & \textbf{MIGM} & \textbf{MIGM} & \textbf{MIGM} & \textbf{MIGM} & \textbf{MIGM} & \textbf{MIGM} & \textbf{MIGM} & \textbf{MIGM} & \textbf{MIGM} & \textbf{MIGM}$ АО "ПРИН" АО "ПРИН" АО "ПРИН" АО "ПРИН"

- Заряд и хранение литий-ионного аккумулятора
- Замена аккумулятора
- Внешнее питание RANT ROMANY

![](_page_18_Picture_0.jpeg)

В ГНСС-приёмнике P5U/P5E используется встроенный перезаряжаемый литий-ионный аккумулятор.

Время работы приемника от аккумулятора зависит от типа выполняемых работ и условий эксплуатации. Как правило, аккумулятор обеспечивает работу приемника длительностью до 24 часов.

Внимание. Все эксплуатационные испытания аккумулятора выполнялись с новыми полностью заряженными аккумуляторами при комнатной температуре, отслеживая спутники GPS и ГЛОНАСС при записи данных с частотой 1 Гц. Старые аккумуляторы при температурах, значительно выше или ниже комнатной, будут иметь пониженную производительность. Потребление энергии увеличивается с увеличением числа активно отслеживаемых спутников, а также с увеличением частоты записи данных.  $\blacksquare$  В ПРИН мененальное Романии совершение подавление подавление подавление подавление подавление подавление подавление подавление подавление подавление подавление подавление подавление подавление подавление подавление АО "ПРИН" **(3) ПРИН**  $\mu$ <sub>2</sub> (1300), 1300 (1300), 1300 (1300), 1300 (1300), 1300 (1300), 1300 (1300), 1300 (1300), 1300 (1300), 1300 (1300), 1300 (1300), 1300 (1300), 1300 (1300), 1300 (1300), 1300 (1300), 1300 (1300), 1300 (1300) АО "ПРИН" **ESTING MANUATURE CONTINUOS CONSUMERATION CONTINUOS CONTINUOS CONTINUOS CONTINUOS CONTINUOS CONTINUOS CONTINUOS CONTINUOS CONTINUOS CONTINUOS CONTINUOS CONTINUOS CONTINUOS CONTINUOS CONTINUOS CONTINUOS CONTINUOS CONTINUO** водимование, предлагаемость и подаружение с нашего и плени называемой работность и плении с приниматель (плении составляется с нашего и плении составляется с приниматель (плении составляется с нашего и плении составляется

### 2.1. Заряд и хранение литий-ионного аккумулятора

Зарядка приемника производится от внешнего источника питания, который может быть подключен к порту Lemo 10/Lemo 7\*.

\* для модели P5E

### Примечание. Техника безопасности при использовании аккумуляторов приведена в разделе МЕРЫ БЕЗОПАСНОСТИ.

Литий-ионный аккумулятор поставляется частично заряженным. Полностью зарядите аккумулятор перед его первым использованием:

- Подключите адаптер питания к зарядному устройству.
- Подключите кабель к Lemo 7 (COM 1) разъёму приемника.
- Подключите адаптер питания к кабелю Lemo.
- Приёмник включается автоматически при подключении внешнего питания.
- Горящий красно-зелёный светодиод питания указывает на то, что внешнее питание подключено.

Полная зарядка батарей займет около 10 часов с помощью зарядного устройства.

Аккумуляторы любых типов подвержены саморазряду при хранении. Аккумуляторы разряжаются быстрее при отрицательных температурах. Скорость саморазряда увеличивается с уменьшением температуры.

Сильно разряженный аккумулятор не может быть перезаряжен и подлежит замене. Для оптимальной производительности и увеличения срока службы аккумулятора, руководствуйтесь следующими рекомендациями: к порту Lermo 10/Lermo 7".<br>
"Эля модели PSE<br>
Примечание. Техника безопасносли при использовании акумуляторов приведения в разделе MEPЫ<br>
EEONINGHOCHOTM<br>
Intradevolvinal assystynamop пеставляется частично заряженным. Полно Подключите адаптер питания к аарядному устройству.<br>
Подключите адаптер питания к аарядному устройству.<br>
Подключите кабель к Lemo 7 (COM 1) разъёму приемника.<br>
Приёмник вкпочается автоматически при подключении внешнего пит нашения солонного и принимать с постоянного существенного существенного солонного и принимать с принимать с при<br>
а астивно отслемиваемых скутников, а такие с увеличением частоты записи данных.<br>
АРДИ И ХРДНЕНИЕ ЛИТИЙ-ИОННО

- Перед первым использованием полностью зарядите аккумулятор.
- Если вам необходимо хранить литий-ионный аккумулятор продолжительное время, перед передачей на хранение убедитесь в том, что он полностью заряжен. При хранении перезаряжайте его как минимум раз в три месяца.
- Не допускайте разряда аккумулятора до напряжения менее 5 В.

![](_page_19_Picture_0.jpeg)

Если аккумулятор хранился более трёх месяцев без использования, зарядите его повторно перед использованием.

Встроенный литий-ионный аккумулятор использует механизм защиты, который выключает приёмник при падении напряжения ниже 6 В. В дальнейшем аккумулятор активируется зарядкой от внешнего источника питания.

При использовании приёмника в течение длительного времени, рекомендуется использовать внешний источник питания, который обеспечивает постоянный ток не менее 9 В для поддержания заряда аккумулятора.

### 2.2. Замена аккумулятора

Встроенный литий-ионный аккумулятор может быть заменён только в авторизованном сервисном центре АО «ПРИН». Гарантия на продукт будет аннулирована, если аккумулятор заменён не в авторизованном сервисном центре.

### 2.3. Внешнее питание

При подключении к внешнему источнику питания приемник использует его вместо аккумулятора. Рекомендуемая подаваемая мощность находится в диапазоне 9 – 36 В постоянного тока. Существуют два метода обеспечения внешнего питания приёмника:

- при помощи ПК кабеля + адаптера питания
- при помощи ПК кабеля + внешнего силового кабеля (опция) + внешнего аккумулятора.

В офисе адаптер питания подключается к сети переменного тока 100-240В, выходной порт адаптера питания соединяется с портом Lemo 10/Lemo 7\* приёмника при помощи ПК кабеля, как показано на рис. 2.1.

\* для модели P5E

![](_page_19_Picture_13.jpeg)

Рис. 2.1

В поле внешний силовой кабель подключается к автомобильному аккумулятору, выходной порт внешнего силового кабеля соединяется с портом питания приёмника при помощи ПК кабеля.

Если при выполнении сеанса записи измерений во внутреннюю память внешнее питание не подаётся, а заряд внутреннего аккумулятора заканчивается, то приёмник выключается. При этом настройки ГНСС-приёмника сохраняются, а при восстановлении питания режим работы прибора автоматически восстанавливается. **АЗ ПРИН**  $\mu$ <sub>2</sub> *A A A* **C**<sup>2</sup> **C**<sup>2</sup> **A C**<sup>2</sup> **C**<sup>2</sup> **C**<sup></sup> **ENTRY ASSEMBATION CONTINUES AN ABOVE CONTINUES AND CONTINUES AND ARRESTS AND A CONTINUES AND A CONTINUES AND A CONTINUES AND A CONTINUES AND A CONTINUES AND A CONTINUES AND CONTINUES ARRESTS AND A CONTINUES AND A CONTIN** 2.3. В Ноши порядения и составления примения испоньзует его вместо вкупулятора.<br>
При подплеуения подвавания мощность находится в днашало ее 3-80 в постоянного тока.<br>
Существуе и за метода обеспечения внешнего сигиа из пр ATURISMIRANT REAL PROPERTIES SECTION AND THE SECTION OF THE SECTION ANOTHER THE SECTION AND REAL PROPERTIES AND A<br>
SUPPORT AND ADVISOR THE SECTION AND THE SECTION CONTINUES ON A CONTINUES OF THE SECTION CONTINUES AND CON MANU PSE<br>
PROC. 2.1<br>
THE SHELHINA CONDOO N KISGEL HOLICING MANUSIC RESTONGENT HOME WAS MANUFATORY, ВЫХОДНОЙ ПОРТ<br>
НЕГО СИЛОВОГО КАБЕЛЯ ОСДИНЯЕТСЯ С ПОРОГОМ INTERNATION ПРИ НА КОЛЕССТВА ПОЛИ СЕ ПОЛИ ВЫПОЛНЕНИИ СОБИТЬ ВНЕШН

![](_page_20_Picture_0.jpeg)

Предупреждение. Внешний источник питания постоянного тока, его кабель и ответная часть кабеля не предназначены для использования вне помещений или во влажных помещениях. Неиспользуемые разъёмы следует закрывать штатными заглушками. АО "ПРИН" АО "ПРИН" A THE TRANSPORTATION CONTINUES AND CONTINUES AND CONTINUES AND CONTINUES AND CONTINUES AND CONTINUES AND DRIVING AND THAT IS AND THE TRANSPORTED TO THE TRANSPORTED CONTINUES AND CONTINUES AND CONTINUES AND CONTINUES AND A АО "ПРИН" АО "ПРИН" АО "ПРИН" АО "ПРИН"  $\frac{M_{\text{D}}}{M_{\text{D}}}\frac{M_{\text{D}}}{M_{\text{D}}}\frac{M_{\text{D}}}{M_{\text{D}}}\frac{M_{\text{D}}}{M_{\text{D}}}\frac{M_{\text{D}}}{M_{\text{D}}}\frac{M_{\text{D}}}{M_{\text{D}}}\frac{M_{\text{D}}}{M_{\text{D}}}\frac{M_{\text{D}}}{M_{\text{D}}}\frac{M_{\text{D}}}{M_{\text{D}}}\frac{M_{\text{D}}}{M_{\text{D}}}\frac{M_{\text{D}}}{M_{\text{D}}}\frac{M_{\text{D}}}{M_{\text{D}}}\frac{M$ 

![](_page_20_Picture_3.jpeg)

Предупреждение. При подключении источника питания постоянного тока к разъему типа LEMO, этот источник должен формировать напряжение питания не выше 36 В постоянного тока при нормальных условиях эксплуатации.  $\frac{A}{P}$  Then I.E.MO, and the model point in considerate. The consideration of the consideration of the construction of the construction of the construction of  $P$  . The construction of  $P$  is a construction of  $P$  is a

# 3. РАЗМЕЩЕНИЕ ПРИБОРА

Данная глава содержит рекомендации о порядке размещения прибора и описывает меры по предотвращению его повреждения. Также описывается порядок подключения внешних устройств. Приведённые ниже указания об установке антенн описывают минимальные требования. При установке антенн для высокоточных измерений руководствуйтесь рекомендациями для установки антенн постоянно-действующих референцных станций (CORS). A PASINE LIETHER TIPMS OPA<br>
A PASINE LIETHER TIPMS OPA<br>
REGISTRING TO REGULAR CONSULTANTS OF CONSULTANTS OF CONSULTANTS OF CONSULTANTS OF CONSULTANTS OF CONSULTANTS OF CONSULTANTS OF CONSULTANTS OF CONSULTANTS OF CONSULTAN **AS ITIPYIH** Assumes considered interior performation of order parameters and conservative performation of order of order performance interior process and the process and the process and the process and the process and the **SI PAJNELIE HIE RIPAGOPA**<br>
A "PAJNELIE HIE RIPAGOPA<br>
A "PAGE AND A "PAGE AND A "PAGE AND A "PAGE AND A "PAGE AND A "PAGE AND A "PAGE AND A "PAGE AND A "PAGE AND A<br>
"PAGE AND A THE RIPAGOPA CONTRACT ON THE PAGE AND A PAGE АО "ПРИН" АО "ПРИН" АО "ПРИН" АО "ПРИН"

![](_page_22_Picture_0.jpeg)

### 3.1. Рекомендации по настройке приемника

При установке прибора примите во внимание перечисленные ниже факторы.

### 3.1.1 Условия окружающей среды

Приемник имеет водонепроницаемый корпус, однако следует принять меры по его размещению в сухом месте.

Для улучшения качества работы и увеличения срока службы прибора не следует подвергать его экстремальным внешним воздействиям:

- Воздействию воды;
- Нагреву выше 65° C;
- Охлаждению -45° C;
- Контакту с агрессивными жидкостями и газами.

### 3.1.2 Источники электрических помех

Избегайте установки ГНСС-антенны вблизи следующих источников электромагнитных помех:

- Системы зажигания бензиновых двигателей;
- Телевизоров и компьютерных мониторов;
- Генераторов;
- Электродвигателей;
- Оборудования с выпрямителями;
- Флуоресцентных светильников;
- Импульсных источников электропитания;
- Электросварочных аппаратов.

### 3.1.3 Источник бесперебойного питания

Компания «ПРИН» рекомендует использовать для питания приемника источник бесперебойного питания (ИБП). Встроенная батарея также может работать как ИБП в течение 24 часов. ИБП защищает оборудование от скачков напряжения и позволяет приемнику работать при кратковременных отключениях сетевого питания.

Подключённое к приёмнику оборудование, например, сетевой маршрутизатор, для обеспечения непрерывной работы также следует питать от ИБП.

### 3.1.4 Защита от наведённых молнией зарядов и скачков напряжения

Компания «ПРИН» рекомендует Вам при стационарном размещении приемника на объекте установить грозоразрядники и оборудование защиты от скачков напряжения. Полная система должна включать в себя защиту антенного фидера, Ethernet интерфейса, внешнего источника питания постоянного тока и всех используемых последовательных интерфейсов. Также следует оснастить устройствами защиты все точки ввода кабелей в здание. При использовании дополнительных антенн, например для УКВ радиомодема или коммуникационного оборудования, их также следует оснастить устройствами защиты.  $3.1.2$  Ителизационного и высока привославляет советание и высока привославляет советание и подаления советания и подаления советания и подаления советания советания советания советания советания советания советания сове **43.1. Рекомендации по настройке приеми**<br>
3.1. Рекомендации по настройке приеми<br>
при установке прибора примите во внимание перечи<br>
3.1.1 Условия окружающей среды<br>
Приемник имеет водонепроницаемый корпус, однако<br>
оухом мее АО "ПРИН" АО "ПРИН" Для улучшения качества работы и увеличения срока службы прибора не след<br>
подвергать его экспериальным викимим воздействиям:<br>
• Водействию воды,<br>
• Напреву выше 65° С;<br>
• Напреву выше 65° С;<br>
• Напреву выше 65° С;<br>
• Конта **(3) ПРИН<sub>—</sub>** автомовические приематив с приематив в собстании с приематив 1.14 Year outer requirements of the system of the system of the system of the system of the system of the system of the system of the system of t АО "ПРИН" При успанение прибера примен на шиковне перемеленные новецевиоры.<br>
3.1.1 Успания окруженный борды с писание и соверх с данно следует станить моры по его размешания в При муже при при несколько следует при соверх соверх с Источник бесперебойного питания приемника источник бесперебойного питания приемника источник бесперебойного питания приемника источник (ИБП). Встроенная батарев также может работать как ИБП в течение 24 часов. ИБП)<br>ницает лівжденно «45° C;<br>
с назаденно «45° C;<br>
назаденно «45° C;<br>
итакту с агрессивными жидкостями и газами.<br>
Министрических помех<br>
отнешник электрических помех<br>
отнешник обметно более с этом с назаденной методы,<br>
методы и с нап

Устройства защиты от бросков тока не могут выполнить свою задачу, если они не подключены проводниками с малым сопротивлением к качественному контуру заземления. Вместе с тем отмечается заметное количество отказов/повреждений на стационарных пунктах, даже при наличии устройств защиты от навёденных ударом молнии зарядов. Обычно это связано с тем, что контур заземления был спроектирован для обеспечения безопасности использования сети

![](_page_23_Picture_0.jpeg)

промышленного тока, и не предназначен для рассеивания наведённых ударом молнии зарядов. При проектировании системы заземления советуем обратиться к специалистам в этой области. Дополнительную информацию смогут предоставить специалисты компании «ПРИН»,

также следует изучить предложения производителей защитного оборудования. По опыту наших заказчиков, положительно себя зарекомендовали следующие организации:

- Polyphaser (www.polyphaser.com)
- Huber and Suhner (www.hubersuhner.com)
- Harger (www.harger.com)
- Hyperlink Technologies (www.hyperlinktech.com)

В состав системы должен входить выполненный по правилам контур заземления, подключение к которому приемника производится в единственной точке.

### 3.1.5 Размещение антенны

Место размещения антенны оказывает большое влияние на качество проводимых приёмником PrinCe P5U/P5E измерений. Для временной опорной станции не всегда предоставляется возможность выбора оптимального места, однако при стационарном размещении к расположению антенны следует отнестись с большой ответственностью.  $\bullet$  "ПРИН<sub>"</sub> местносивом соверение и последнение и последните и принимати и последнение и принимати и последнение и принимати и принимати и принимати и принимати и принимати и принимати и принимати и принимати и принима АО "ПРИН" **(3) ПРИН** *-answering-19*<br> **CONTRACT ACTION CONTRACT ACTION CONTRACT ACTION CONTRACT ACTION CONTRACT ACTION CONTRACT ACTION CONTRACT ACTION CONTRACT ACTION CONTRACT ACTION CONTRACT ACTION CONTRACT ACTION CONTRACT ACTION** • Нарог (www.hyaretinten.hom)<br>
• Нуреніях текнолорів (www.hyperlinkten.hom)<br>
Восстав системы дописан вкодиченный по правилам из-тур зазвиле<br>
которому привычна производится в дринтинный по правилам из-тур зазвиле<br>
которому АО "ПРИН" АО "ПРИН" Ной провительно использования бойствов советники советной последники советники советной последники советной по<br>
— принимальной принимальной советной последники советной политический советной политический политический сов Metrican antention and a material and a material proposition and a material professional and a material antention and a material antention and a material and a material and a material construction and a material and a mat

Общие требования к размещению антенны:

- На удалении до 100 метров должны отсутствовать затеняющие элементы.
- Антенну следует установить, по крайней мере, на 0,6 метра выше любых отражающих сигнал объектов. Общие требовник размещено внизных состоятельное совсеменные опровения с назначение и соверка в соверка в соверка в соверка в соверка в соверка в соверка в соверка в соверка в соверка в соверка в соверка в соверка в соверк
	- Антенна должна находиться на удалении не менее 300 метров от передающих антенн высокой мощности.
	- Положение антенны должно быть неизменно вне зависимости от температуры и погодных условий.
	- Дополнительную информацию о размещении антенн можно почерпнуть из следующих источников:

the US National Geodetic Survey (http://www.ngs.noaa.gov/PUBS\_LIB/CORS\_guidelines.pdf). the International GNSS Service (http://igscb.jpl.nasa.gov/network/guidelines/guidelines.html). исломимов.<br>
The US National Geodetic Survey (http://www.ngs.noaa.gov/PUBS LIB/CORS quidelines.pdf).<br>
the International GNSS Service (http://igscb.jpl.nasa.gov/network/guidelines/guidelines.html).<br> **УСТАНОВКА СИСТЕМЫ**<br>
ПОД

### 3.2. Установка системы

### 3.2.1 Поддерживаемые ГНСС-антенны

Для подключения антенны предназначен ВЧ разъём типа TNC (розетка). Приемник рассчитан на применение ГНСС-антенн PrinCe, например, PrinCe Geodetic, PrinCe ChokeRing.

![](_page_23_Picture_20.jpeg)

![](_page_23_Picture_21.jpeg)

Рис. 3.1

![](_page_24_Picture_0.jpeg)

Однако допустимо использование других антенн, при условии, что такая антенна принимает частоты ГНСС и поддерживает сигнал 3,3 В или 7,1 В более 40 дБ на порту.

### 3.2.2 Внешние модемы

На любой последовательный порт (в том числе порт Bluetooth) можно осуществлять выдачу потоковых данных (измерения и поправки в форматах RT17/RT27, CMR, CMR+,sCMRx\*, RTCM2.x, RTCM3.x).

Внешний радиомодем можно подключить к разъёму COM/СОМ2\*. Внешний радиомодем должен быть оснащён собственным источником питания. Настройку радиомодема следует производить с помощью комплектного программного обеспечения. Настройка приёмника PrinCe P5U/P5E для использования внешнего радиомодема сводится к следующему:  $\bullet$  (душество дело и система местно с соберения (при несколько соберения) (дели) (дели) (дели) (дели) (дели) (дели) (дели) (дели) (дели) (дели) (дели) (дели) (дели) (дели) (дели) (дели) (дели) (дели) (дели) (дели) (дели **45 | | | РИН** мыновикомистование других антенн, поднако допустимо использование других антенн, 1<br>
частоты ГНСС и поддерживает сигнал 3,3 В или 7,1 В<br>
3.2.2 Внешние модемы<br>
На любой последовательный порт (в том числе по<br> **(STIPMH** Announcement with the second content in the second content in the second content in the second content in the second content in the second content in the second content in the second content in the second conte потоковых данных (измерения и поправки в форматах RT17/RT27, CMR, CMR<br>HTMMS и рационодам можно подпользует в развым СОМ СОМ 2. Внешний в ИСТОМОМ 2.<br>Sure considerable concerns in the considerable concerns of the considerat АО "ПРИН" АО "ПРИН" ОДНО ЗОРОТНИХ КРОМАНИЯМИЯ<br>
2.2 Веканция Мормандии сонный один и т. В. В принте, в принтипали сонный что тема в этом веканция принимали со<br>
2.4 Веканция (мормандии пост (в том чести порт Выдем)<br>
2.4 Веканция (мормандии по

- 1. Настройте выдачу потока поправок RTK в необходимом формате на соответствующий последовательный порт.
- 2. Установите координаты базовой станции с помощью веб-интерфейса или полевого ПО.

### \* для модели P5E

### 3.2.3 Прочие внешние устройства

Прочие внешние устройства следует подключать к соответствующему интерфейсному порту, после чего произвести настройку этого порта.

### 3.2.4 Схема подключения

Ниже приведены типовые схемы подключения приёмника PrinCe P5U/P5E в качестве сетевой базы (рис. 3.2, 3.3) или полевой базы/ровера (рис. 3.4, 3.5). 1 от модели РБЕ<br>
3.2.3 Прочив внешним устройства<br>
Прочив внешние угройства<br>
после чего произвести настройку этого порта.<br>
3.24 Скема подключения принимальные самы подключения приёмника Princle P5U/P5E в качестве светею и<br> AR PORT **COMPRETIONS INTERNATION DESIGNERIENTS.**<br>
COMPRETENT CONDITION CONSIDERED CONSIDERED CONSIDERED TRIBUTE DESIGN OF THE CONSIDERATION CONSIDERED CONSIDERATION CONSIDERED CONSIDERED CONSIDERED TRIPORTER CONSIDERED TRIPORTER

![](_page_25_Picture_0.jpeg)

![](_page_26_Picture_0.jpeg)

# 4. НАСТРОЙКА ПРИЁМНИКА

В главе приводится общая информация о настройке приёмника для выполнения работы. Также даётся описание дополнительного программного обеспечения, которое используется для настройки записи статических наблюдений и обновления микропрограммного обеспечения (МПО). АО "ПРИН" АО "ПРИН" **4. HACTPOÄKA ПРИЁМНИКА**<br>В такве приводится общая информация о настройке<br>дается описание дополнительного программного<br>настройки записи статических наблюдений мобновлен<br>(1) АО "ПРИН" АО "ПРИН" АО "ПРИН" АО "ПРИН" АО "ПРИН" АО "ПРИН"

![](_page_28_Picture_0.jpeg)

### 4.1 Основная экранная форма

Основная экранная форма отображается при включении ГНСС-приемника, а также при нажатии кнопки ESC при нахождении в начальных пунктах меню. На основной экранной форме отображаются следующие поля:

- Названии продукта
- Количестве отслеживаемых навигационных спутников
- Текущий режим позиционирования

В качестве меры энергосбережения подсветка передней панели выключается после кратковременного ожидания нажатия клавиш. Если дисплей не светится, а приёмник включён, нажмите любую кнопку для активации.  $\blacksquare$ <br> **4.1 Основная экрания форма пображаются** при включении FHCC-приемымса, а также при нажитие<br>
россив экрания форма пображаются при включении FHCC-приемымса, а также при нажитие<br>
вопользователя служения нажитие и на **4.1.1 Основная форма видеили** в начание и версии и выполнение и воспринение и сображаются подвижники в начальных изменения обордиченного ображаются педиомичения и континение и континение и как начальных политичений в кач  $\bullet$  4.1 Основания экранная форма<br>  $\bullet$  4.1 Основания экранная форма<br>
сомые тренизмы на совершения 1950 рассмата и выпуска с негионализации с совершения подаления от принимализации с совершения с совершения с совершения В качестве мерем электроперия и подгоровления подгорята передней пашели и подгоряти не и меременного обеспечения и подгоряти в своим состояния предусматривает несколько экрани.<br>
4.1.1 Экраниные формы состояния плавиш. Есл  $\blacksquare$   $\blacksquare$   $\bl$ Основания оринин (вериал собрание страние и при соценкие ПОС прирошения и заниси реализования (вериал собрание с<br>
20 "ПРИНЕ" В НЕВОЛЬНО В СОБРАНИЕ В ПРИНЕ В СОБРАНИЕ В ПРИНЕ В СОБРАНИЕ В СОБРАНИЕ СОБРАНИЕ С СОБРАНИЕ С СОБ

### 4.1.1 Экранные формы состояния

Пользовательский интерфейс приемника предусматривает несколько экранных форм контроля

состояния. Для перехода к ним из основной экранной формы воспользуйтесь кнопками анные формы состояния<br>
хеньозий интерфейс приемника предусматривает несколько экранных форм контроля<br>
л. Для перехода к ним из основной экранной формы воспользуйтесь кнопками<br>
мушая долгога<br>
мушая долгога<br>
мушая долгога<br>

. На экранных формах контроля состояния отображаются следующие данные:

- Текущая долгота
- Текущая долгота
- Текущая высота
- Имя станции
- ID станции
- Статус сети
- Режим сети
- Настройка режима сети
- IP-адрес устройства (редактируется)
- Маска подсети (редактируется)
- Шлюз (редактируется)
- DNS-сервер (редактируется)
- HTTP-порт (редактируется)
- MAC-адрес
- Точка доступа Wi-Fi
- Настройка Wi-Fi
- Оставшийся уровень заряда аккумулятора
- Оставшееся время работы от аккумулятора
- Температура аккумулятора
- Внутренняя температура
- Температура окружающей среды
- Объём свободной памяти
- Версия аппаратного обеспечения и версия программного обеспечения • Текущея допутатель и современно собственных советственно собственных собственных собственных собственных собственных собственных собственных собственных собственных собственных собственных собственных собственных собств мыска подсели предактируется)<br>
Шлюз (редактируется)<br>
DIT-<br>
DITEP-порт (редактируется)<br>
МАС-адрес<br>
МТ-порт (редактируется)<br>
МАС-адрес<br>
МАС-адрес з ремя работы с акумулятора<br>
Отавшийся уровень заряда аккумулятора<br>
Отавшийся
	- Версия МПО
	- Серийный номер и партийный номер приёмника
	- Сброс к заводским настройкам

![](_page_29_Picture_0.jpeg)

## 4.2 Настройка параметров Ethernet

Приёмник оснащён интерфейсом Ethernet для подключения к локальной компьютерной сети, через которую можно осуществить доступ к приёмнику, производить настройку и управление. В этом случае подключение через последовательный интерфейс не является необходимым. Параметры интерфейса Ethernet:

- Тип IP адреса: Статический или динамический (определяется службой DHCP)
- IP адрес
- Маска подсети
- Адрес шлюза
- Адрес DNS сервера
- Используемый порт HTTP

По умолчанию для HTTP применяется порт 80, что является стандартным значением для вебсерверов, и его использование позволяет соединиться с приемником, задав в веб-браузере только IP адрес приёмника. При использовании порта, отличного от 80, необходимо вводить в адресной строке веб-браузера, помимо IP адреса приемника, и используемый порт.

По умолчанию приёмник использует DHCP (Dynamic Host Configuration Protocol, протокол динамической настройки абонента). Использование DHCP дает возможность автоматического назначения IP адреса, маски подсети, широковещательного адреса, адресов шлюза и DNS сервера сети. При использовании DHCP приёмником, IP адрес присваивается приёмнику  $\blacksquare$   $\blacksquare$  Настроном параметров Ethernet <br>  $\blacksquare$  2 Hard policies параметров Ethernet <br>  $\blacksquare$  (привоже оснаще интерфейсов Ethernet <br>
привоже оснаще интерфейсов Ethernet <br>
привоже на интерфейсов Ethernet <br>
привожен **4.2 Настройка параметов Еthernet**<br>
приёмник оснащён интерфейсом Ethernet для подчерком сондую можно осуществить доступ, к приёмник<br>
зараметром и сондализирования для подставления и народа.<br>
• TMI IP адреса. Статический и **(3) ПРИН**  $\equiv$  менением весник и соглас политических и соглас политических и соглас политических и соглас политических и соглас политических и соглас политических и соглас политических и соглас политических и соглас пол - Имаем полови<br>
- Макси полови<br>
- Амаке полови<br>
- Макси полови<br>
- Моне половитель порт НТТР<br>
По умолчание для парт НТТР<br>
- Монопальявый порт НТТР<br>
- Монопальявый порт НТТР<br>
- Монопальявый порт НТТР<br>
серверов и его исполь **43. ПРИН" EXERCUTE CONTINUES CONTINUES CONTINUES CONTINUES CONTINUES CONTINUES CONTINUES CONTINUES CONTINUES CONTINUES CONTINUES CONTINUES CONTINUES CONTINUES CONTINUES CONTINUES CONTINUES CONTINUES CONTINUES CONTINUE** Провения илимпедия неерабовая Elimental Jawa при водительно и также воспользуют при принималистических принималист (1991).<br>
1994 1997 - Македона Савительного и при принималист (1992) и состоиние и при при при при при при новерь и при использование и соверения с привением для весни и соверения для весни и соверения при неб.<br>
2. и от отношения при несколько при совержении под совержением с при неб.<br>
2. и от отношения при использование при

автоматически. Для того, чтобы узнать текущий IP адрес приемника. нажмите два раза кнопку  $\mathbb O$ клавиатуры при отображении основной экранной формы. Адрес IP будет отображаться следующим образом:

![](_page_29_Picture_12.jpeg)

### Рис. 4.1

Если конфигурация Вашей сети требует, чтобы приемник обладал статическим IP адресом, вы можете настроить Ethernet параметры с помощью передней панели, программы WinFlash (см. соответствующее руководство пользователя), или веб- браузера, причём последний вариант доступен только в том случае, если интерфейс Ethernet уже настроен. измесния и е адреса, какой подеся, какой подержавительного адреса, адресо в шивова и UNS<br>
отврера сети. При использовании DHCP приемником, IP адрес присваивается приемыми<br>
итальнопуск Для тето, чтобы умеников терминий IP Рис. 4.1<br>
и конфигурация Вашей сети требует, чтобы приемник обладал статическим IP адресом, вы<br>
тет настроить Ethernet параметры с помощью передней панели, программы WinFlash (см.<br>
ентствующее руководство пользователя),

### Настройка приёмника в качестве узла сети Ethernet с помощью передней панели

1. Находясь в основной экранной форме, перейдите в меню IP адрес с использованием кнопок  $\mathbb O$ или  $\mathbb O$  .

2. Для начала изменения IP адреса нажмите кнопку OK.

3. Кнопками и выберите редактируемое знакоместо, а кнопками  $\textcircled{1}$  и  $\textcircled{2}$ . его значение.

4. Подтвердите сделанные изменения нажатием кнопки OK. После этого на экране появится надпись «Успешно». В случае некорректного ввода значения появится надпись «Ошибка». Для выхода из текущего меню без изменений, нажмите кнопку ESC.

Для перехода к следующей экранной форме воспользуйтесь кнопками  $^\circledR$  или  $^\circledR$  .

![](_page_30_Picture_0.jpeg)

Ввод значений маски подсети, шлюза, DNS-сервера и HTTP-порта производится по алгоритму, описанному в пунктах 1-4.

Подключение к сети LAN возможно проконтролировать в меню «Статус сети»

Примечание. Успешное подключение к сети LAN возможно только при вводе корректных настроек сетевой платы ГНСС-приемника. При возникновении проблем с подключением в первую очередь обратитесь к Вашему системному администратору. **EXTINUE H**<br> **EXERCTION MANUSE CONSUMISE AND ANOTHER CONSUMISE AND ANOTHER CONSUMISE AND INSTERNATION CONSUMISE AND CONSUMISE AND CONSUMISE AND CONSUMISE AND CONSUMISE AND CONSUMISE AND CONSUMISE AND CONSUMISE AND CONSUM**  АО "ПРИН" **COMPUTER ACTIVITY ASSEMBATION CONTINUES INTERFERING (SCIENCIST)**<br> **COMPUTER ACTIVITY ACTIVITY ACTIVITY ACTIVITY ACTIVITY ACTIVITY ACTIVITY ACTIVITY ACTIVITY ACTIVITY ACTIVITY ACTIVITY ACTIVITY ACTIVITY ACTIVITY ACTIVITY** АО "ПРИН" АО "ПРИН" A CHEMICANON III (NEW THE VALUE CONTINUO DE CONTINUO DE CONTINUO DE CONTINUO DE CONTINUO DE CONTINUO DE CONTIN<br>
A CHEMICANO CONTINUATION (A CHEMICANO CONTINUO DE CONTINUO DE CONTINUO DE CONTINUO DE CONTINUO DE CONTINUO DE

### 4.3 Установка соединения между контроллером и приёмником

### 4.3.1 Подключение с помощью кабеля

- 1. Включите контроллер и приёмник.
- 2. Подключите контроллер к приёмнику с помощью кабеля, порт по умолчанию COM1. В зависимости от модели контроллера может потребоваться адаптер COM порта для контроллера. 4.3 УСТАНОВКА СОЄДИНЕНИЯ МЕЖДУ КОНТРОПЛЕРОМ И ПРИЁМ<br>
1. Бюлочите сотроллер и прибликку с помощью кабеля, порт по ум<br>
2. Подключение сотроллер к прибликку с помощью кабеля, порт по ум<br>
зависимского и тмасин контроллера мож чите контролите и приёмник с помощью кабеля, порт по умолчанию COM1. В многим с потребляться и потребляться адаптер CMM порта для сопрели контролите и могут по тем со дет по тем со дет по тем с для сопрели контролите мног

Примечание. В разъёме Lemo существует замок. При подсоединении/отсоединении кабеля держитесь за ребристую металлическую часть разъема Lemo.

### 4.3.2 Подключение через Bluetooth (Windows Mobile)

- 1. Включите контроллер и приёмник.
- 2. Включите модуль Bluetooth на контроллере.

![](_page_30_Picture_203.jpeg)

Рис. 4.2

- 3. Настройка соединения Bluetooth:
	- Перейдите в меню [Start] → [Settings] → [Connections] → [Bluetooth].
- В окне Settings перейдите на вкладку Device выберите [Add new device…] и контроллер начнёт поиск устройств Bluetooth. 4.3.2 Подключение через Bluetooth (Windows Mobile)<br>
1. Вилечите модуль Bluetooth на контроллере.<br>
2. Вилечите модуль Bluetooth на контроллере.<br>
2. Настройск подку в Bluetooth на контроллере.<br>
2. Настройск подку в Bluetoot Hacropoina соединения Bluetooth:<br>
PMC. 4.2<br>
Перейдите в меню [Start] — [Settings] — | Connections] — [Bluetooth].<br>
В окне Settings перейдите на вкладку Device выберите [Add new device...] и контроллер<br>
начние. Нажмите кно

Примечание. Нажмите кнопку [Refresh] для возобновления поиска.

![](_page_31_Picture_174.jpeg)

 Выберите приёмник, затем нажмите [Next], введите код подключения 1234 или 0000, нажмите [Next]  $\rightarrow$  [Done].

Примечание. SSID приёмника – GNSS-xxxxx, где xxxxx – серийный номер приёмника.

![](_page_31_Picture_175.jpeg)

### 4. Установка связи.

- Откройте вкладку COM Ports, выберите [New Outgoing Port]. Выберите приёмник, затем нажмите [Next].
- Выберите COM порт для подключения к приёмнику (COM5, COM8 или COM9), отмените Secure Connection, затем нажмите [Finish].
- Нажмите кнопку [OK] в правом верхнем углу, чтобы выйти из настройки Bluetooth.

Примечание. Если требуется подключить приемник к контроллеру, используя тот же COM порт, то необходимо удалить Bluetooth соединение с устройством, которое использует

![](_page_32_Picture_0.jpeg)

нужный порт. Откройте вкладку COM Ports, удерживайте стилус на имени устройства пока не появится всплывающее меню, выберите Удалить.

### 4.3.3 Подключение через Bluetooth (Android)

- 1. Включите контроллер и приёмник.
- 2. Включите модуль Bluetooth на контроллере.
- 3. Настройка соединения Bluetooth:
	- Перейдите в меню [Настройки]  $\rightarrow$  [Bluetooth].
	- Нажмите [Поиск устройств]. Контроллер начнёт поиск устройств Bluetooth.

![](_page_32_Picture_156.jpeg)

![](_page_32_Figure_9.jpeg)

![](_page_32_Picture_157.jpeg)

Рис. 4.6

Выберите приёмник, нажмите [Сопряжение].

![](_page_33_Picture_0.jpeg)

Примечание. SSID приёмника – GNSS-xxxxx, где xxxxx – серийный номер приёмника.

### 4.3.4 Подключение через Wi-Fi (Android)

- 1. Включите контроллер и приёмник.
- 2. Включите модуль Wi-Fi на контроллере.
- 3. Настройка соединения Wi-Fi:
- 4. Перейдите в меню [Настройки]  $\rightarrow$  [Bluetooth].
- 5. Нажмите [Поиск устройств]. Контроллер начнёт поиск устройств Wi-Fi.

![](_page_33_Picture_8.jpeg)

Рис. 4.7

![](_page_33_Picture_10.jpeg)

![](_page_34_Picture_0.jpeg)

Рис. 4.8

Примечание. SSID приёмника – GNSS-xxxxx, где xxxxx – серийный номер приёмника. REGISTRATION CONTRACTOR CONTRACTOR CONTRACTOR CONTRACTOR CONTRACTOR CONTRACTOR CONTRACTOR CONTRACTOR CONTRACTOR CONTRACTOR CONTRACTOR CONTRACTOR CONTRACTOR CONTRACTOR CONTRACTOR CONTRACTOR CONTRACTOR CONTRACTOR CONTRACTOR

• Выберите приёмник, введите пароль (12346578), нажмите [Подключить].

![](_page_35_Picture_0.jpeg)

### 4.4 Запуск web-интерфейса через Wi-Fi

PrinCe P5E оснащён встроенным веб интерфейсом, который позволяет выболнять удалённую настройку и управление приёмником через окно браузера ПК или мобильного устройства.

1. Выполните поиск устройств по Wi-Fi на ПК, затем выполните подключение к приёмнику (пароль: 12345678).

Примечание. SSID приёмника – GNSS-xxxxxx, где xxxxxx – серийный номер приёмника.

- 2. Откройте браузер и в адресной строке введите 192.168.200.1. Перейдите на страницу.
- 3. В появившемся окне введите имя пользователя: admin, пароль: password и нажмите

![](_page_35_Picture_7.jpeg)

Рис. 4.9

### 4.5 Запись статических измерений

Для настройки и активации записи статических данных во внутреннюю память следует использовать ПО Landstar или встроенный web-интерфейс приёмника (см. разд. 4.4).

Примечание. Более подробное описание функций ПО Landstar см. в соответствующем руководстве пользователя.

Измерения записываются во внутреннюю или внешнюю память приёмника.

### 4.6 Импорт измерений на ПК

Для передачи записанных данных с внутренней памяти приёмника на ПК используйте кабель Lemo-USB из комплекта поставки.
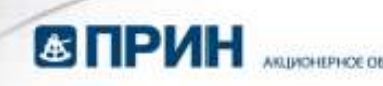

1. Включите приёмник и подключите его к компьютеру с помощью USB-кабеля. После подключения в проводнике компьютера появится съёмный диск.

Примечание. Приёмник автоматически распознаётся ПК на операционной системе Windows как внешний USB накопитель.

2. На съёмном диске, в папке repo расположена папка push log, которая используется для сохранения файлов журнала, а остальные 8 папок record представляют собой сеансы измерений и используются для хранения статических данных, в них расположены папки, названные по дате выполнения измерений. В папках с измерениями расположены папки hcn и rinex, содержащие файлы сырых измерений в формате hcn и RINEX соответственно.

Примечание. По умолчанию запись ведётся в папку record\_1. При заполнении памяти приёмника старые измерения автоматически удаляются. Если в настройках web-интерфейса отключено удаление старых файлов, то при заполнении памяти запись измерений прекращается.

На рис. 4.10 показана структура файлов внутренней памяти приёмника.

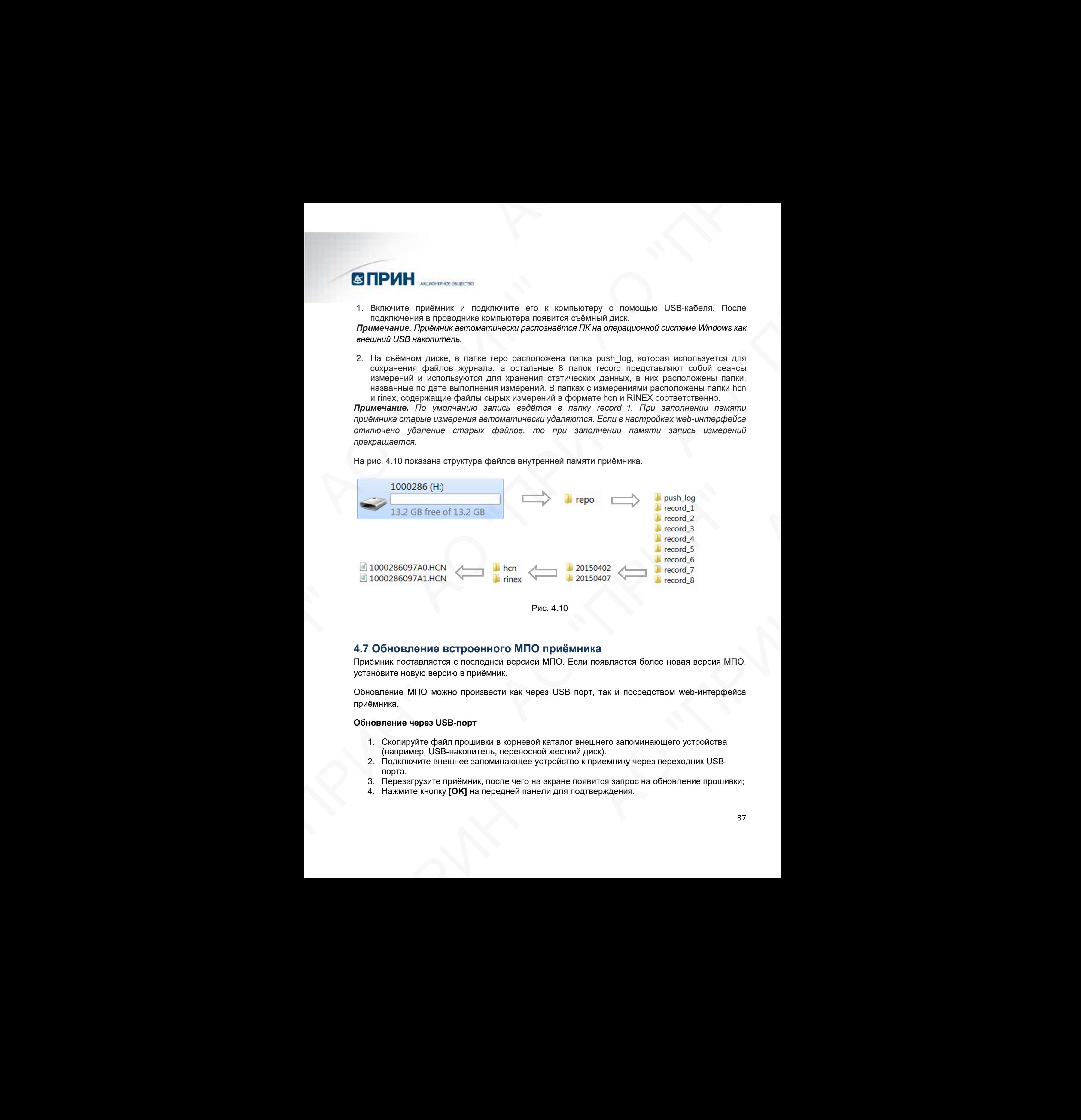

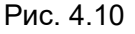

#### 4.7 Обновление встроенного МПО приёмника

Приёмник поставляется с последней версией МПО. Если появляется более новая версия МПО, установите новую версию в приёмник.

Обновление МПО можно произвести как через USB порт, так и посредством web-интерфейса приёмника.

#### Обновление через USB-порт

- 1. Скопируйте файл прошивки в корневой каталог внешнего запоминающего устройства (например, USB-накопитель, переносной жесткий диск).
- 2. Подключите внешнее запоминающее устройство к приемнику через переходник USBпорта.
- 3. Перезагрузите приёмник, после чего на экране появится запрос на обновление прошивки;
- 4. Нажмите кнопку [OK] на передней панели для подтверждения.

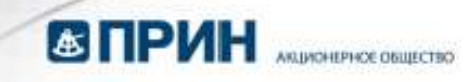

Примечание. Перед обновлением МПО необходимо полностью зарядить внутреннюю батарею приёмника или использовать внешнее питание.

- 5. Установка МПО начнётся автоматически. После завершения установки приёмник перезагрузится.
- 6. Нажмите одну из клавиш со стрелками, чтобы завершить обновление, затем отключите внешнее запоминающее устройство.

#### Обновление через web-интерфейс

- 1. В web-интерфейсе приёмника (см. п.4.4) откройте вкладку МПО
- 2. Перейдите в меню Обновление МПО
- 3. Нажмите кнопку [Обзор] и укажите путь к файлу МПО (.bin).
- 4. Нажмите кнопку **[Подтвердить].**<br>  $\sum_{132.166,200.1/pc/indechthn1pac} \times 1 +$

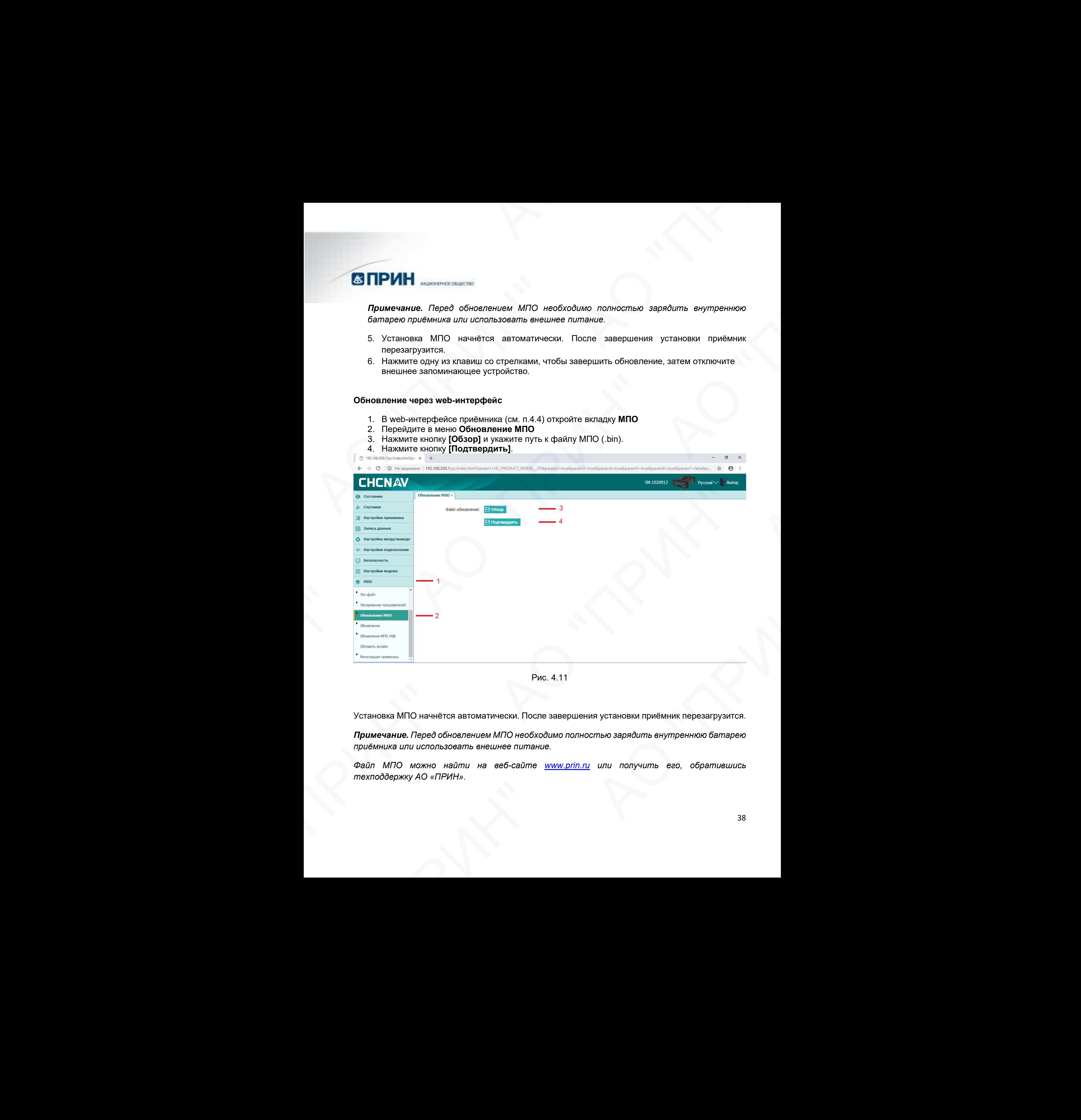

Рис. 4.11

Установка МПО начнётся автоматически. После завершения установки приёмник перезагрузится.

Примечание. Перед обновлением МПО необходимо полностью зарядить внутреннюю батарею приёмника или использовать внешнее питание.

Файл МПО можно найти на веб-сайте www.prin.ru или получить его, обратившись техподдержку АО «ПРИН».

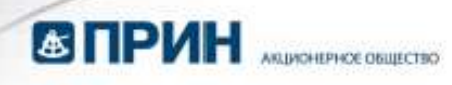

#### 4.8 Обновление встроенного МПО OEM-платы

Приёмник поставляется с последней версией МПО. Если появляется более новая версия МПО, установите новую версию в приёмник.

Обновление МПО OEM-платы можно произвести посредством web-интерфейса приёмника.

#### Обновление через web-интерфейс

- 1. В web-интерфейсе приёмника (см. п.4.4) откройте вкладку МПО.
- 2. Перейдите в меню Обновление.
- 3. Нажмите кнопку [Обзор] и укажите путь к файлу МПО (.bin).
- 4. Нажмите кнопку **[Подтвердить]**.

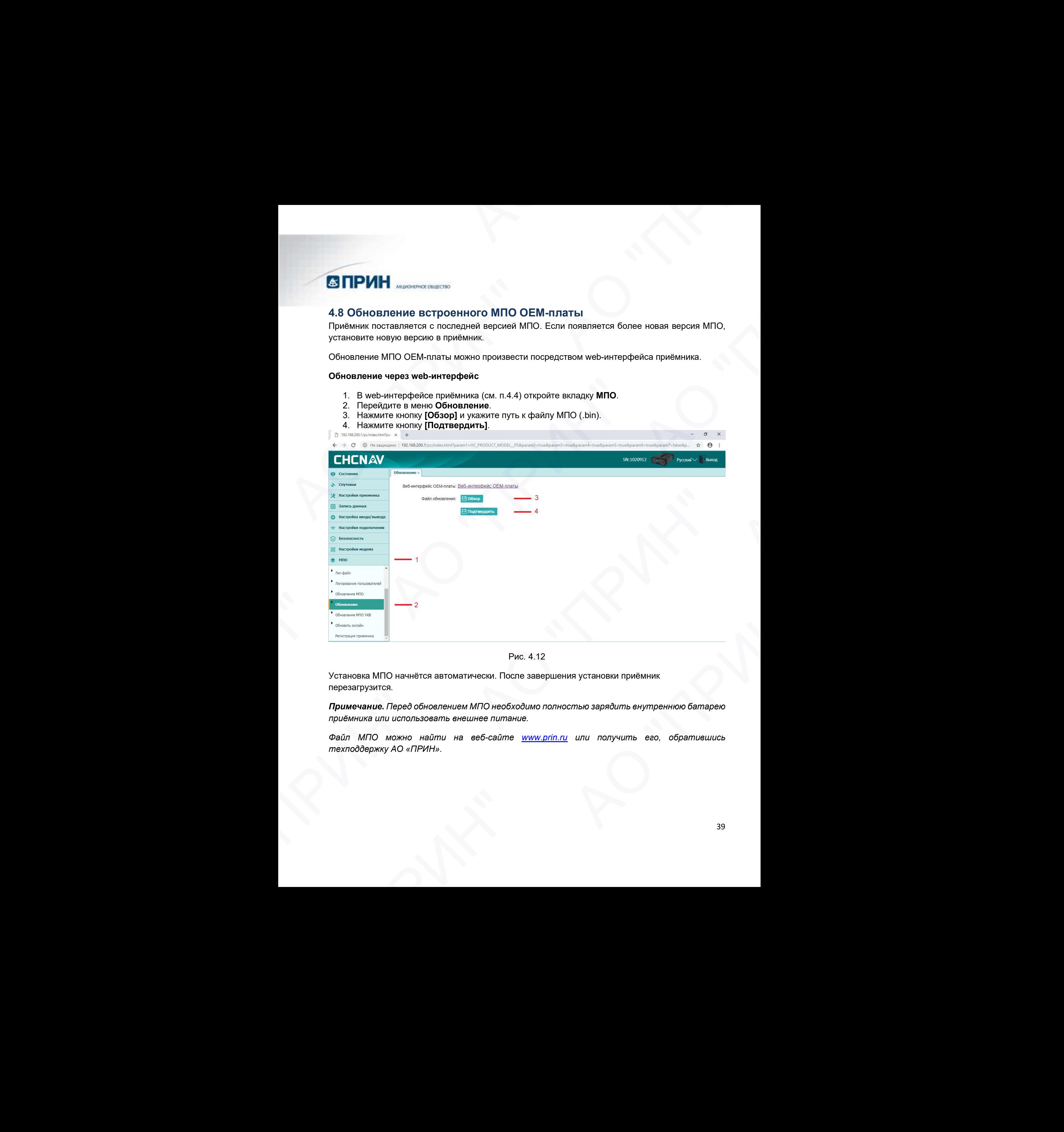

Рис. 4.12

Установка МПО начнётся автоматически. После завершения установки приёмник перезагрузится.

Примечание. Перед обновлением МПО необходимо полностью зарядить внутреннюю батарею приёмника или использовать внешнее питание.

Файл МПО можно найти на веб-сайте www.prin.ru или получить его, обратившись техподдержку АО «ПРИН».

5. УСЛОВИЯ ГАРАНТИЙНОГО ОБСЛУЖИВАНИЯ

Срок гарантии на оборудование составляет 2 года с даты, указанной в товарной накладной.

Заказчик теряет право на бесплатное гарантийное обслуживание в следующих случаях:

- 1. При наличии следов вскрытия, либо механического повреждения маркировочных табличек и наклеек, следов их переклеивания.
- 2. При внутренних или внешних механических и электромеханических повреждениях оборудования (трещины, сколы, вмятины, вздутие элементов, следы гари, копоти и т.п.).
- 3. При повреждениях, возникших в результате воздействия стихии, пожара, агрессивных сред, высоких температур; а также, вследствие транспортировки и неправильного хранения.
- 4. При внесении любых конструктивных изменений, либо при потере работоспособности оборудования в результате вмешательства пользователя в программно-аппаратную часть оборудования, входящую в комплект поставки;
- 5. При нарушении стандарта питания сети, либо при использовании оборудования в нештатном режиме.
- 6. При повреждении оборудования, возникшем в процессе установки, монтажа или эксплуатации. Типичные случаи несоответствия правилам монтажа и эксплуатации оборудования: Отрезаны штатные разъёмы, штекеры, и прочие коммутационные компоненты.  $\bullet$  "TP (2) ПРИН<sup>2</sup> мененизмы - 2)  $\bullet$  2)  $\bullet$  5. УСЛОВИЯ ГАРАНТИЙНОГО ОБС.<br>
Срок гарантии на оборудование составляет 2 года с л<br>
3 жазчик теряет право на бесплатное гарантийное об<br>
1. При наличеи спедов вхорения, имбо механическое из и накие<br>
2. При внутренних  $\blacksquare$  **В ПРИ называет советство и советство и советство и советство и советство и советство и советство и советство и советство и советство и советство и советство и советство и советство и советство и советство и сов** 2. При вырупрении или выешних механических и электромеских и электромескических вырупрения (тренцины, сосли, вытяньв, вдухна ливныетов, следую с дря поредкаетиях в при свое для соследните поддержать стандатися и при свое АО "ПРИН" АО "ПРИН" экоплуательии. Типичные отдых несоответствия правилели монтали монталистика и эксплуательии<br>
сборудования: Отрезаны штатные разъемы, штакры приблем и проче коммутационные<br>
7. Выход но строй при завышенном напряжении питан Схот провитие на оборудование основание от 2 года с даты, ущеванной в товлечение на светие и тенение и приниматии с приниматии с после и при несколько при несколько при несколько при несколько при несколько при несколько анием,<br>и выковник любых конструктивных изменений, либо при потере работослообоности<br>
доудевания в результато виконических посновления программно-витингаратую числь<br>
сигаризации - Типичные открытания сети, либо при использ
	- 7. Выход из строя при завышенном напряжении питания сверх указанного в технической документации.
	- 8. Выход из строя элементов прибора в результате грозы (электромагнитного импульса).
	- 9. Гарантийные обязательства не распространяются на комплектующие, не являющиеся частью оборудования (рейки, вехи, штативы, отражатели, аккумуляторы, кабели, зарядные устройства и расходные материалы).

## ПРИЛОЖЕНИЯ

## ПРИЛОЖЕНИЕ А. ВЫДАЧА NMEA-0183

В данном приложении описываются форматы подмножества сообщений NMEA-0183, выдаваемые приёмником. Копию описания стандарта NMEA-0183 можно найти на сайте NMEA (National Marine Electronics Association) по адресу www.nmea.org.

Когда включена выдача NMEA-0183, подмножество сообщений NMEA-0183 может быть выведено на внешнее оборудование, подсоединяемое к последовательным портам приёмника. Данные сообщения NMEA-0183 позволяют внешнему устройству использовать информацию, собранную или обработанную спутниковым геодезическим приёмником.

Все сообщения соответствуют формату NMEA-0183 версии 3.01. Все сообщения начинаются символом \$ и заканчиваются символами возврата каретки и перевода строки. Поля данных разделены запятой (,) и имеют переменную длину. Пустые поля также разделены запятой (,), но не содержат информации.

Ограничитель «звездочка» (\*) и контрольная сумма следуют за последним полем данных, содержащимся в сообщении NMEA-0183. Контрольная сумма вычисляется операцией «исключающее или» 8-битных символов сообщения, включая запятые между полями, но не включая символ \$ и ограничитель «\*». Шестнадцатеричный результат переводится в два символа ASCII (0-9, А-F). Старший разряд числа отображается первым.

В таблице ниже приводится список поддерживаемых приёмником сообщений NMEA и указаны страницы, на которых приводится подробная информация по каждому из них.

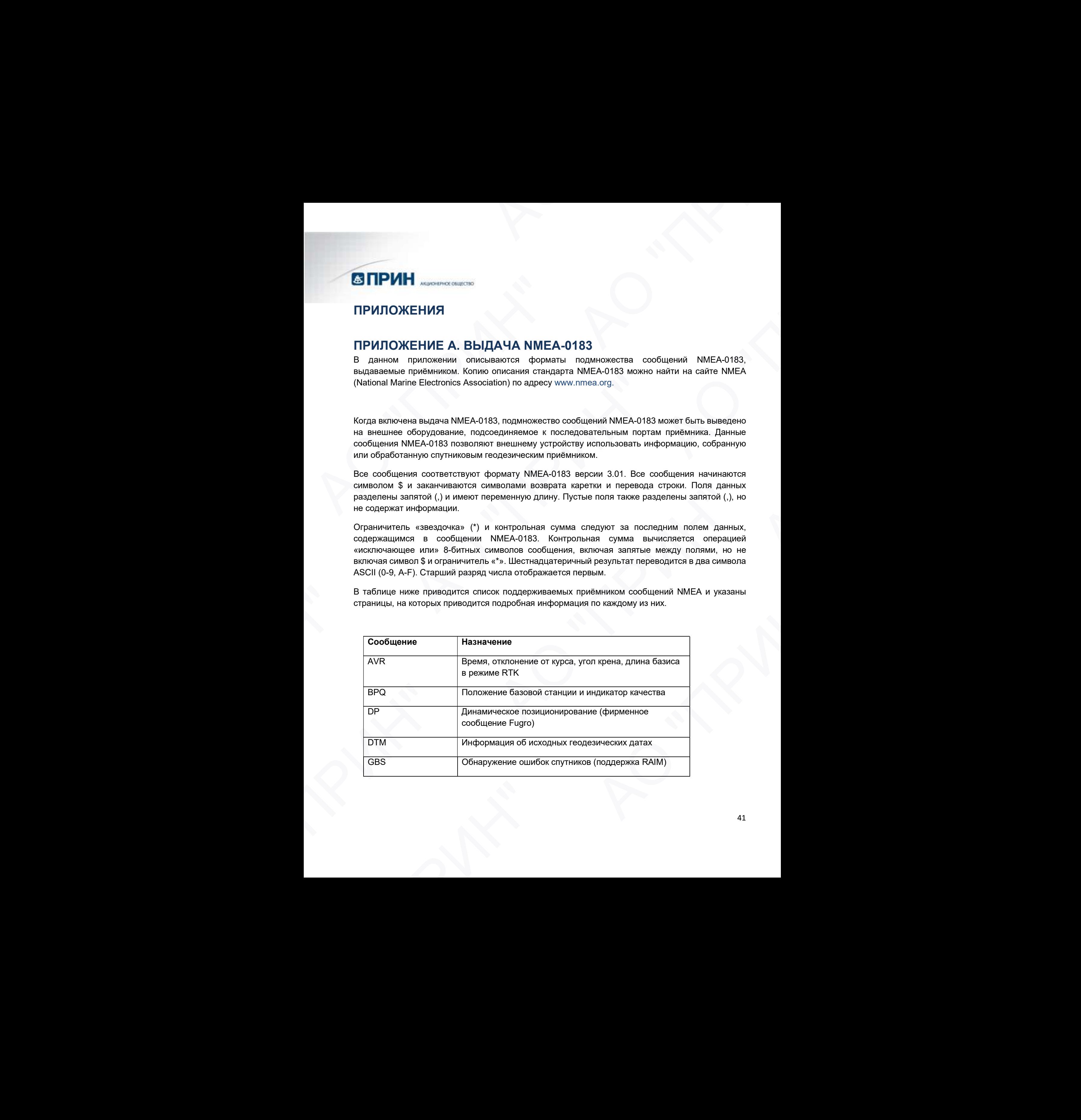

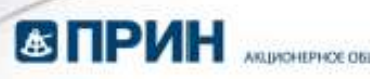

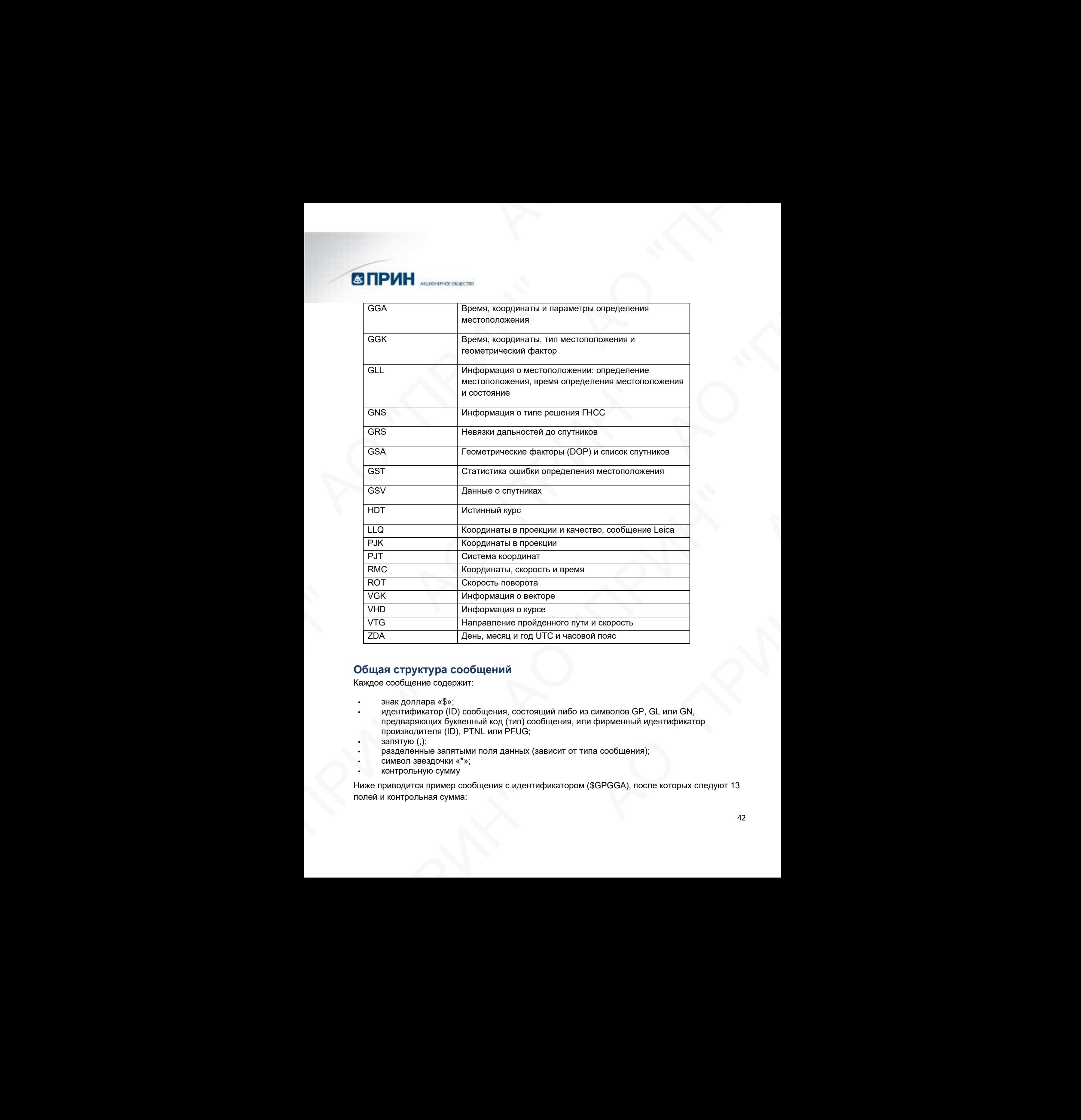

## Общая структура сообщений

Каждое сообщение содержит:

- знак доллара «\$»;
- идентификатор (ID) сообщения, состоящий либо из символов GP, GL или GN, предваряющих буквенный код (тип) сообщения, или фирменный идентификатор производителя (ID), PTNL или PFUG;
- запятую (,);
- разделенные запятыми поля данных (зависит от типа сообщения);
- символ звездочки «\*»;
- контрольную сумму

Ниже приводится пример сообщения с идентификатором (\$GPGGA), после которых следуют 13 полей и контрольная сумма:

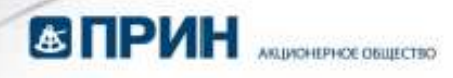

\$GPGGA,172814.0,3723.46587704,N,12202.26957864,W,2,6,1.2,18.893,M,25.669,M,-2.0,0031\*4F

#### Поля сообщений

Сообщения NMEA содержат следующие поля:

Широта и долгота

Широта представлена в формате ddmm.mmmm, долгота представлена в формате dddmm.mmmm, где

ddd или dd – градусы

mm.mmmm – минуты и десятичные доли минут

Направление

Направление (север, юг, восток или запад) обозначается символами: N, S, E или W.

#### Время

Метки времени представлены в шкале Универсального Координированного времени (UTC) и представлены в виде hhmmss.ss, где:  $\begin{array}{l} \textbf{G} \textbf{TPWH} \end{array}$  местносивских местносив (N.20022067864, W.20.1, 2, 18, 893, M.25, 009 M.26, 0031 MF<br>
YeroCA, 172344.0.3723.46587704, N.42202.20057864, W.2.0, 1,2, 18, 893, M.25, 009 M.26, 0031 MF<br>
Coofing was

- hh часы, от 00 до 23
- $mm -$  минуты
- ss секунды
- .ss сотые доли секунды

При включении выдачи NMEA-0183, следующие сообщения могут выдаваться:

#### AVR Время, отклонение от курса, угол крена, длина базиса в режиме RTK

Пример сообщения AVR и описание полей приведено в таблице ниже.

\$PTNL,AVR,181059.6,+149.4688,Yaw,+0.0134,Tilt,,,60.191,3,2.5,6\*00

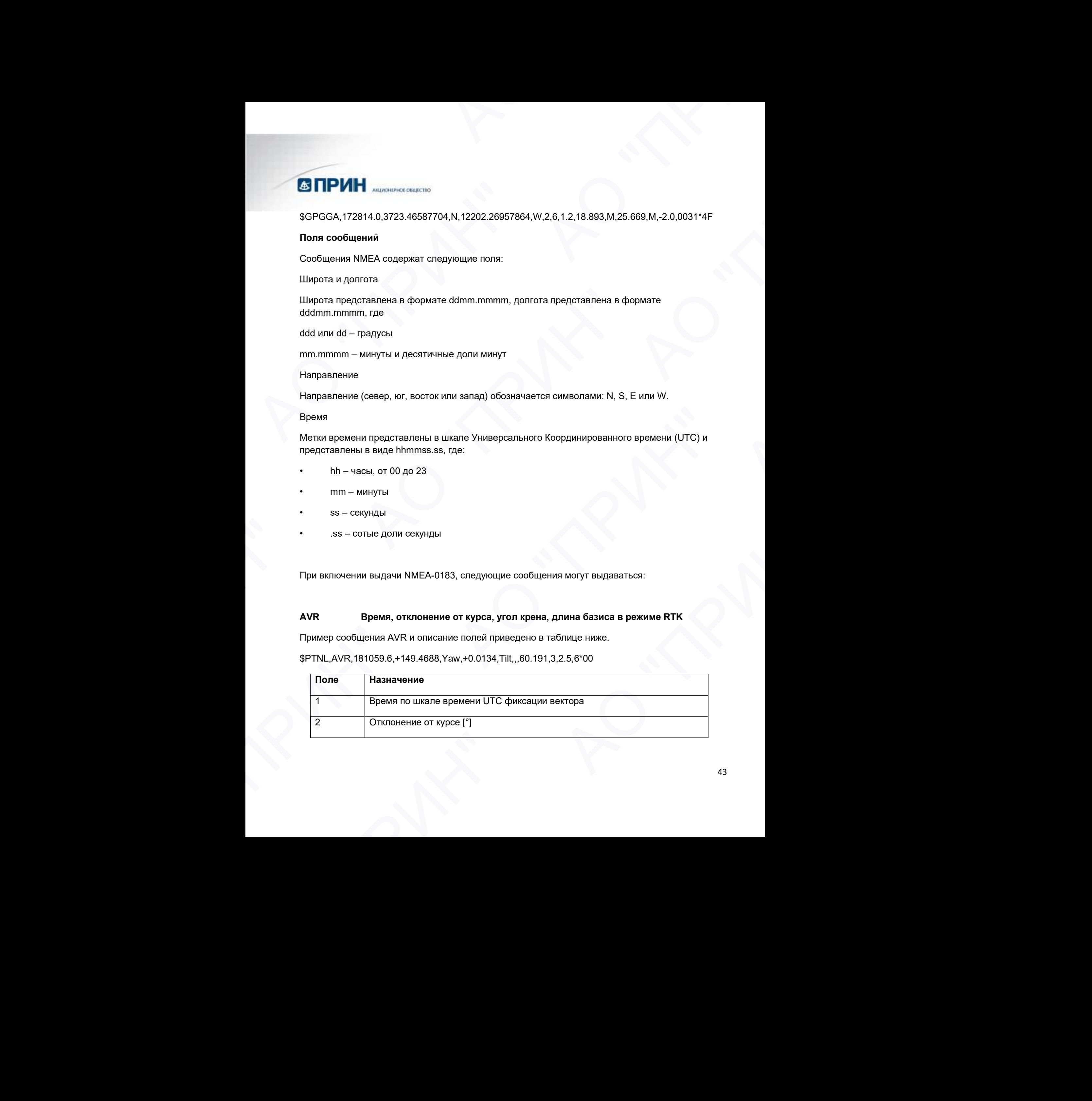

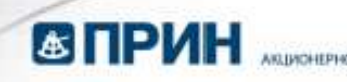

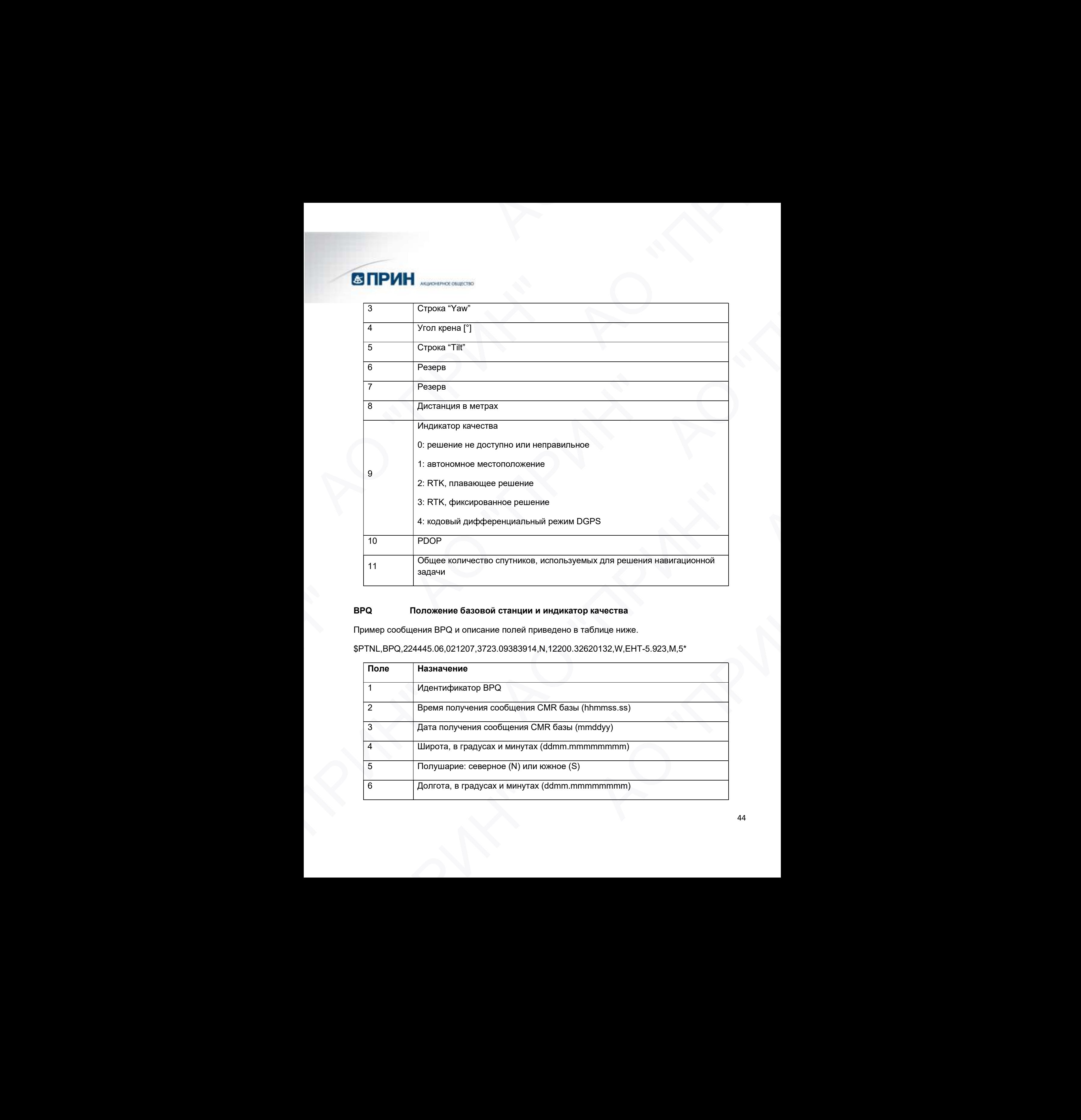

#### BPQ Положение базовой станции и индикатор качества

Пример сообщения BPQ и описание полей приведено в таблице ниже.

\$PTNL,BPQ,224445.06,021207,3723.09383914,N,12200.32620132,W,EHT-5.923,M,5\*

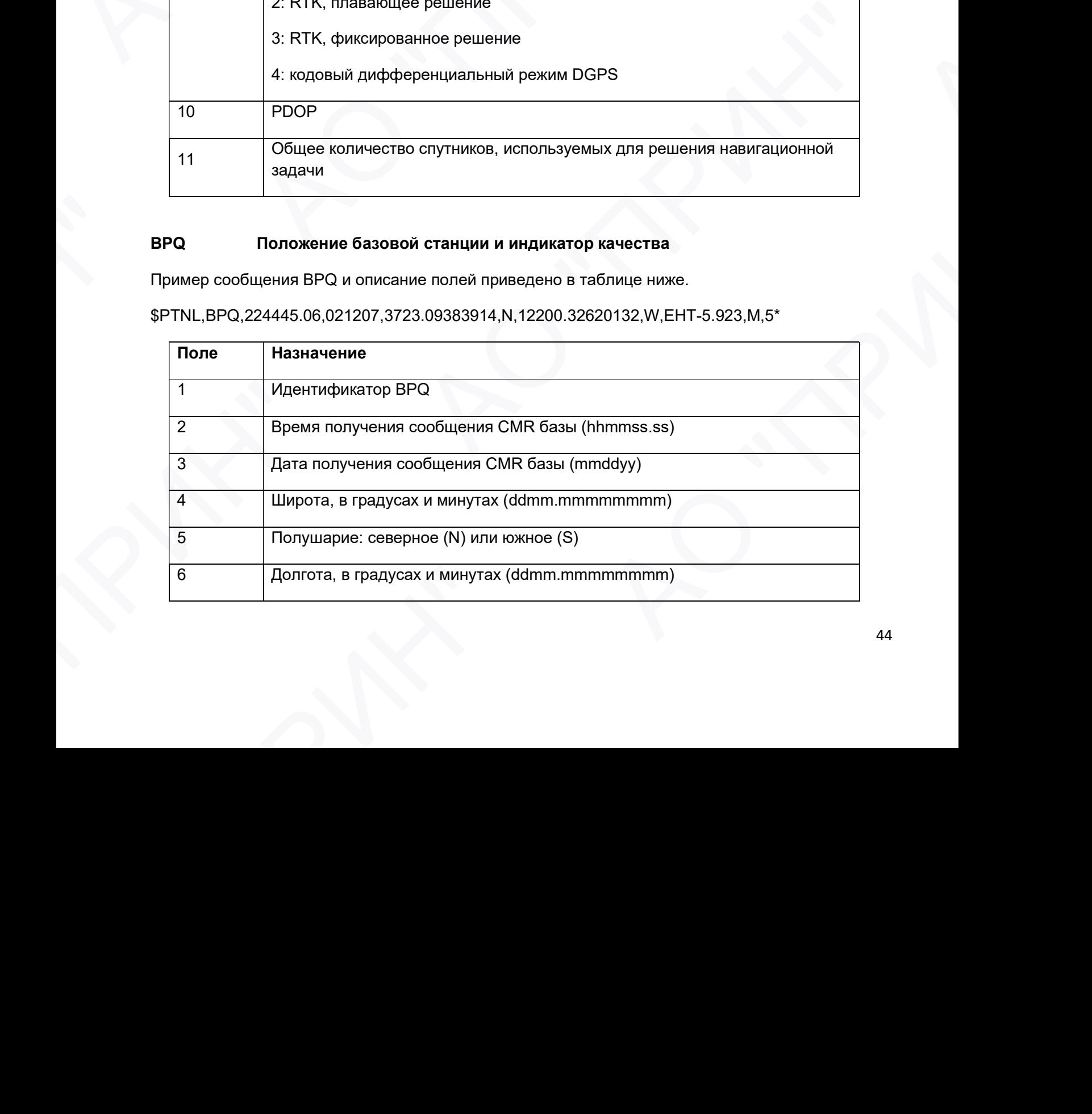

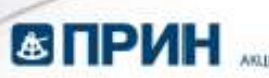

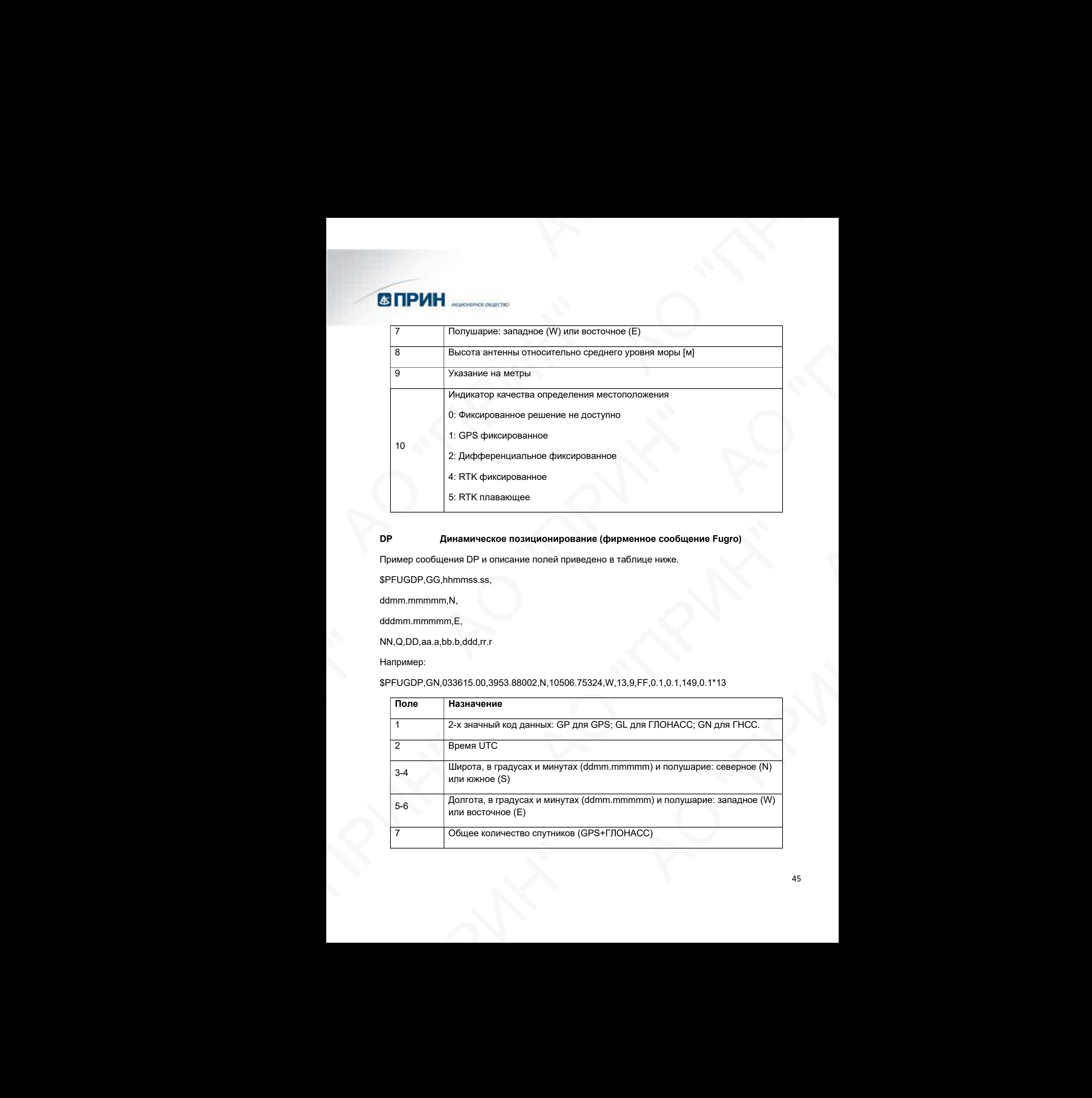

#### DP Динамическое позиционирование (фирменное сообщение Fugro)

Пример сообщения DP и описание полей приведено в таблице ниже.

\$PFUGDP,GG,hhmmss.ss,

ddmm.mmmmm,N,

dddmm.mmmmm,E,

NN,Q,DD,aa.a,bb.b,ddd,rr.r

Например:

\$PFUGDP,GN,033615.00,3953.88002,N,10506.75324,W,13,9,FF,0.1,0.1,149,0.1\*13

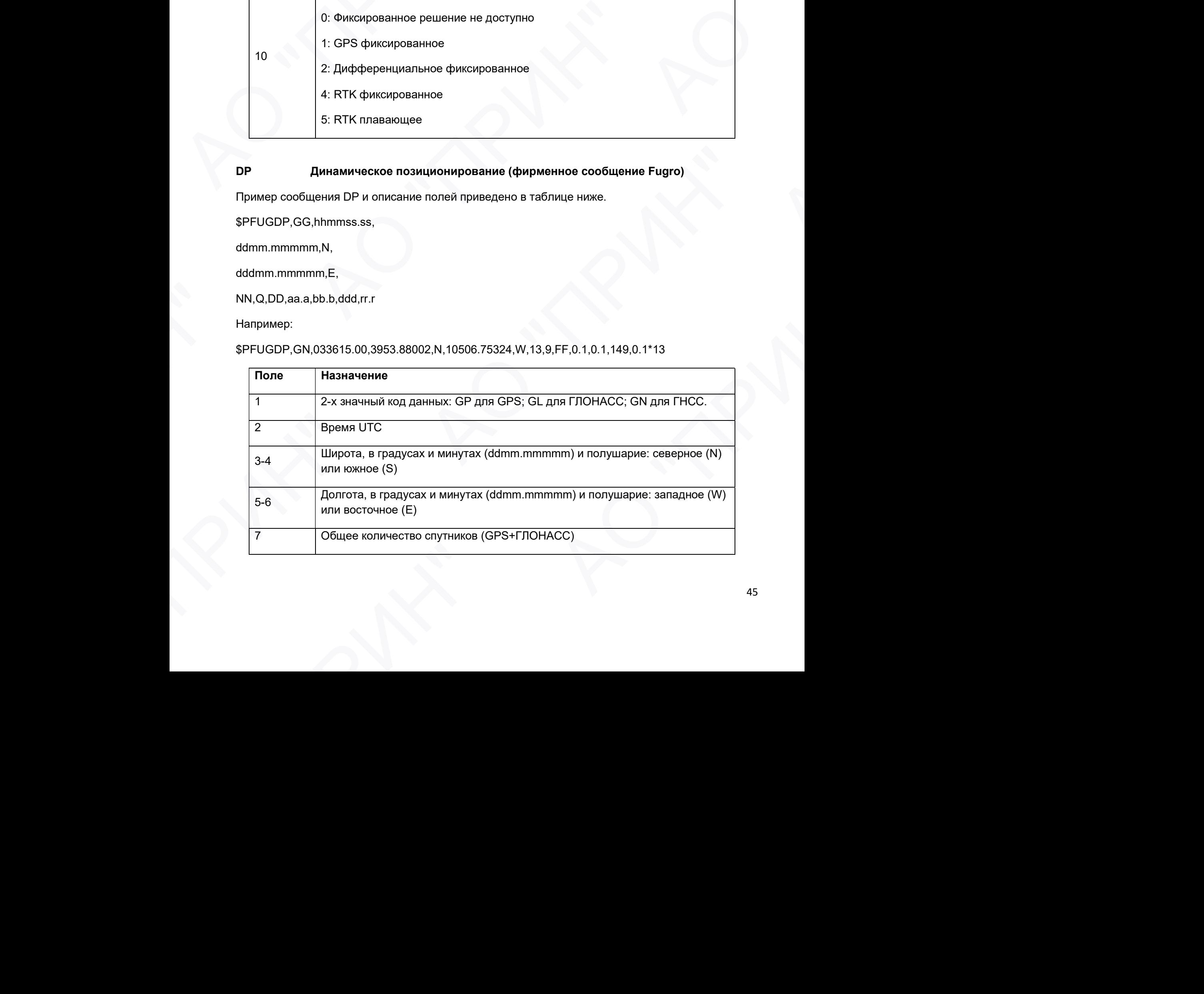

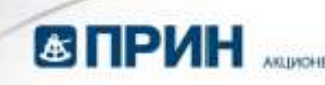

# 8 Индикатор качества DPVOA (UK00A)a 9 Индикатор режима DGNSS (как в стандарте NMEA для \$ GNS) 10 Большая полуось эллипса ошибок стандартного отклонение в метрах (aa.a) 11 Малая полуось эллипса ошибок стандартного отклонение в метрах (bb.b) 12 Ориентировка эллипса ошибок, в градусах 13 Среднеквадратическое значение стандартного отклонения дальностей, входящих в процесс навигацииb a Индикатор качества определен в "Guidelines on the use of DGPS in as a positioning reference in DP Control Systems" IMCA M141, dated Oct 1997 www.imcaint.com/publications/marine/imca.html АО "ПРИН" АО "ПРИН" AS TIPY THE Manustration of the Manustration DVOA (UKOOA)<br>
9 Индикатор качества DPVOA (UKOOA)<br>
9 Индикатор режима DGNSS (как в стан<br>
10 Большая полуось эллипса ошибок стан;<br>
11 Малая полуось эллипса ошибок стан;<br>
12 Ориен **COMPUTER ADVISOR CONSULTER CONSULTER ADVISOR CONSULTER CONSULTER ADVisoR CONSULTER CONSULTER CONSULTER (SAS)**<br>
TO THOM INTERFERENCE ADVISOR CONSULTER CONSULTER CONSULTER CONSULTER CONSULTER CONSULTER CONSULTER CONSULTER **CONTRACT SECURE ACTIVITY AND CONTRACT SECURE CONTRACT SECURE ACTIVITY AND CONTRACT SECURE ACTIVITY AND CONTRACT SECURE ACTIVITY AND CONTRACT SECURE ACTIVITY AND CONTRACT SECURE ACTIVITY AND CONTRACT SECURE ACTIVITY AND C**  $\frac{1}{3}$  "Phignesons prosume DOMSS (Sex в стандарко MREA для S ONE)<br>
10 Londara nonyos amunta ouvefore, стандаркио от сомнение в метрите. (Mb)<br>
11 Maxim nonyos amunta ouvefor, стандаркио<br>
11 Conservation amunta ouvefore

b Определение согласно сообщению GST "NMEA 183 Standard For Interfacing Marine Electronic Devices" from version 2.20, dated January 1 1997 www.nmea.org/0183.htm

Примечание. Размер сообщения DP короче, чем максимально определенная длина сообщения в 82 символа, даже с миллиметровым уровнем точности представления широты/долготы.

#### DTM Информация об исходных геодезических датах

Сообщение DTM задает местные исходные геодезические даты (ИГД) и смещения начала отсчета от исходного начала отсчета. Сообщение используется для определения ИГД, к которому привязано определение местоположения и географические координаты в последующих подсообщениях

Пример сообщения DTM и описание полей приведено в таблице ниже.

\$GPDTM,W84,,0.0,N,0.0,W,0.0,W84\*7D

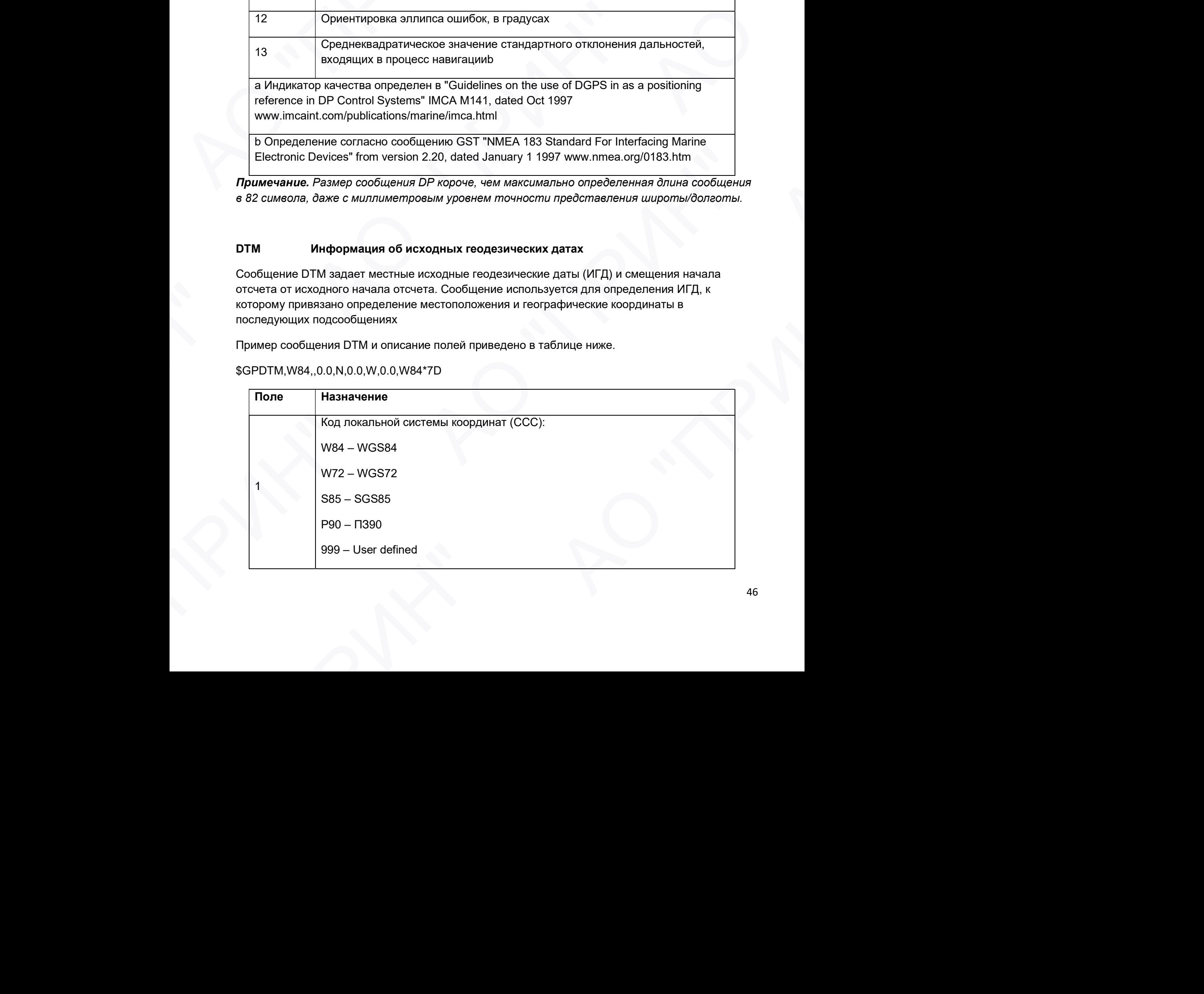

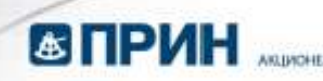

## IHO код ИГД 2 Код подразделения локального начала отсчета (x) 3 Смещение по широте, в минутах (x.x) 4  $N/S(x)$ 5 Смещение по долготе, в минутах (x.x) 6  $E/W(x)$ 7 Смещение по высоте, в метрах (x.x) 8 Код исходного начала отсчета (CCC): W84 – WGS84 W72 – WGS72 S85 – SGS85 P90 – ПЗ90 **13 ПРИН** местносидели<br>
— НО код ИГД<br>
— Код посращаетели покального нечала отсчета (x)<br>
2 Смещение по динтогие, в менутах (x,x)<br>
4 NS (x)<br>
— Смещение по динтогие, в менутах (x,x)<br>
4 NS (x)<br>
— Смещение по динтогие, в мену АО "ПРИН" **COMPARE ADVISED AND ACCORD CONTINUO CONTINUO CONTINUO CONTINUO CONTINUO CONTINUO CONTINUO CONTINUO CONTINUO CONTINUO CONTINUO CONTINUO CONTINUO CONTINUO CONTINUO CONTINUO CONTINUO CONTINUO CONTINUO CONTINUO CONTINUO CON**  $\frac{1}{6}$  Смещение по долготе, в минутах (x,x)<br>  $\frac{1}{6}$  EMV (x)<br>  $\frac{1}{7}$  Смещение по высоге, в митрах (x,x)<br>  $\frac{1}{7}$  Смещение по высоге, в митрах (x,x)<br>  $\frac{1}{7}$  Код исходного начала отечета (ССС);<br>  $\frac{1}{7}$  Код **CONTRACT ACCOUNT ACCOUNT ACCOUNT ACCOUNT ACCOUNT ACCOUNT ACCOUNT ACCOUNT ACCOUNT ACCOUNT ACCOUNT ACCOUNT ACCOUNT ACCOUNT ACCOUNT ACCOUNT ACCOUNT ACCOUNT ACCOUNT ACCOUNT ACCOUNT ACCOUNT ACCOUNT ACCOUNT ACCOUNT ACCOUNT ACC** 2 Example a comparison more in comparison of contracts of contracts of  $\sqrt{3}$  Consideration of the material of  $\sqrt{3}$  Consideration of the material of  $\sqrt{3}$  Consideration of the material of  $\sqrt{3}$  Consideration of t

#### GBS Обнаружение ошибок спутников (поддержка RAIM)

Пример сообщения GBS и описание полей приведено в таблице ниже.

\$GPGBS,015509.00,-0.031,-0.186,0.219,19,0.000,-0.354,6.972\*4D

Первые два символа после «\$» являются идентификатором навигационной системы: GP – GPS; GL – ГЛОНАСС; GN – ГНСС.

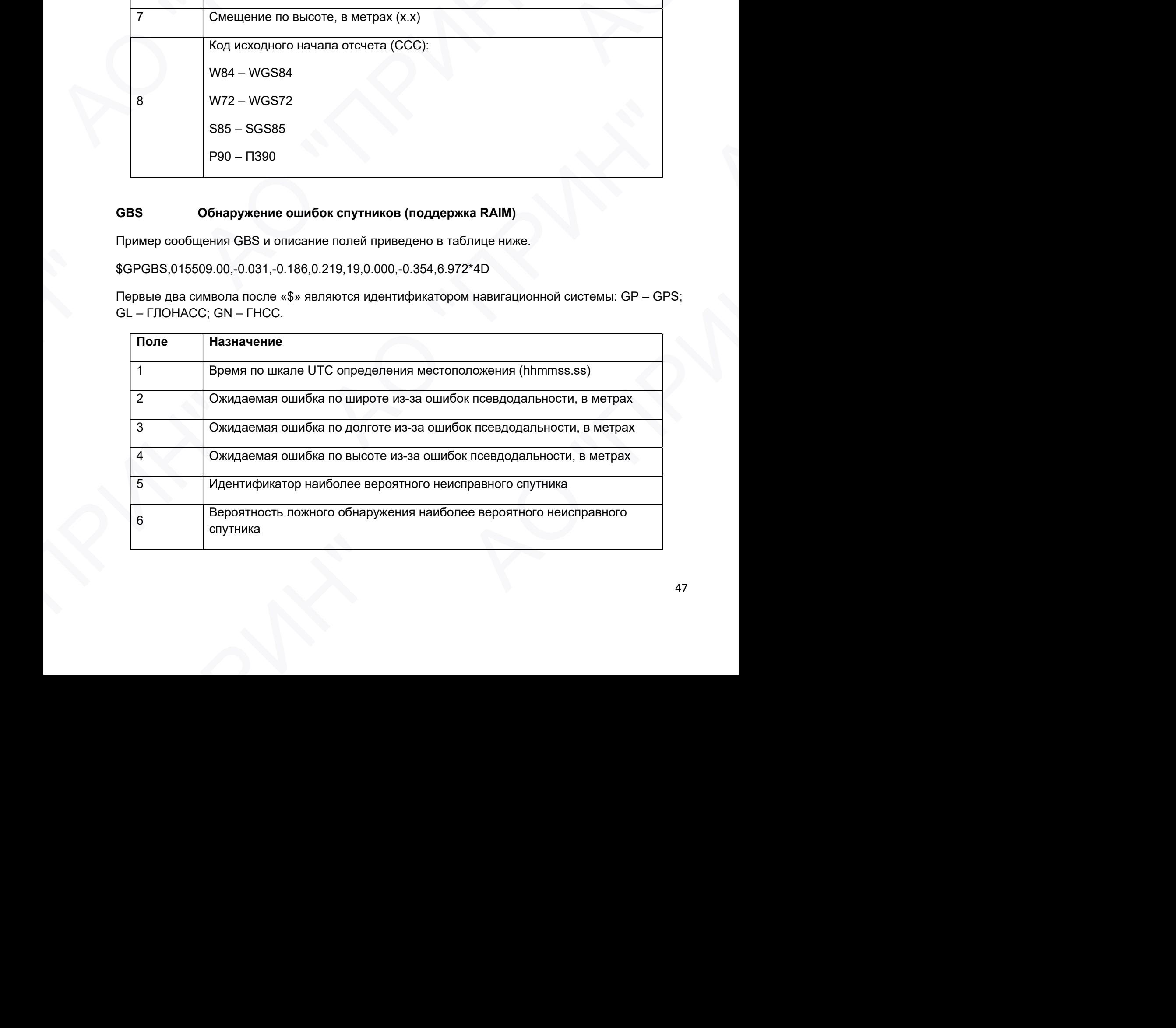

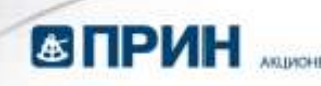

7 Оценка ошибки, в метрах, наиболее вероятного неисправного спутника 8 Стандартное отклонение оценки ошибки 9 Идентификатор системы 10 Идентификатор сигнала

#### GGA Время, координаты и параметры определения местоположения

Пример сообщения GGA и описание полей приведено в таблице ниже.

\$GPGGA,172814.0,3723.46587704,N,12202.26957864,W, 2,6,1.2,18.893,M,-25.669,M,2.0,0031\*4F

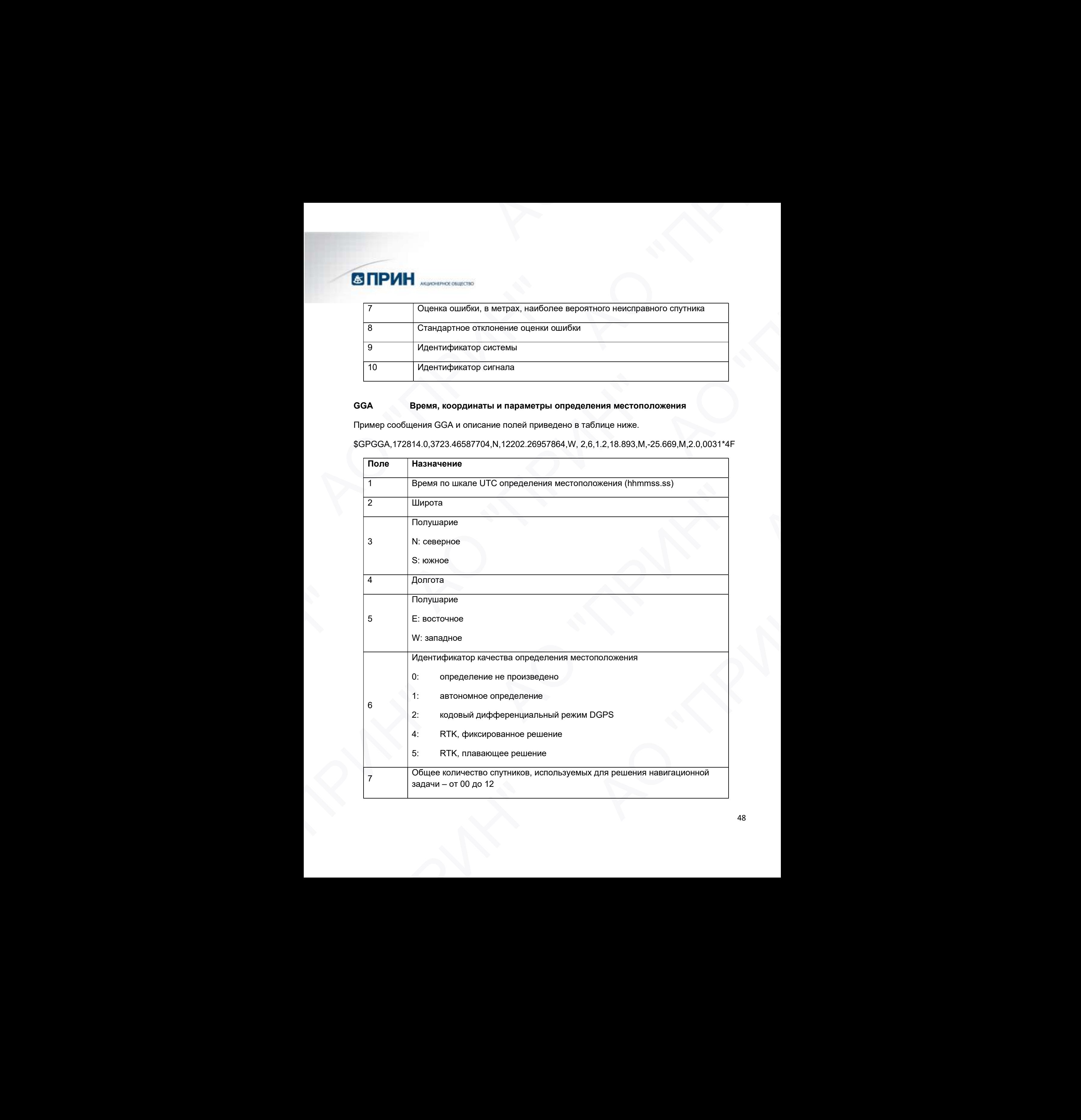

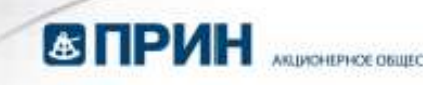

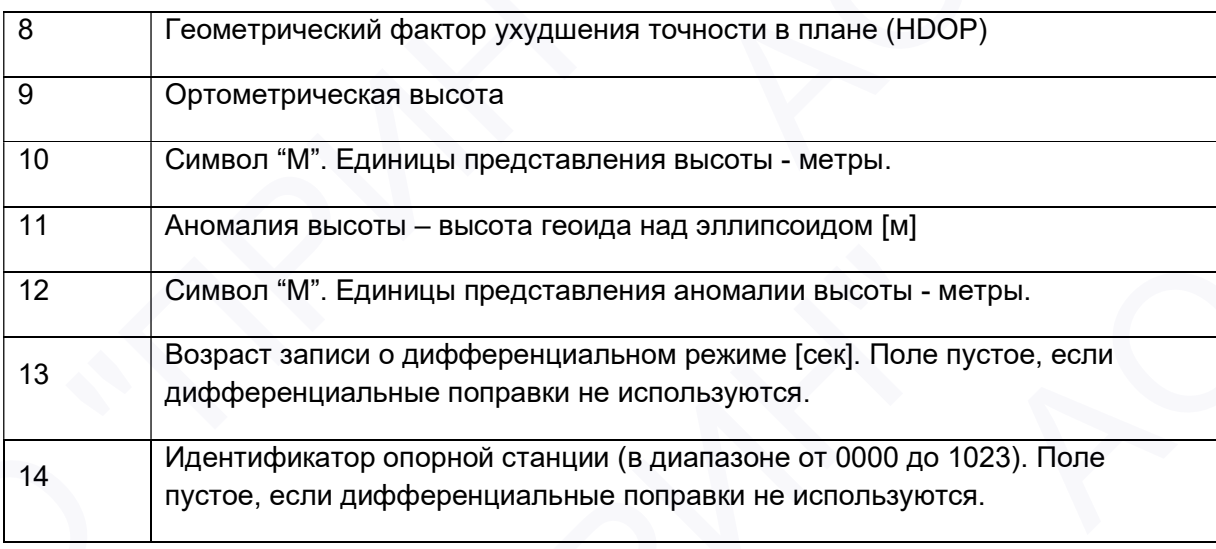

### GGK Время, координаты, тип местоположения и геометрический фактор

Пример сообщения GGK и описание полей приведено в таблице ниже.

\$PTNL,GGK,172814.00,071296,3723.46587704,N,12202.26957864,W,3,06,1.7,EHT-6.777,M\*48

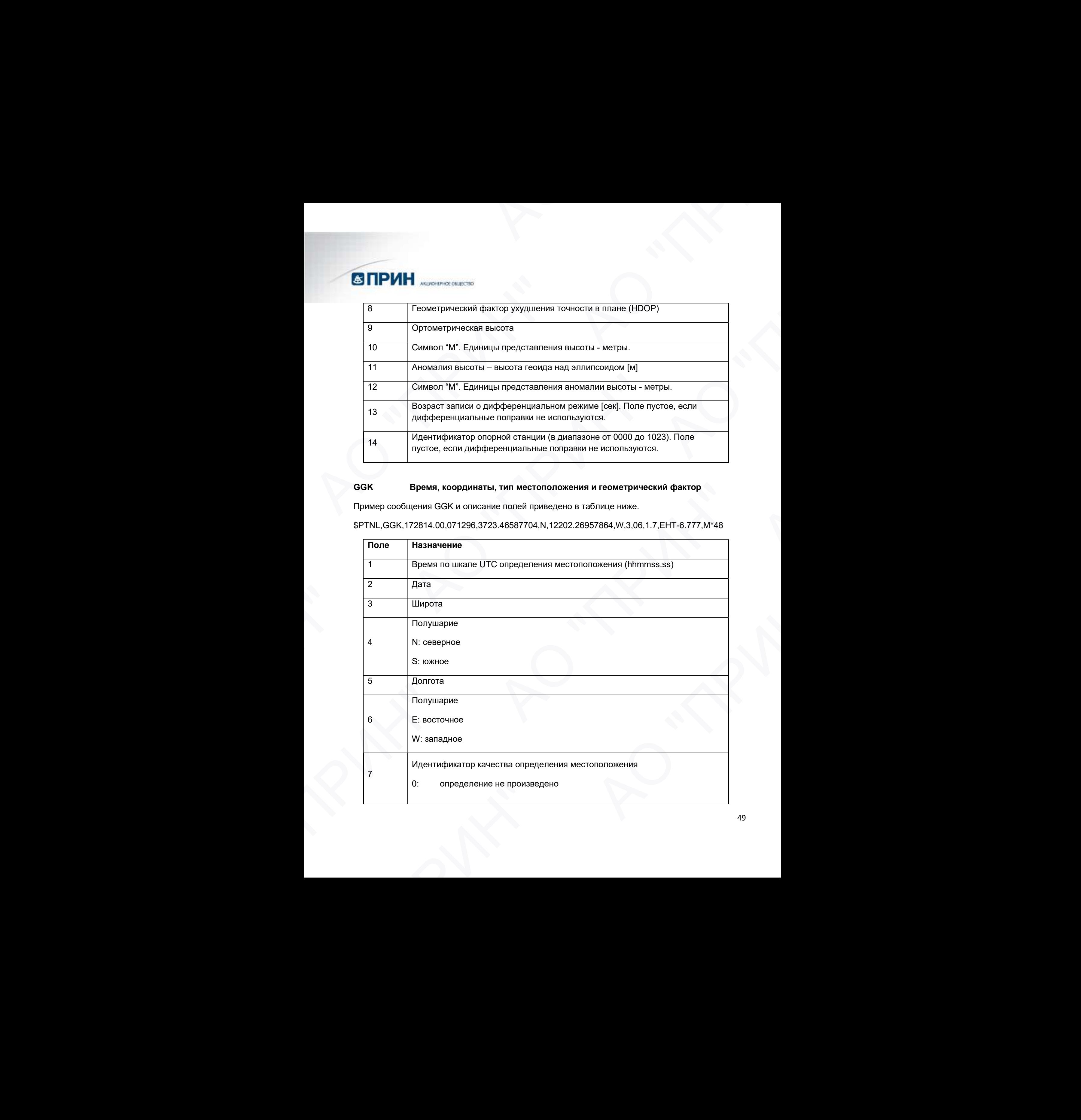

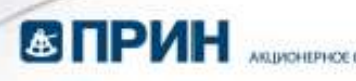

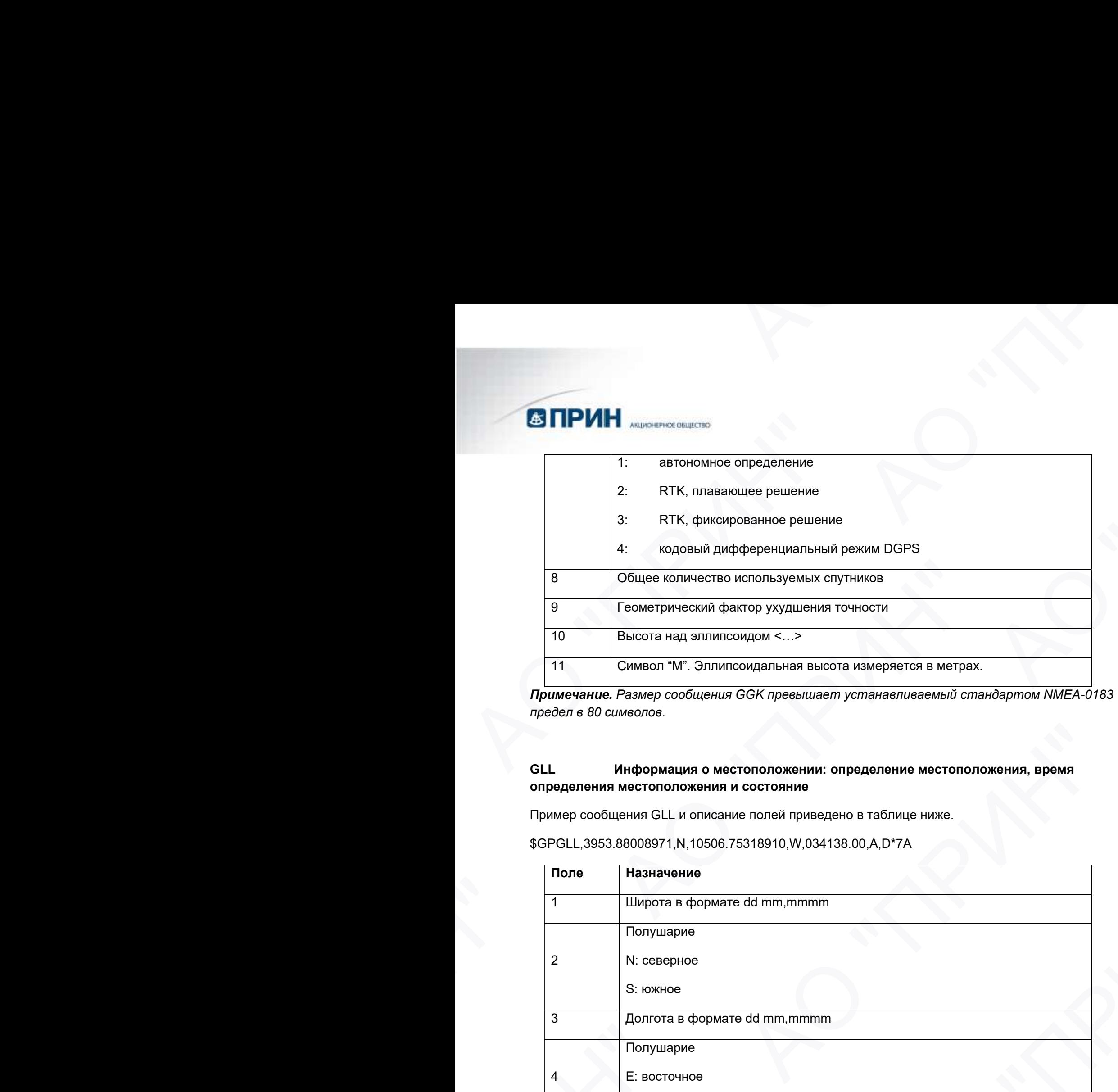

Примечание. Размер сообщения GGK превышает устанавливаемый стандартом NMEA-0183 предел в 80 символов.

#### GLL Информация о местоположении: определение местоположения, время определения местоположения и состояние

Пример сообщения GLL и описание полей приведено в таблице ниже.

\$GPGLL,3953.88008971,N,10506.75318910,W,034138.00,A,D\*7A

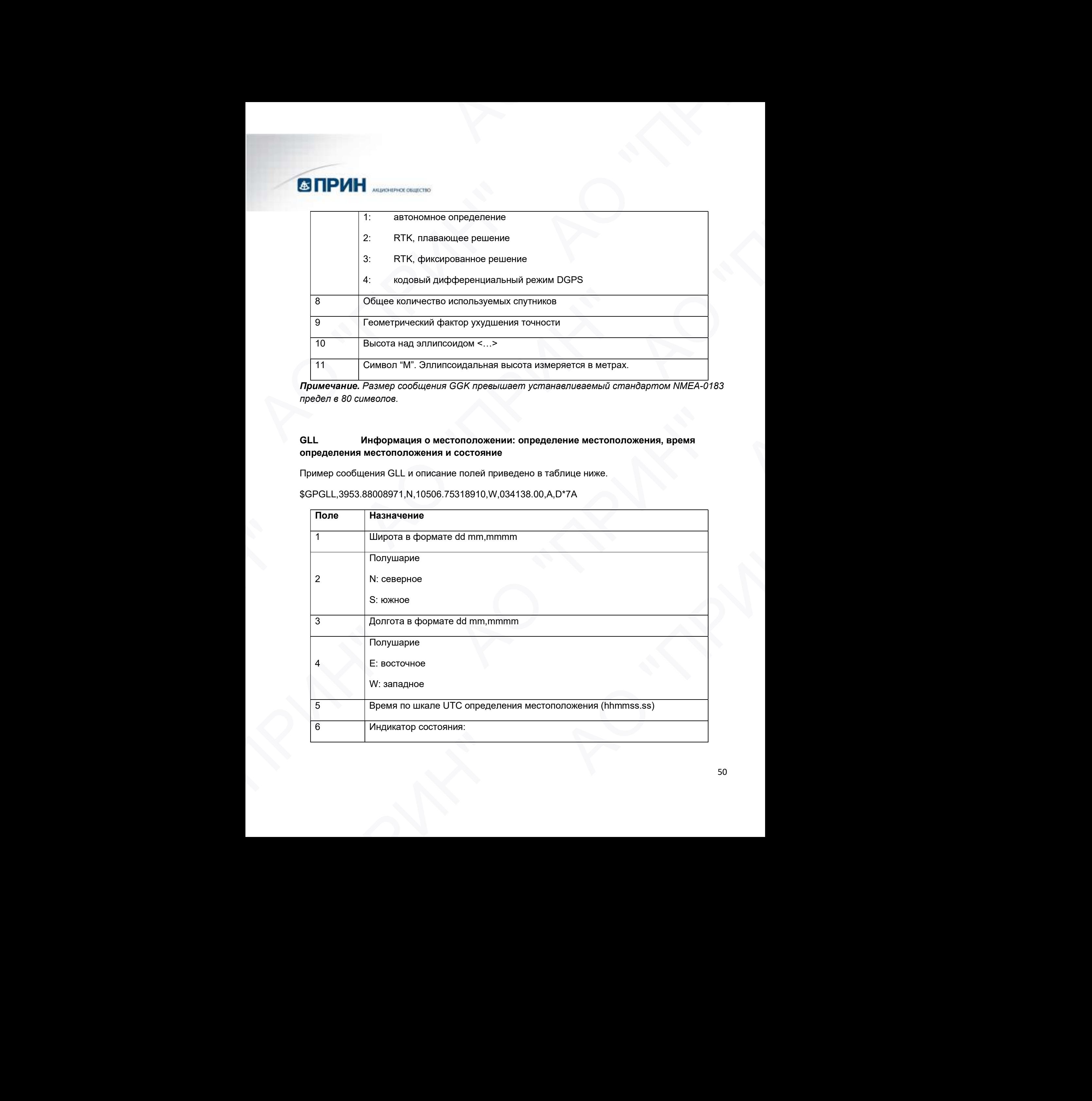

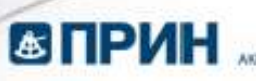

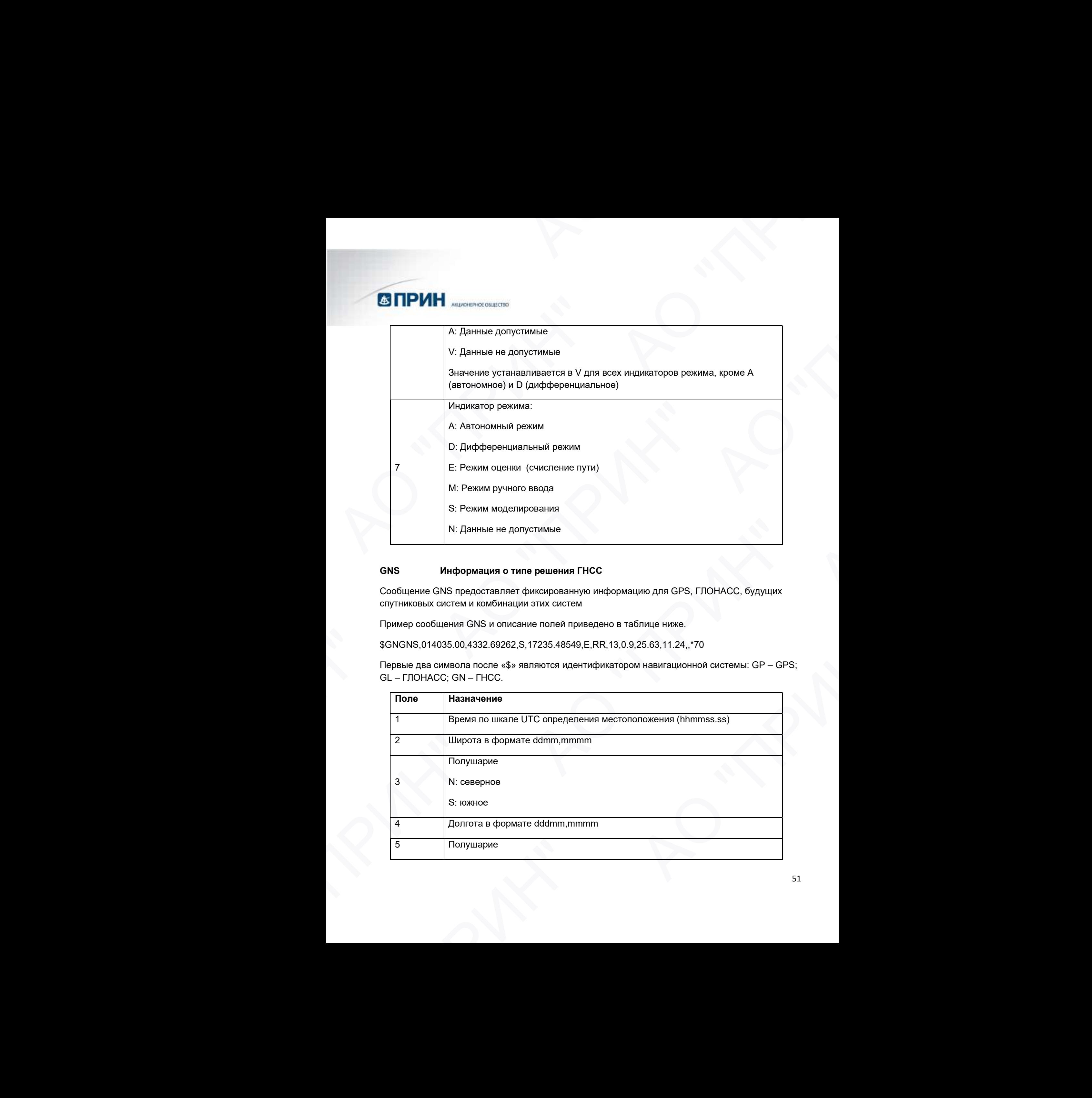

#### GNS Информация о типе решения ГНСС

Сообщение GNS предоставляет фиксированную информацию для GPS, ГЛОНАСС, будущих спутниковых систем и комбинации этих систем

Пример сообщения GNS и описание полей приведено в таблице ниже.

\$GNGNS,014035.00,4332.69262,S,17235.48549,E,RR,13,0.9,25.63,11.24,,\*70

Первые два символа после «\$» являются идентификатором навигационной системы: GP – GPS; GL – ГЛОНАСС; GN – ГНСС.

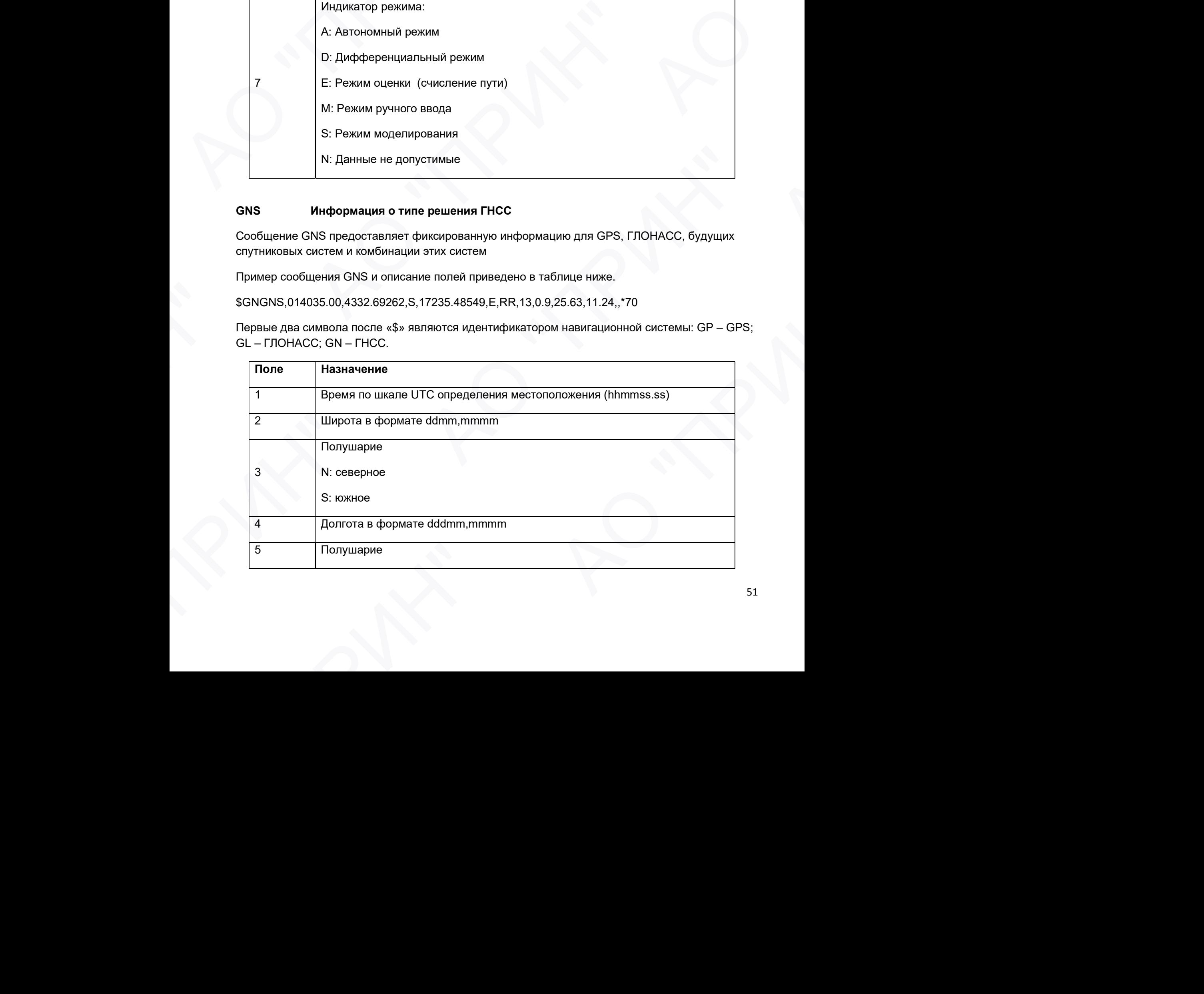

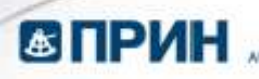

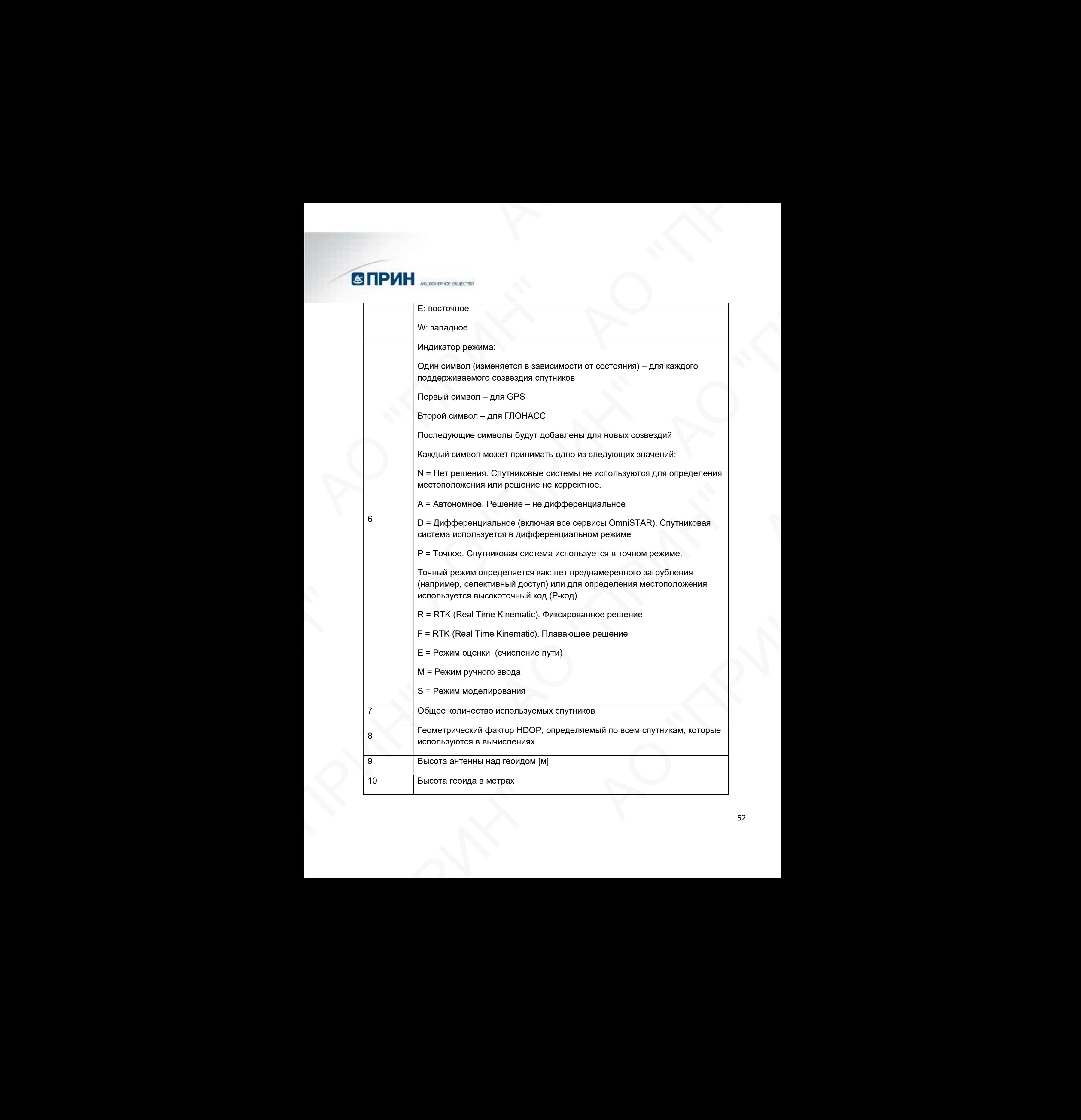

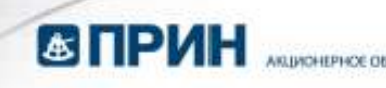

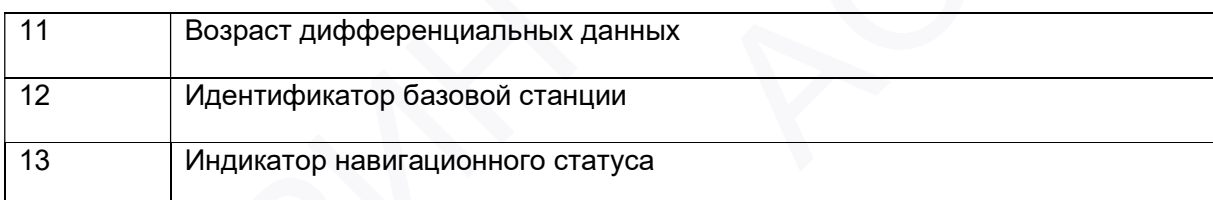

#### GRS Невязки дальностей до спутников

Пример сообщения GRS и описание полей приведено в таблице ниже.

\$GPGRS,220320.0,0,-0.8,-0.2,-0.1, -0.2,0.8,0.6,,,,,,,\*55

Первые два символа после «\$» являются идентификатором навигационной системы: GP – GPS; GL – ГЛОНАСС; GN – ГНСС.

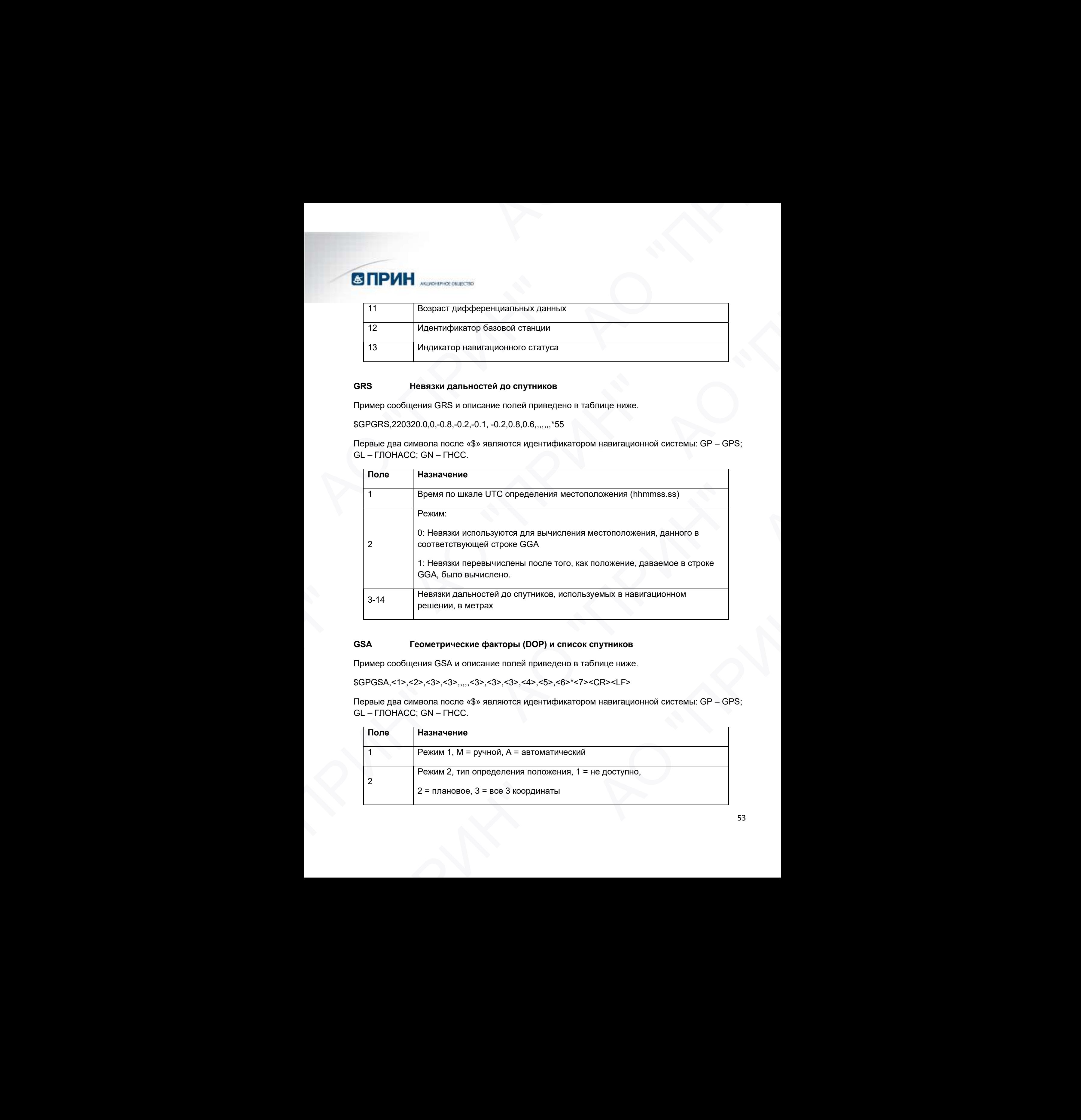

#### GSA Геометрические факторы (DOP) и список спутников

Пример сообщения GSA и описание полей приведено в таблице ниже.

\$GPGSA,<1>,<2>,<3>,<3>,,,,,<3>,<3>,<3>,<4>,<5>,<6>\*<7><CR><LF>

Первые два символа после «\$» являются идентификатором навигационной системы: GP – GPS; GL – ГЛОНАСС; GN – ГНСС.

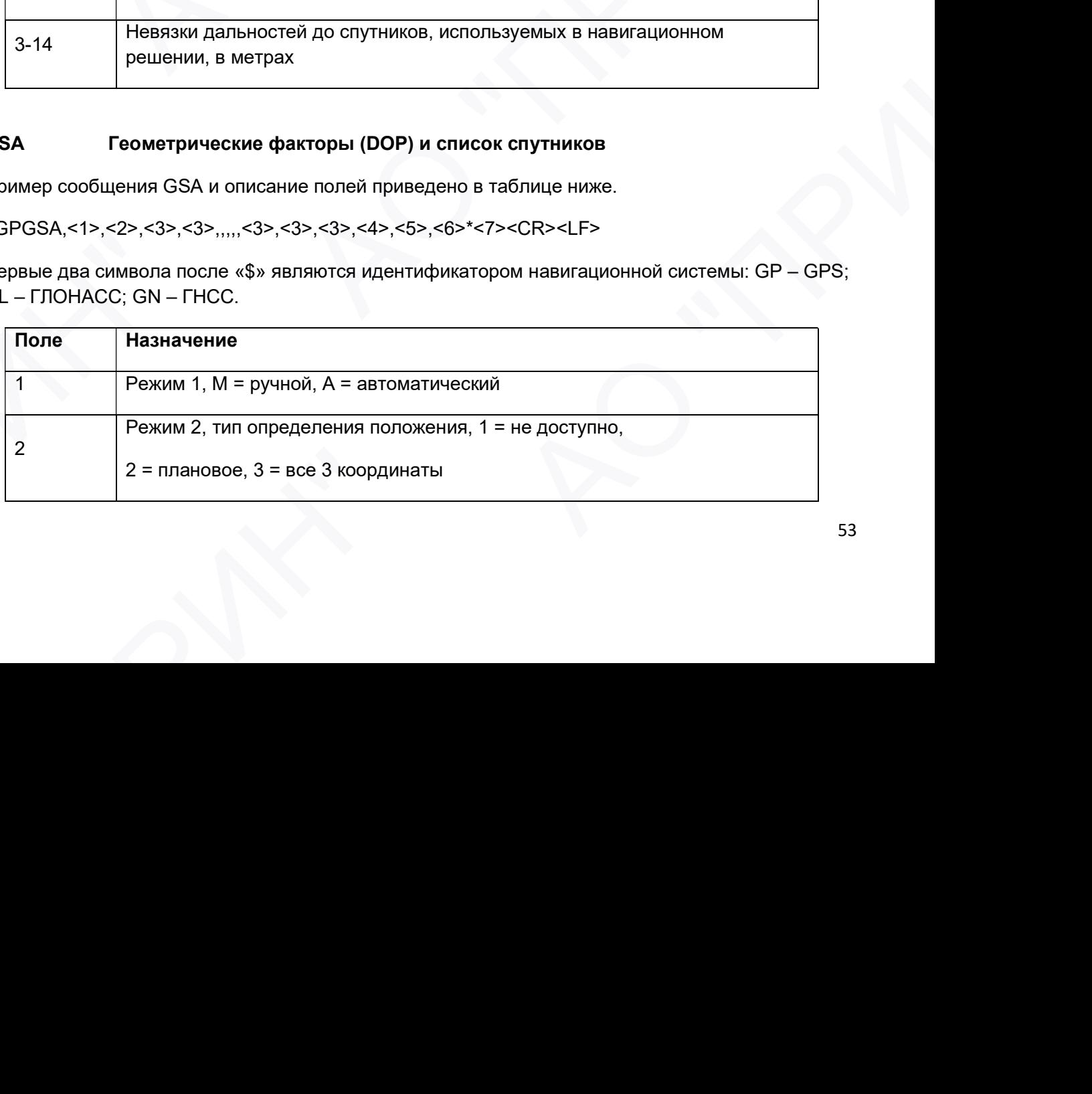

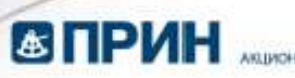

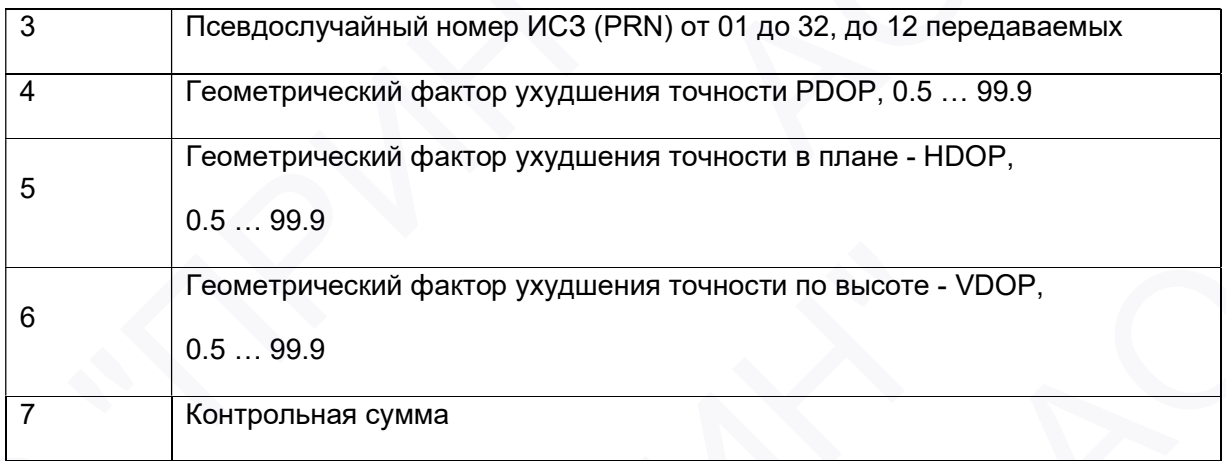

#### GST Статистика ошибки определения местоположения

Пример сообщения GST и описание полей приведено в таблице ниже.

\$GPGST,172814.0,0.006,0.023,0.020,273.6,0.023,0.020,0.031\*6A

Первые два символа после «\$» являются идентификатором навигационной системы: GP – GPS; GL – ГЛОНАСС; GN – ГНСС.

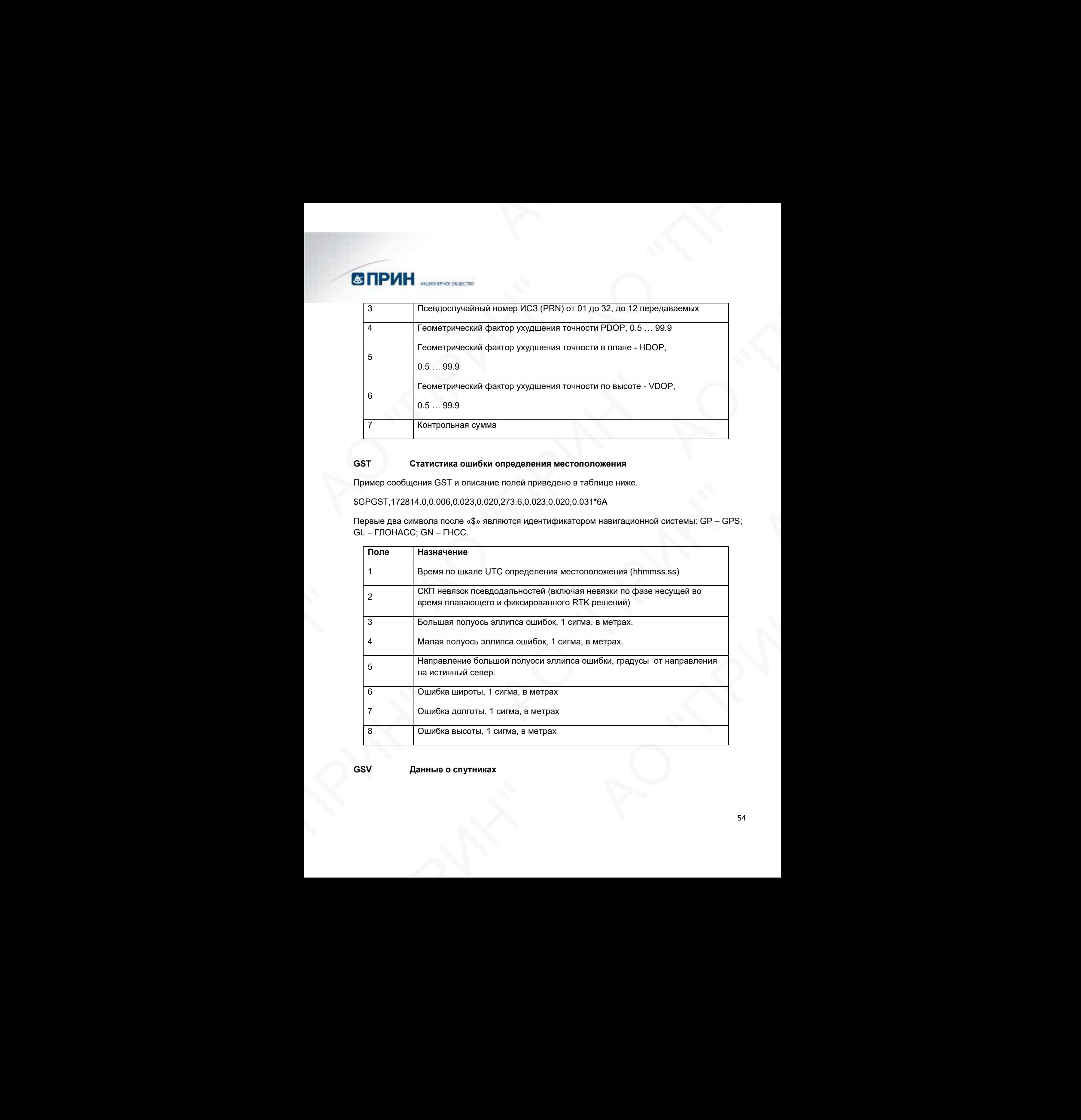

GSV Данные о спутниках

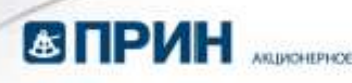

В сообщении GSV перечисляются идентификаторы наблюдаемых спутников, угол места и азимуты направления на них, а также отношение сигнал/шум принимаемых сигналов. Пример сообщения GSV и описание полей приведено в таблице ниже.

\$GPGSV,2,1,13,02,02,213,,03,-3,000,,11,00,121,,14,13,172,05\*67

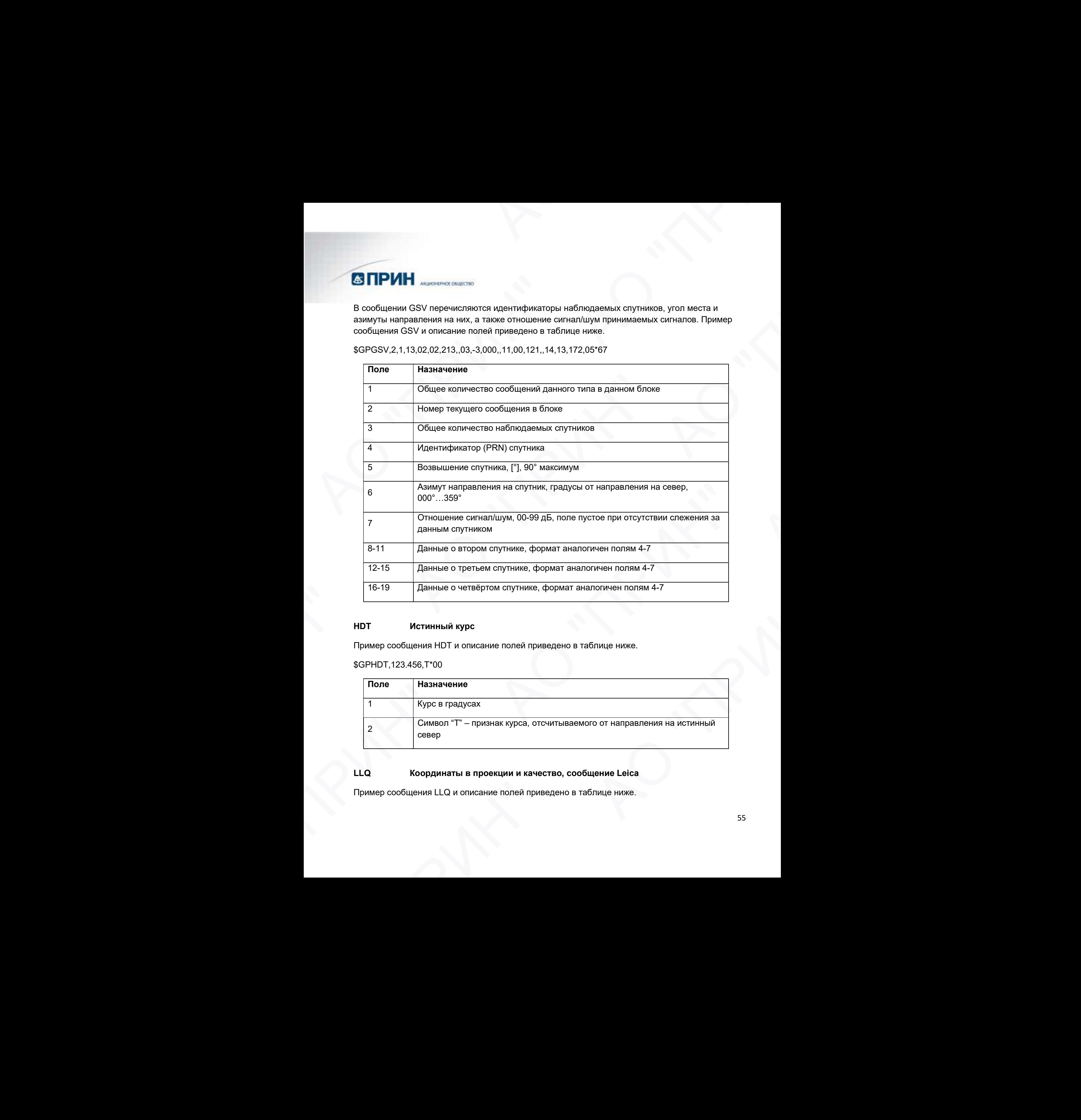

#### HDT Истинный курс

Пример сообщения HDT и описание полей приведено в таблице ниже.

\$GPHDT,123.456,T\*00

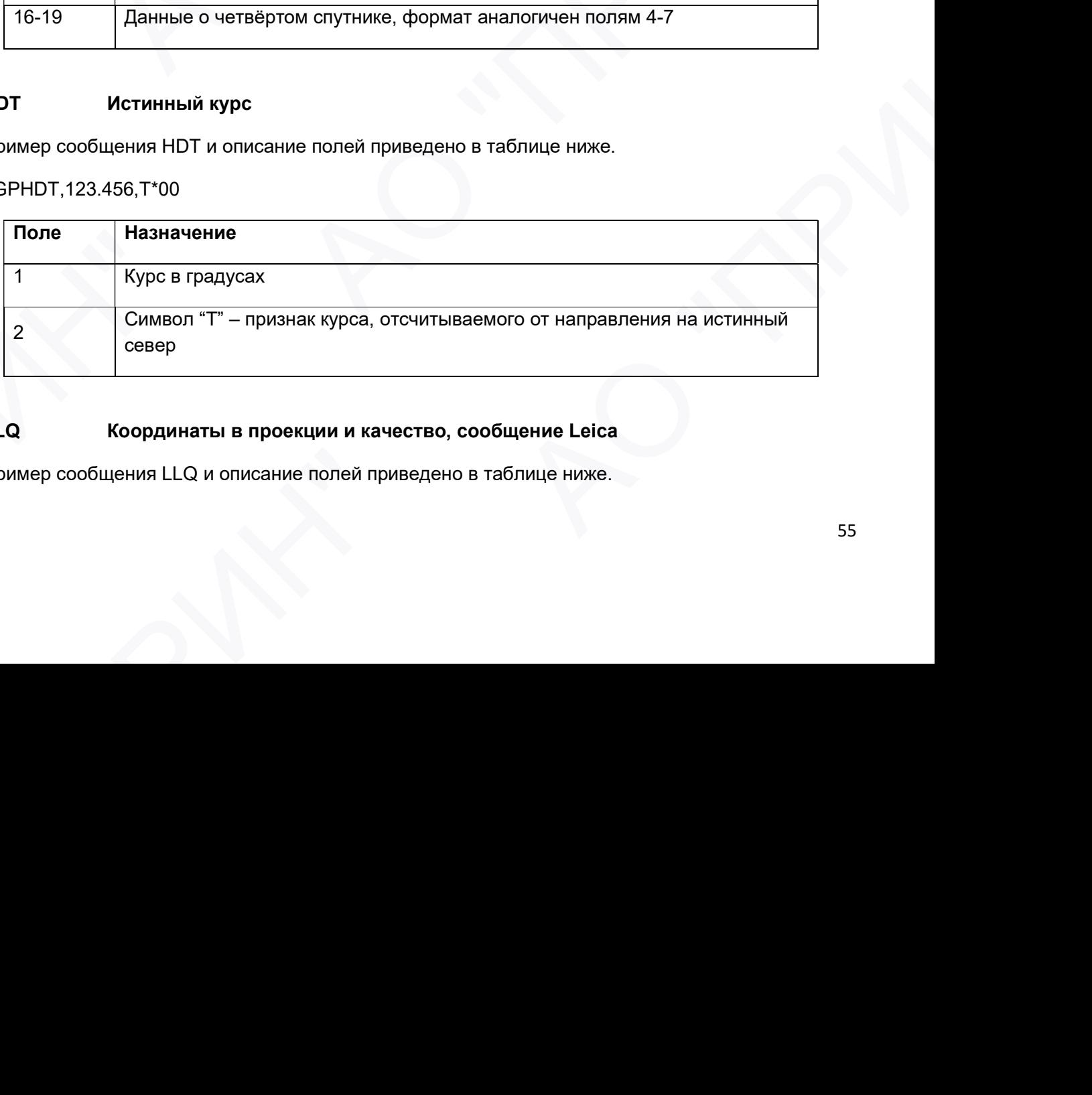

#### LLQ Координаты в проекции и качество, сообщение Leica

Пример сообщения LLQ и описание полей приведено в таблице ниже.

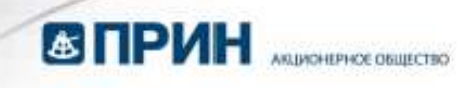

#### \$GPLLQ,034137.00,210712,,M,,M,3,15,0.011,,M\*15

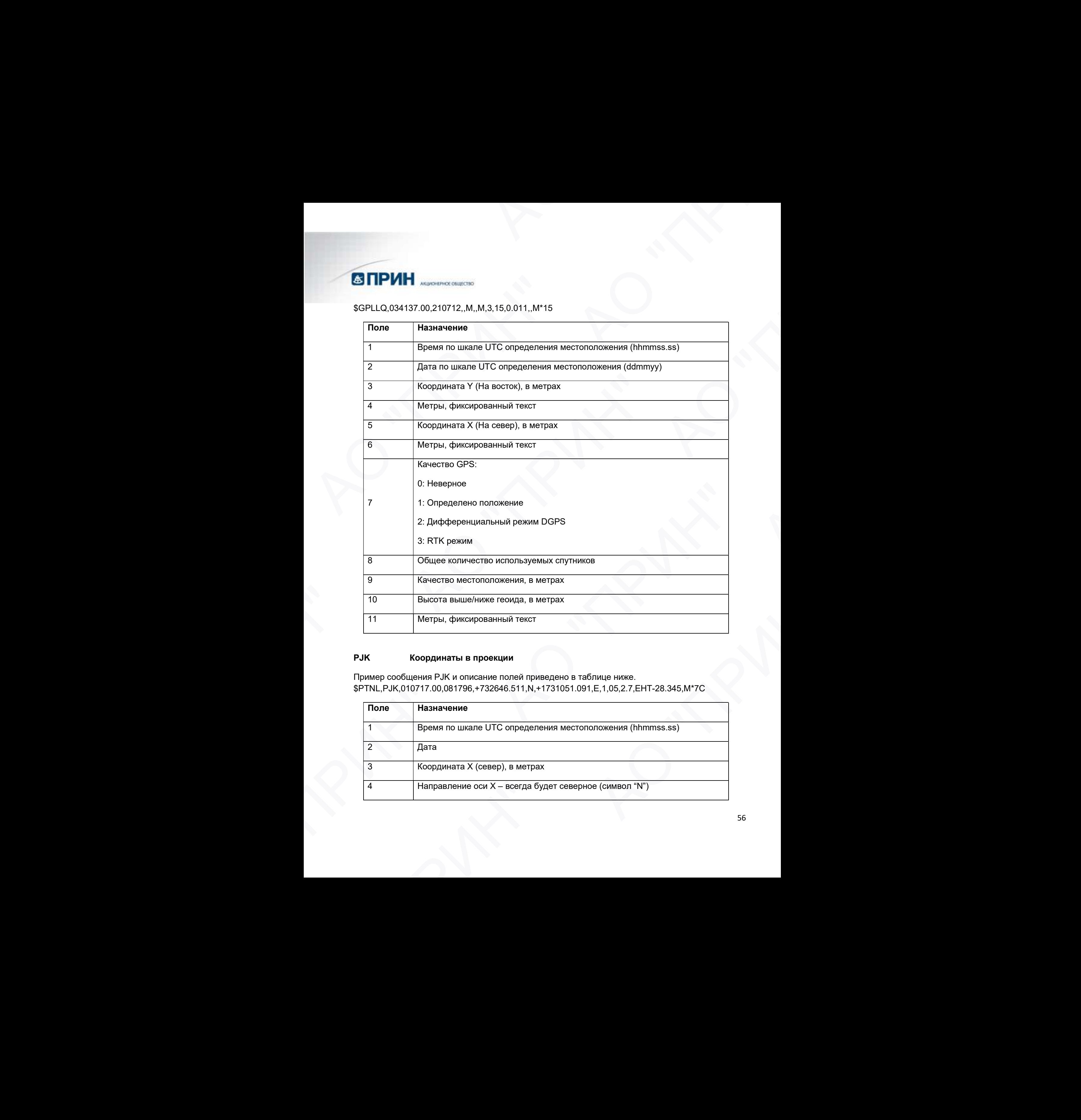

#### PJK Координаты в проекции

Пример сообщения PJK и описание полей приведено в таблице ниже. \$PTNL,PJK,010717.00,081796,+732646.511,N,+1731051.091,E,1,05,2.7,EHT-28.345,M\*7C

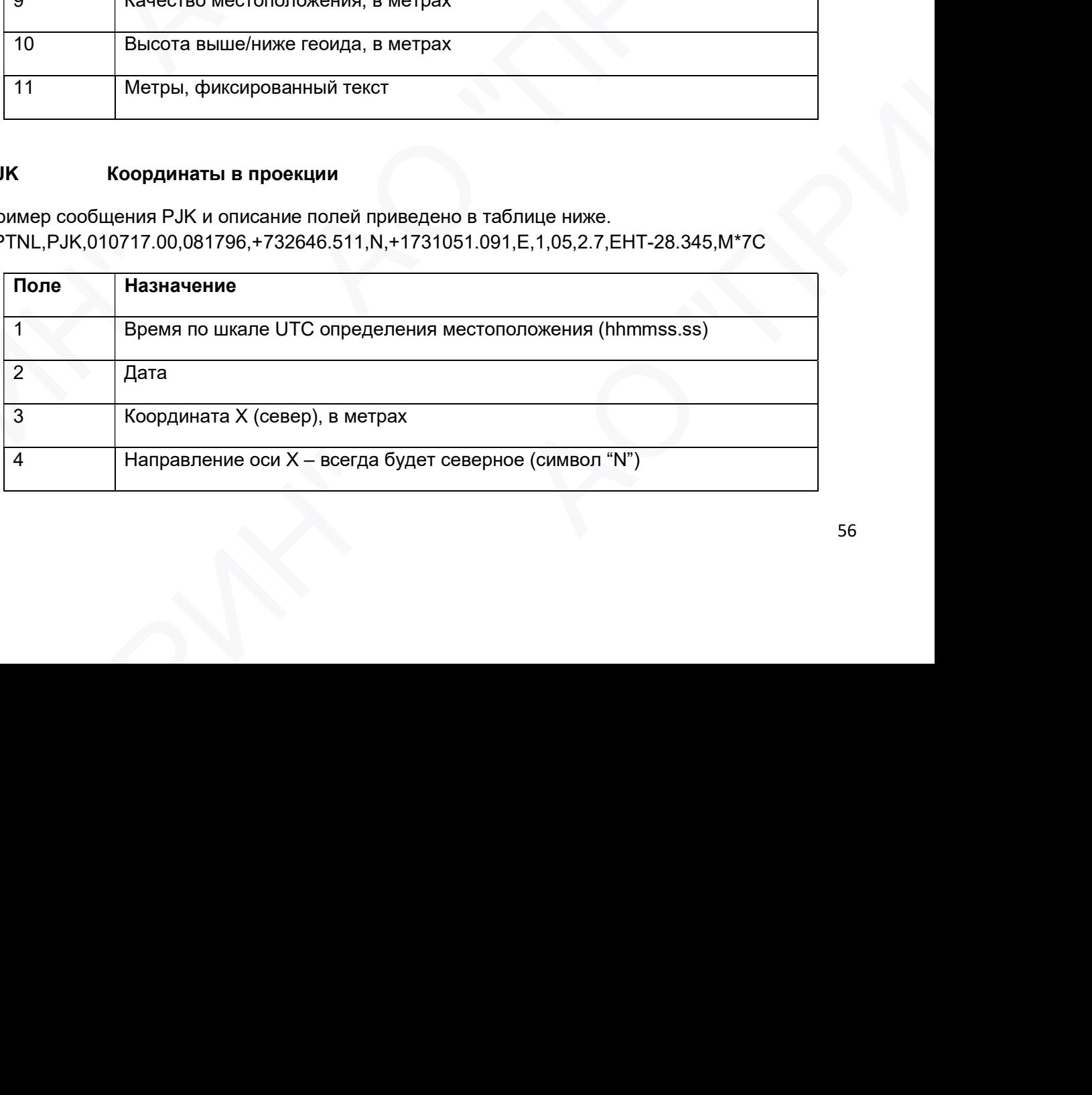

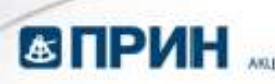

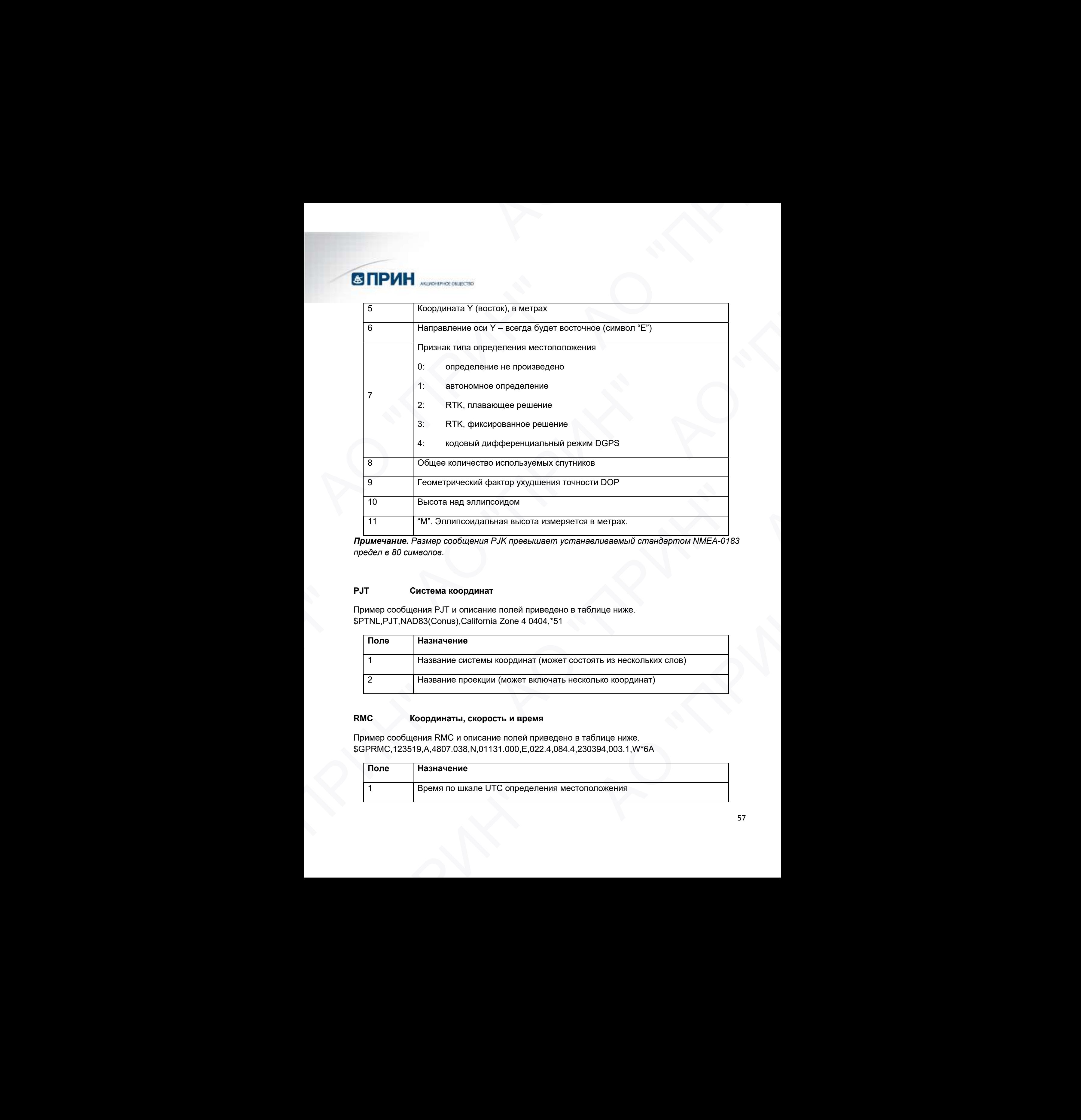

Примечание. Размер сообщения PJK превышает устанавливаемый стандартом NMEA-0183 предел в 80 символов.

#### PJТ Система координат

Пример сообщения PJT и описание полей приведено в таблице ниже. \$PTNL,PJT,NAD83(Conus),California Zone 4 0404,\*51

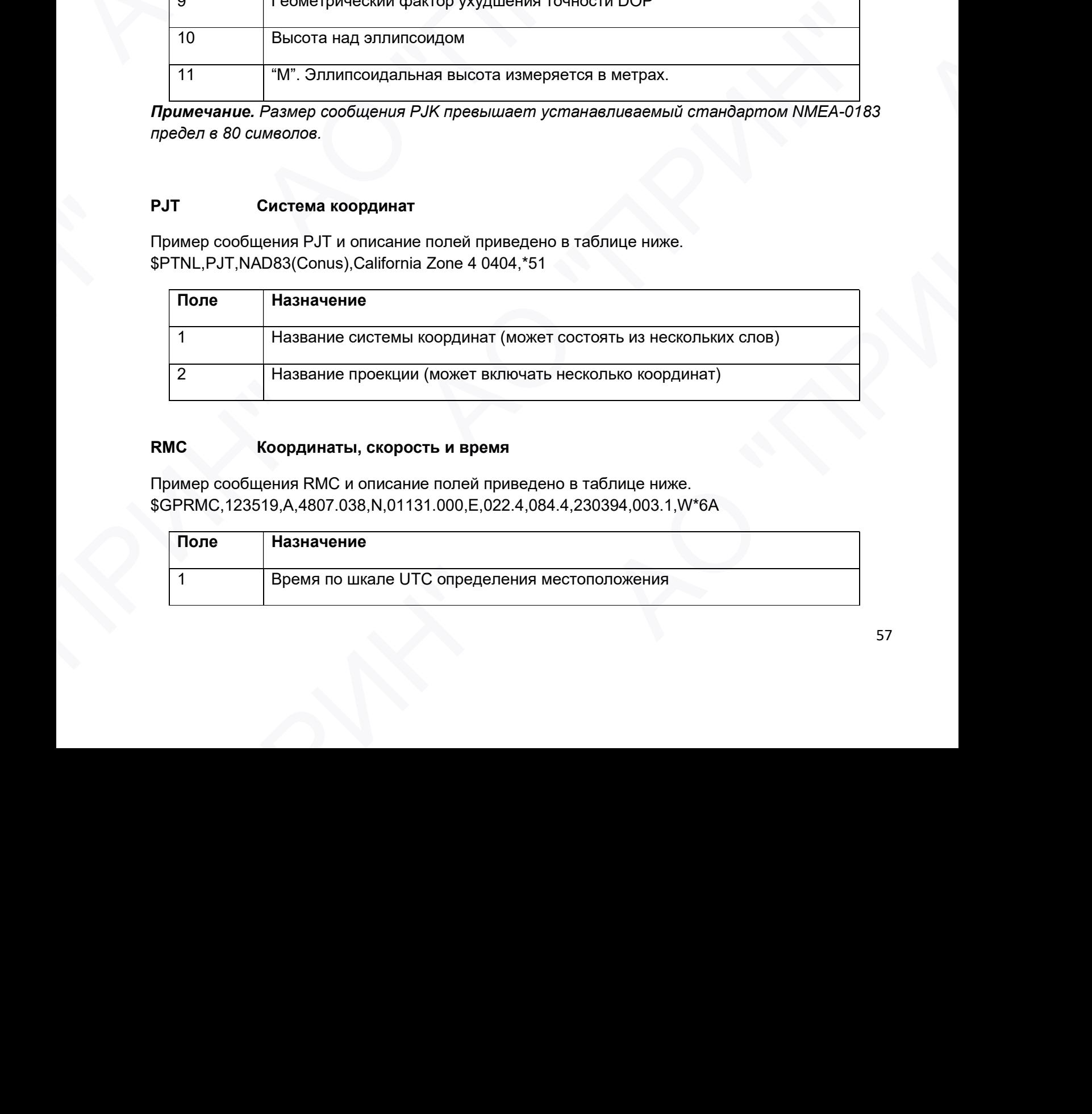

#### RMC Координаты, скорость и время

Пример сообщения RMC и описание полей приведено в таблице ниже. \$GPRMC,123519,A,4807.038,N,01131.000,E,022.4,084.4,230394,003.1,W\*6A

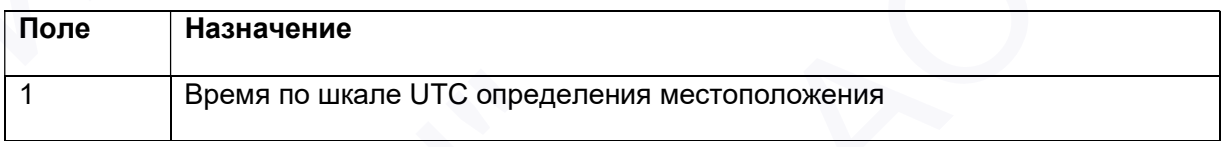

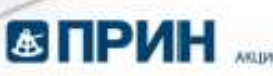

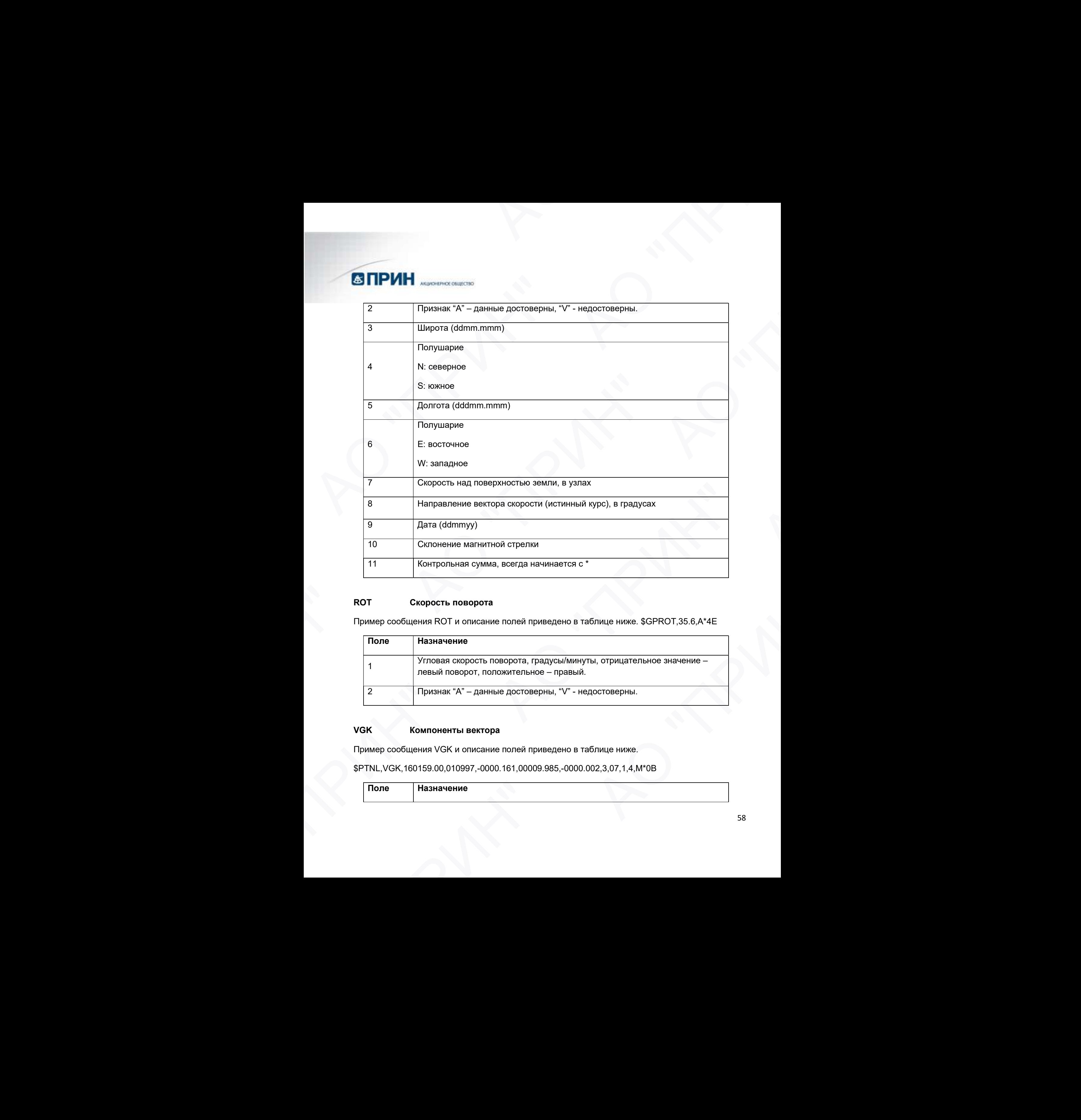

#### RОТ Скорость поворота

Пример сообщения ROT и описание полей приведено в таблице ниже. \$GPROT,35.6,A\*4E

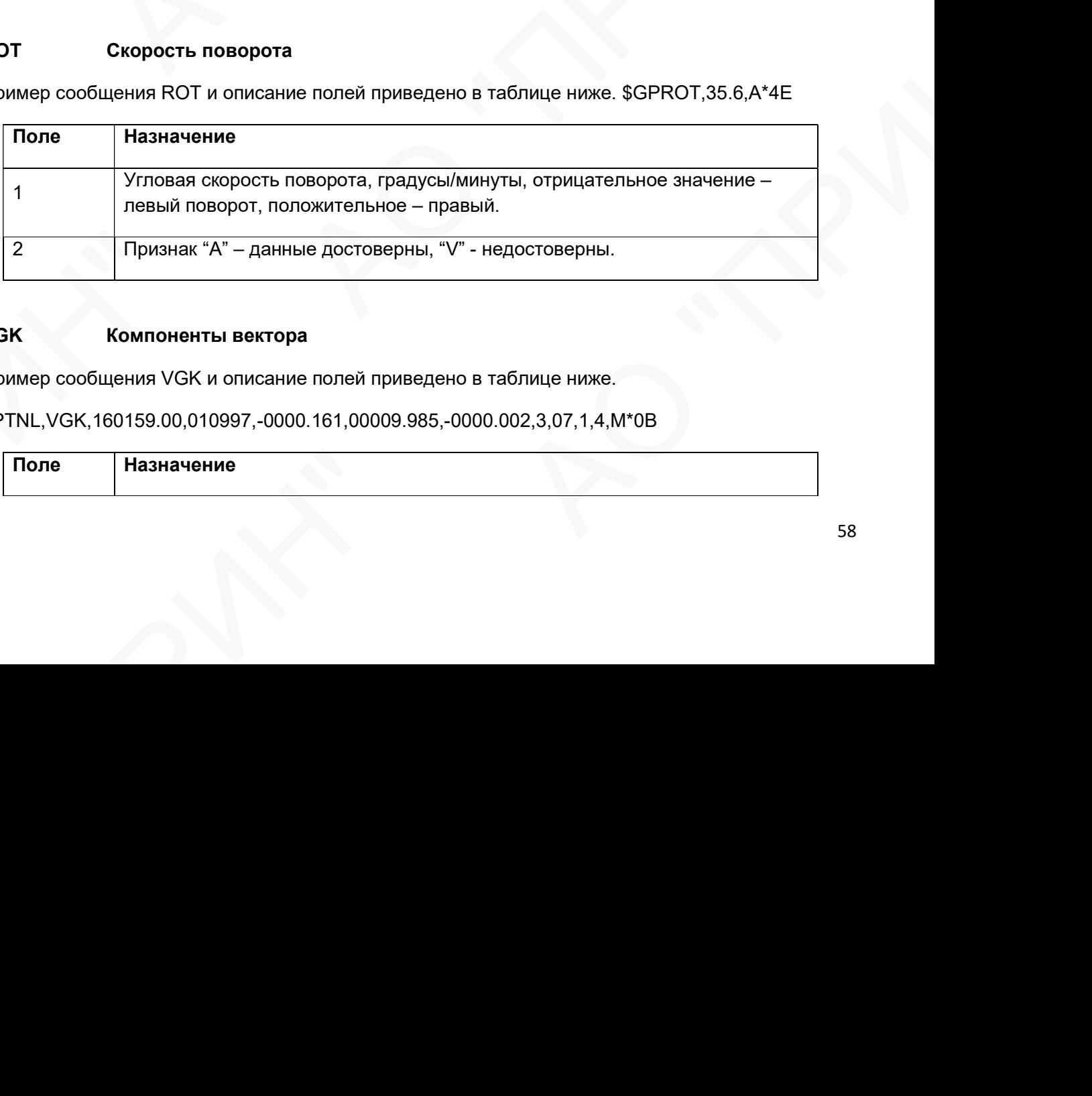

#### VGK Компоненты вектора

Пример сообщения VGK и описание полей приведено в таблице ниже.

\$PTNL,VGK,160159.00,010997,-0000.161,00009.985,-0000.002,3,07,1,4,M\*0B

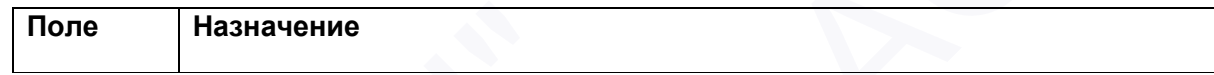

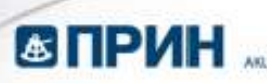

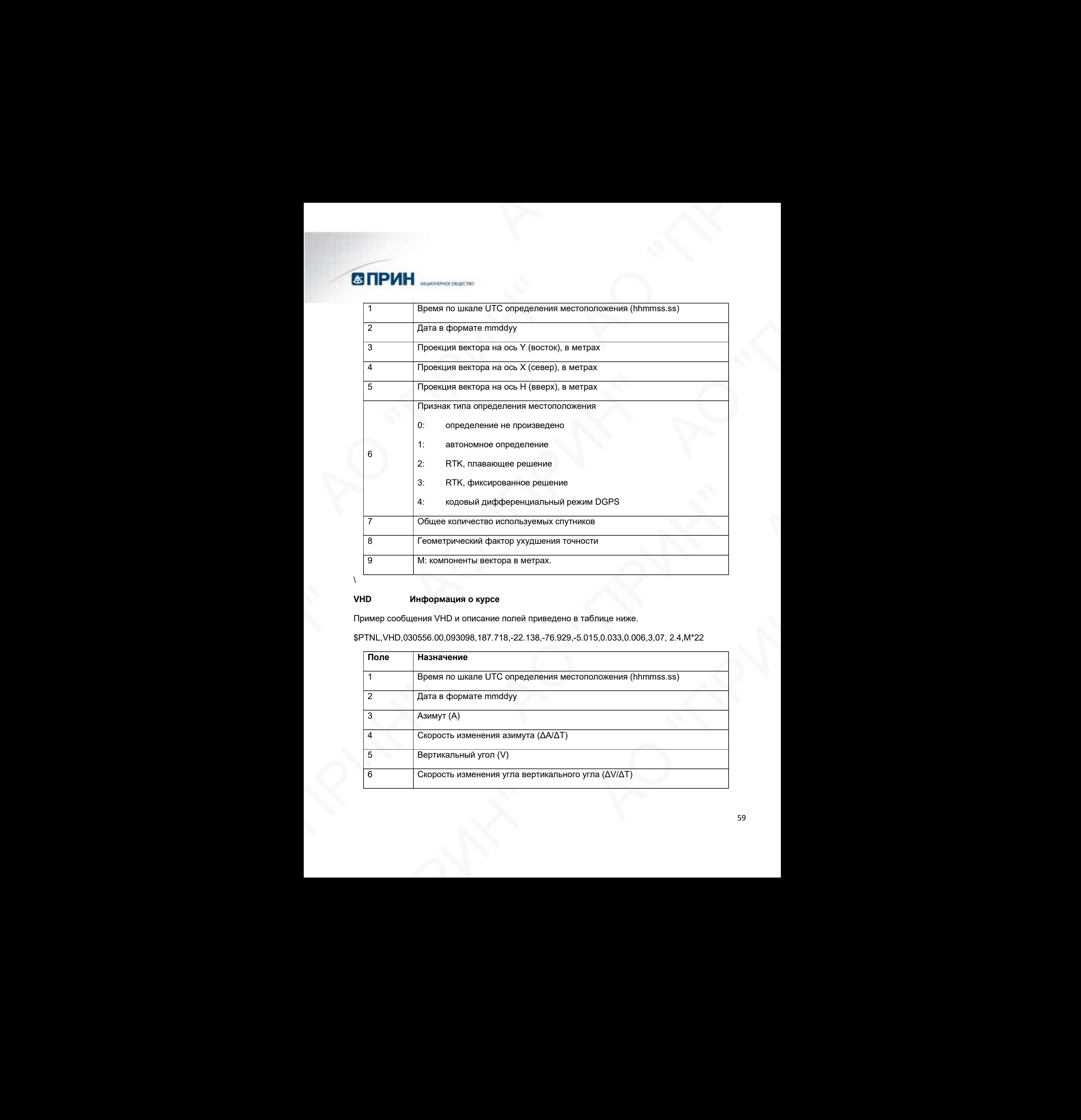

 $\setminus$ 

## VHD Информация о курсе

Пример сообщения VHD и описание полей приведено в таблице ниже.

\$PTNL,VHD,030556.00,093098,187.718,-22.138,-76.929,-5.015,0.033,0.006,3,07, 2.4,M\*22

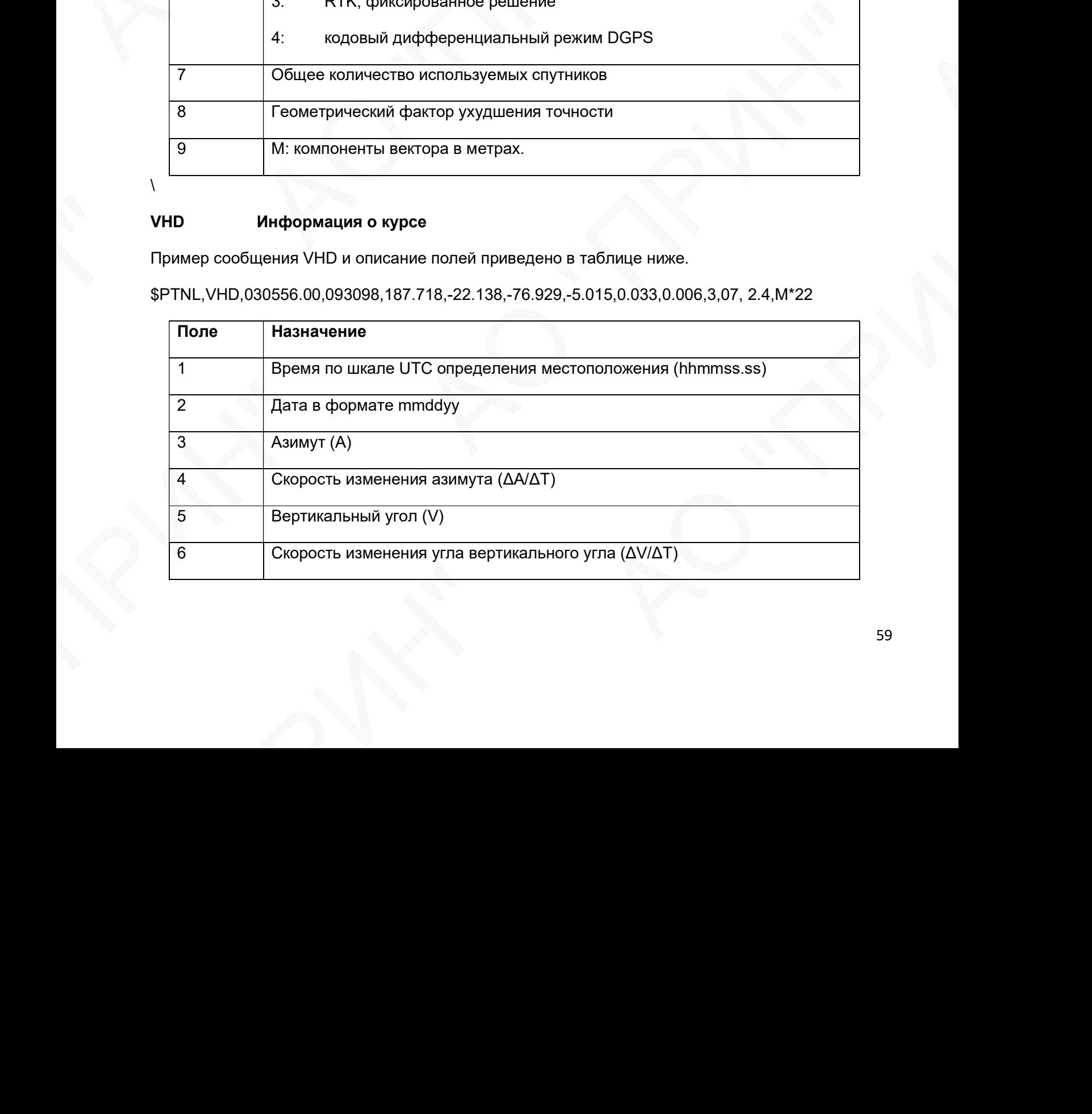

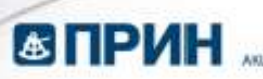

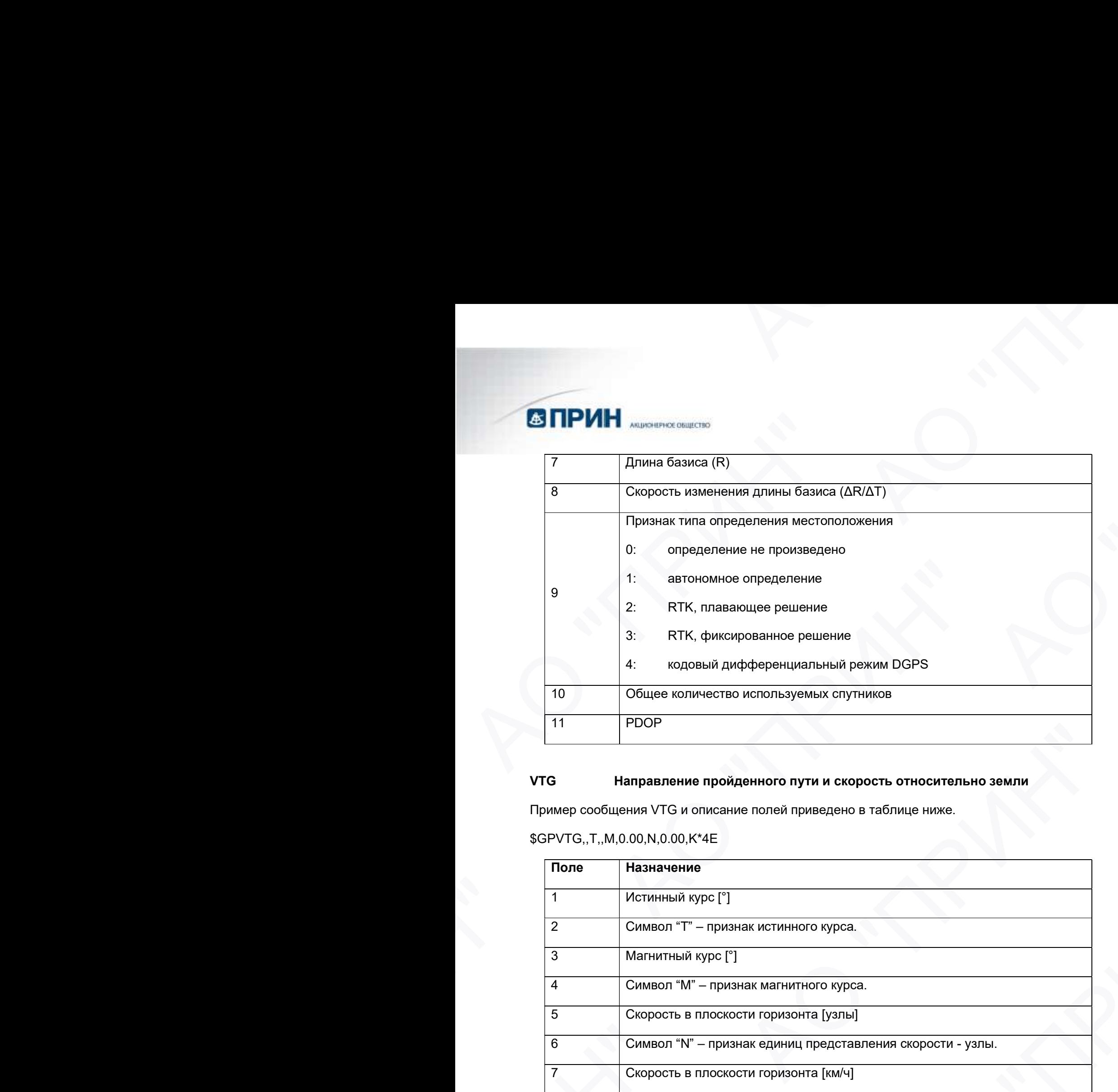

#### VTG Направление пройденного пути и скорость относительно земли

Пример сообщения VTG и описание полей приведено в таблице ниже.

#### \$GPVTG,,T,,M,0.00,N,0.00,K\*4E

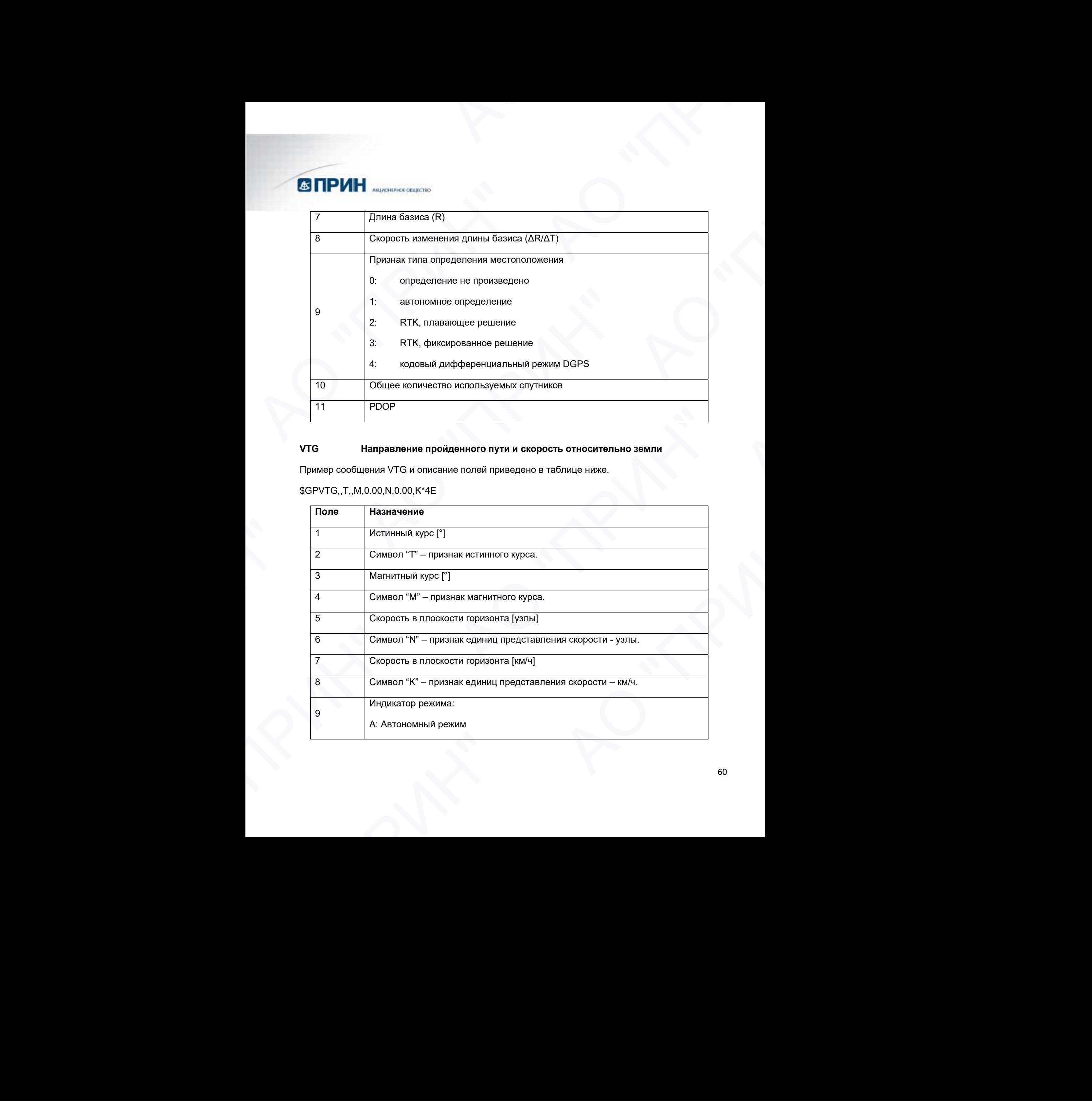

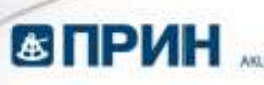

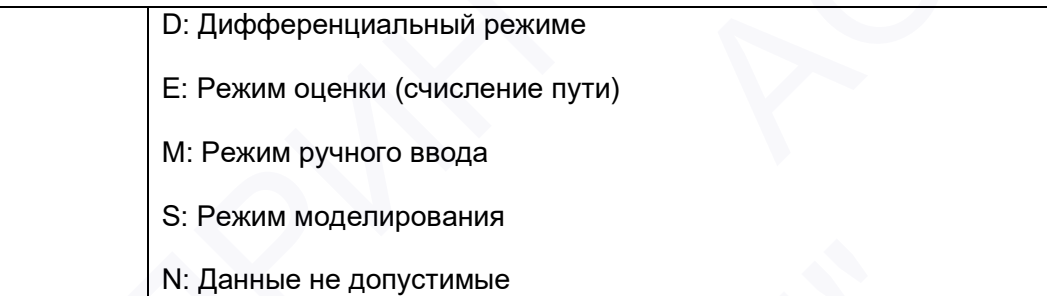

#### ZDA Время, дата и часовой пояс

Пример сообщения ZDA и описание полей приведено в таблице ниже.

\$GPZDA,172809,12,07,1996,00,00\*45

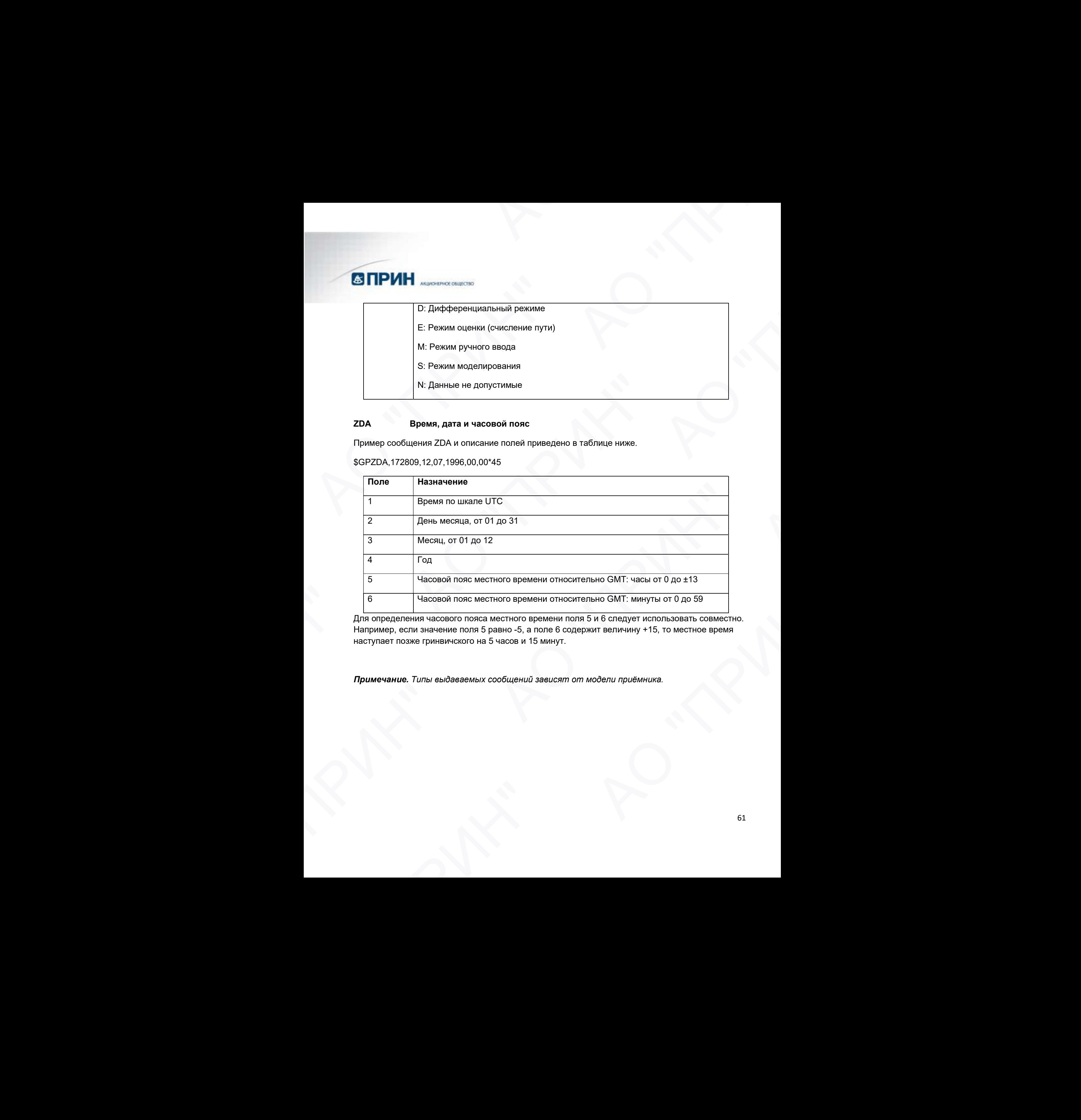

Для определения часового пояса местного времени поля 5 и 6 следует использовать совместно. Например, если значение поля 5 равно -5, а поле 6 содержит величину +15, то местное время наступает позже гринвичского на 5 часов и 15 минут. HECONOM TIDAT MECHAND B political DIVISION ON THE MAPTED OF DEVICE TO A SECTION OF THE MAPTED OF DEVICE TO A SAMPLE HOT ON A SECTION OF THE MAPTED OF DEVICE AND CONDUCT THE MAPTED OF DEVICE AND CONDUCT THE MAPTED OF DEVICE

Примечание. Типы выдаваемых сообщений зависят от модели приёмника.

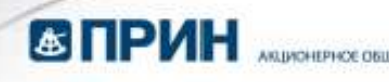

## Формируемые сообщения RTCM

В таблице перечислены типы сообщений, формируемые при выборе конкретной версии протокола RTCM. Подробное описание состава сообщений приводится в стандартах, издаваемых RTCM.

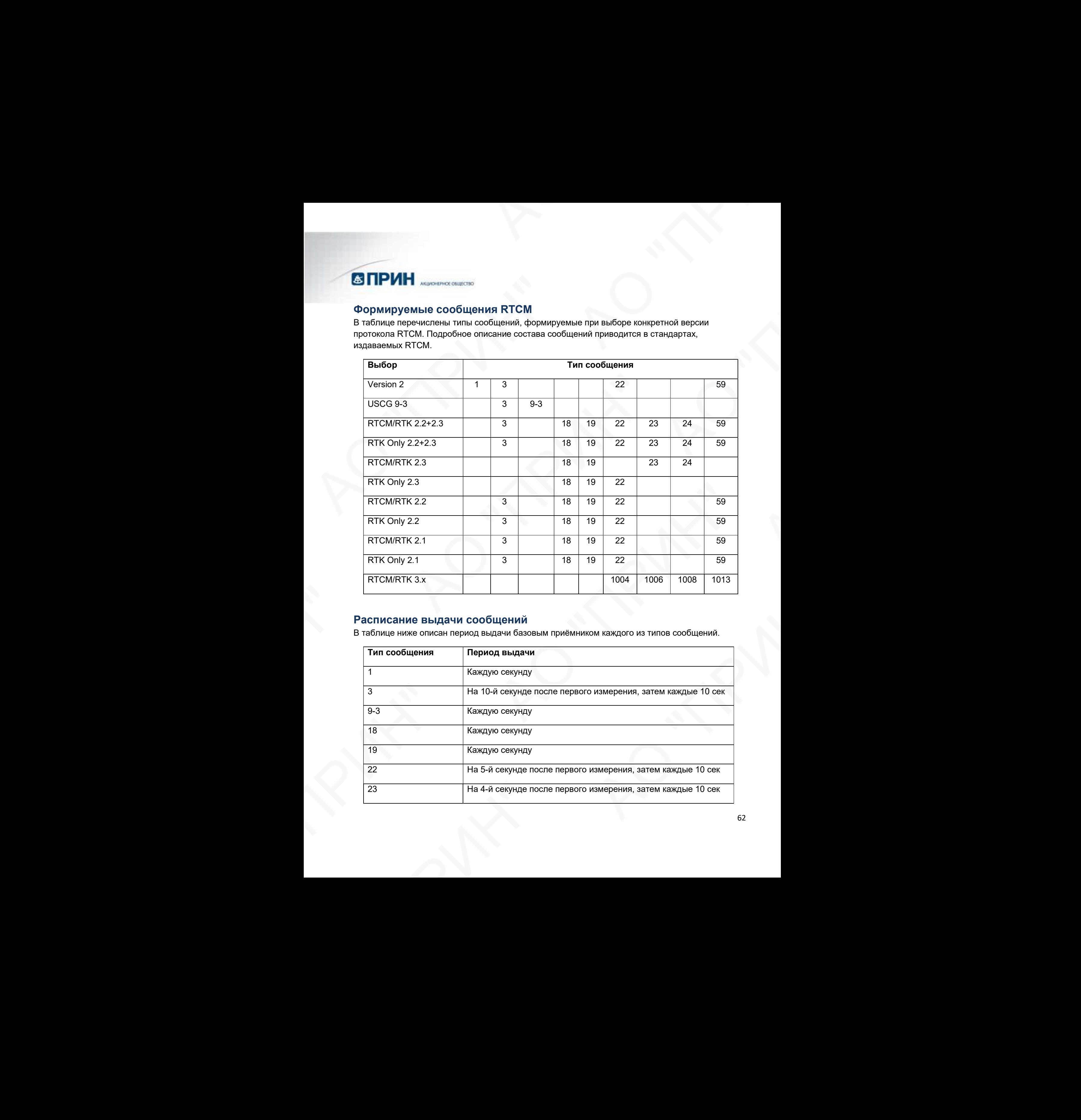

#### Расписание выдачи сообщений

В таблице ниже описан период выдачи базовым приёмником каждого из типов сообщений.

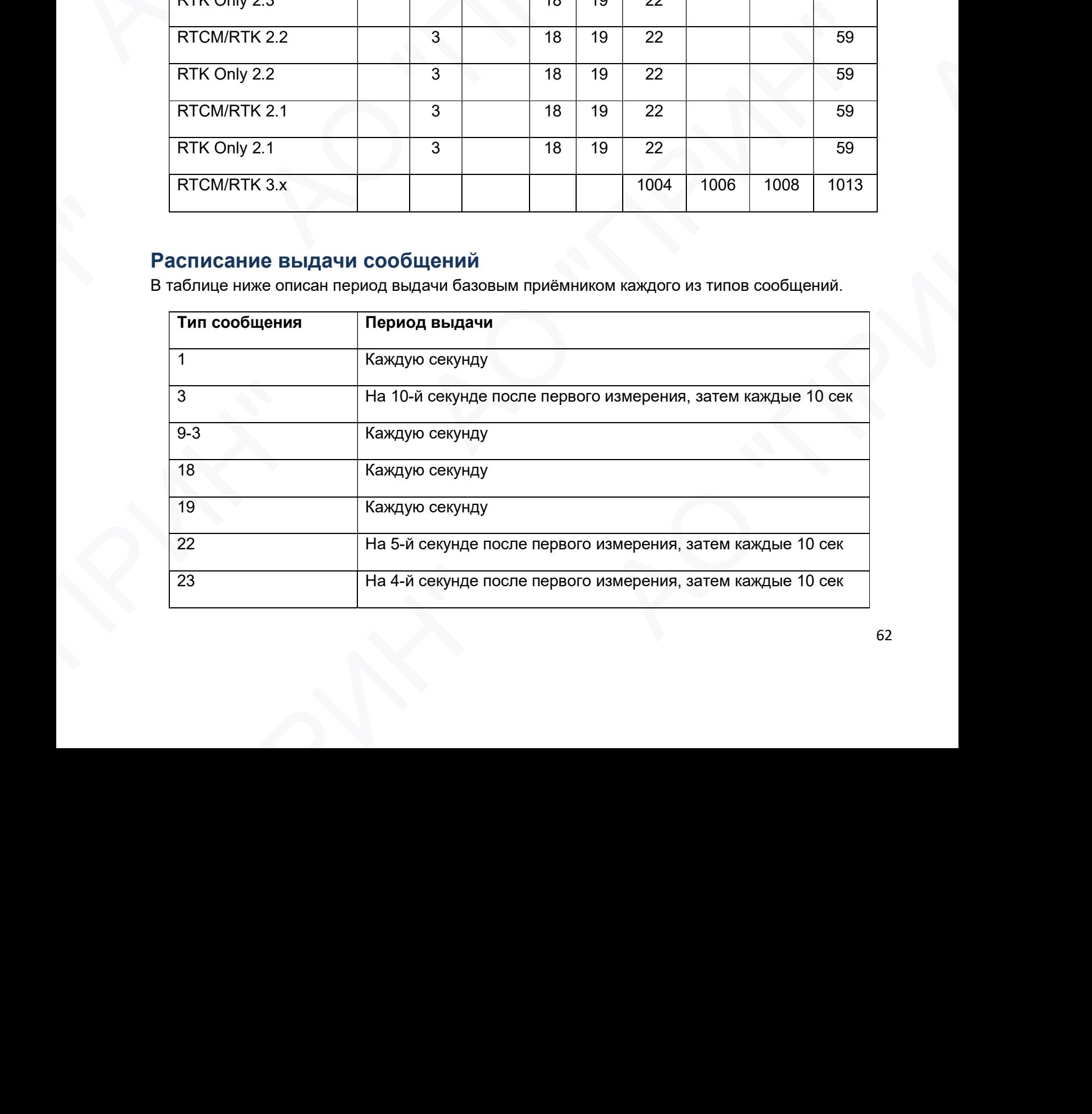

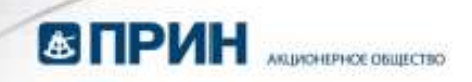

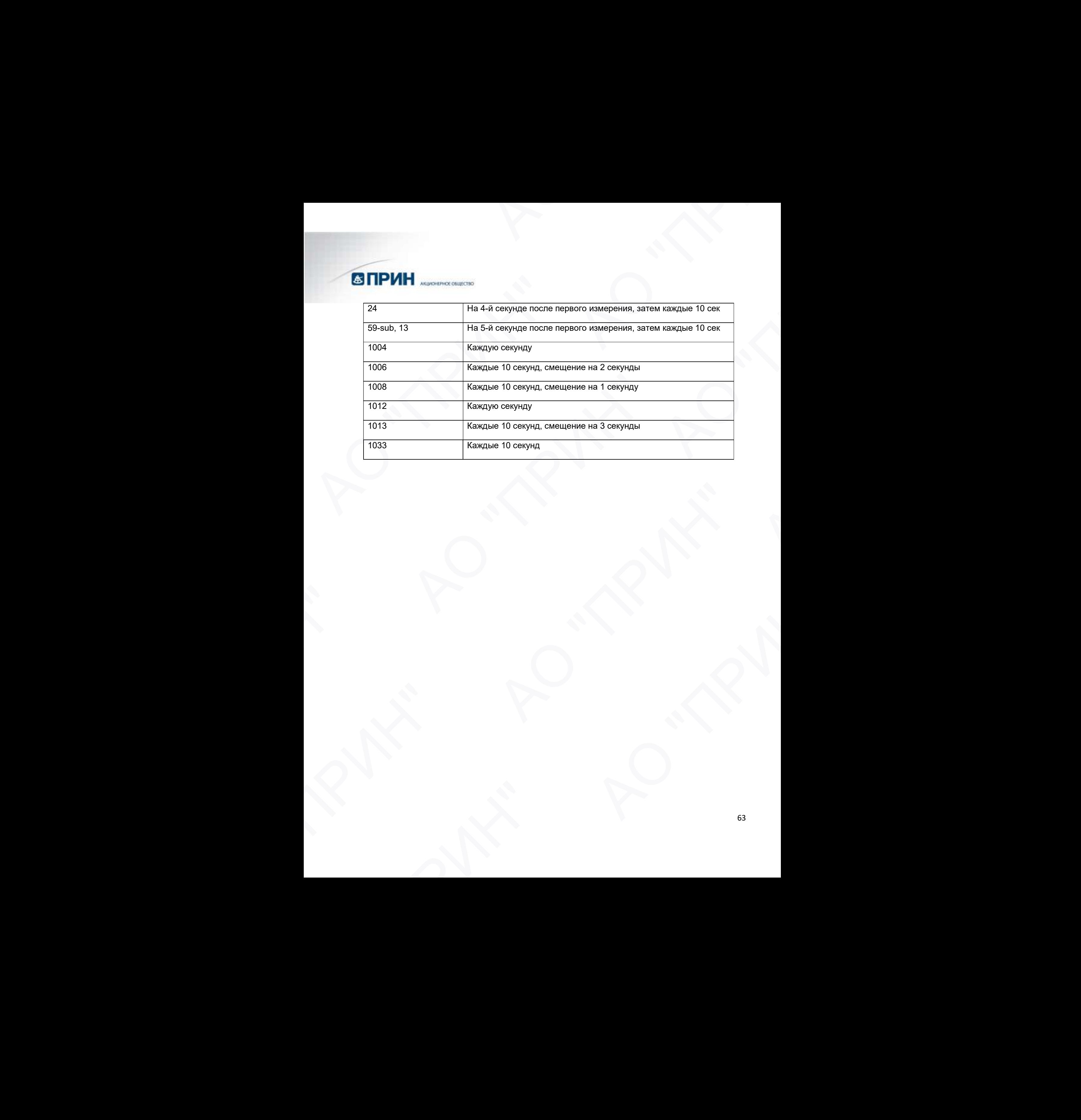

## ПРИЛОЖЕНИЕ Б. УСТРАНЕНИЕ НЕИСПРАВНОСТЕЙ

Прочитайте этот раздел, прежде чем обращаться в службу технической поддержки АО «ПРИН». В таблице приведены некоторые возможные проблемы с приёмником, причины, их вызвавшие, а также способы решения данных проблем.

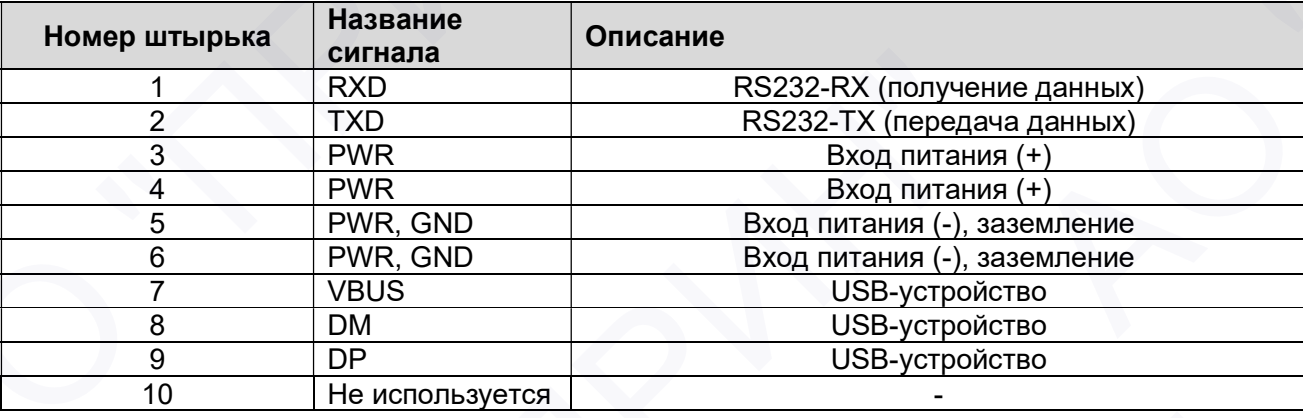

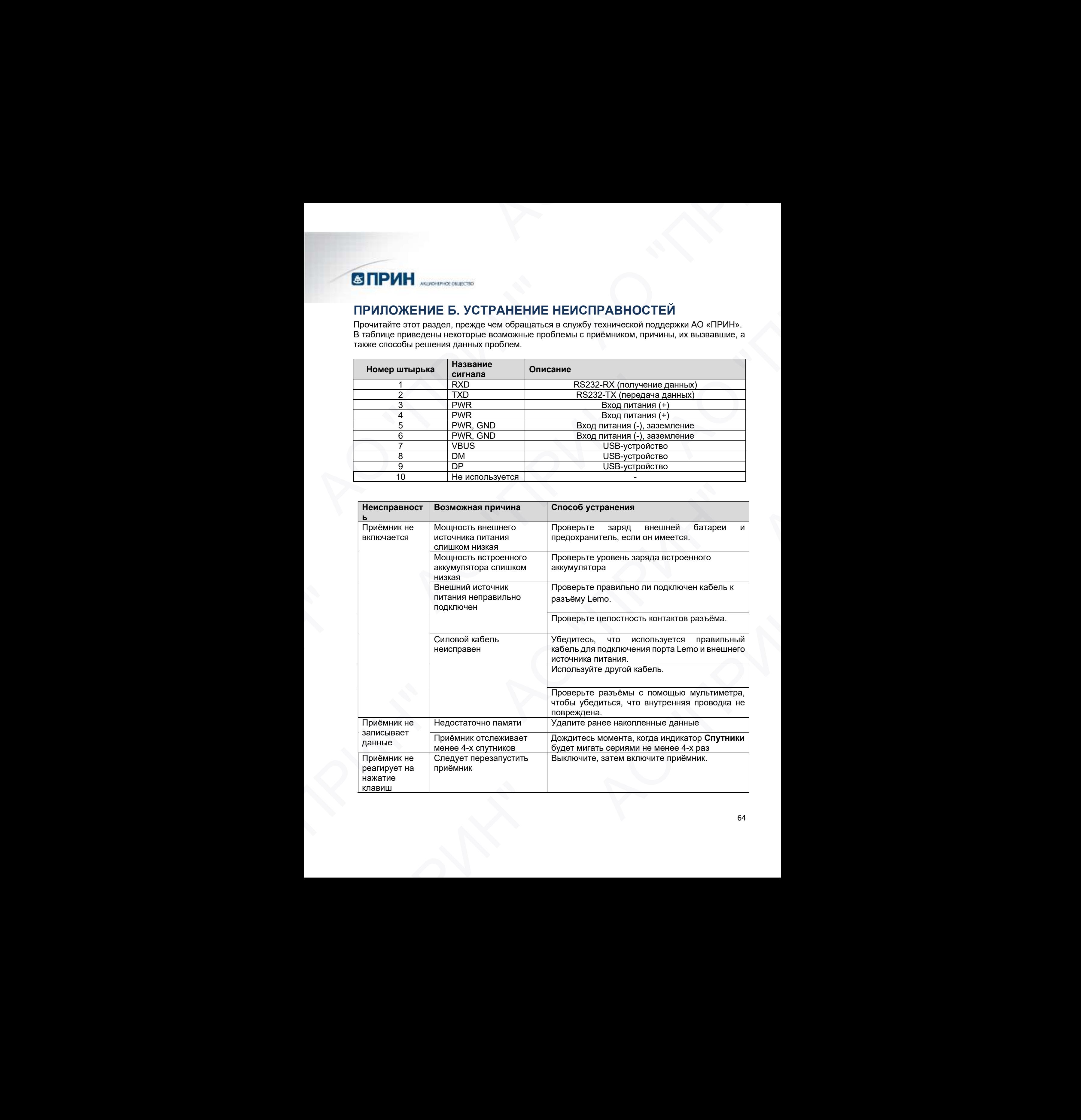

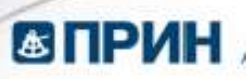

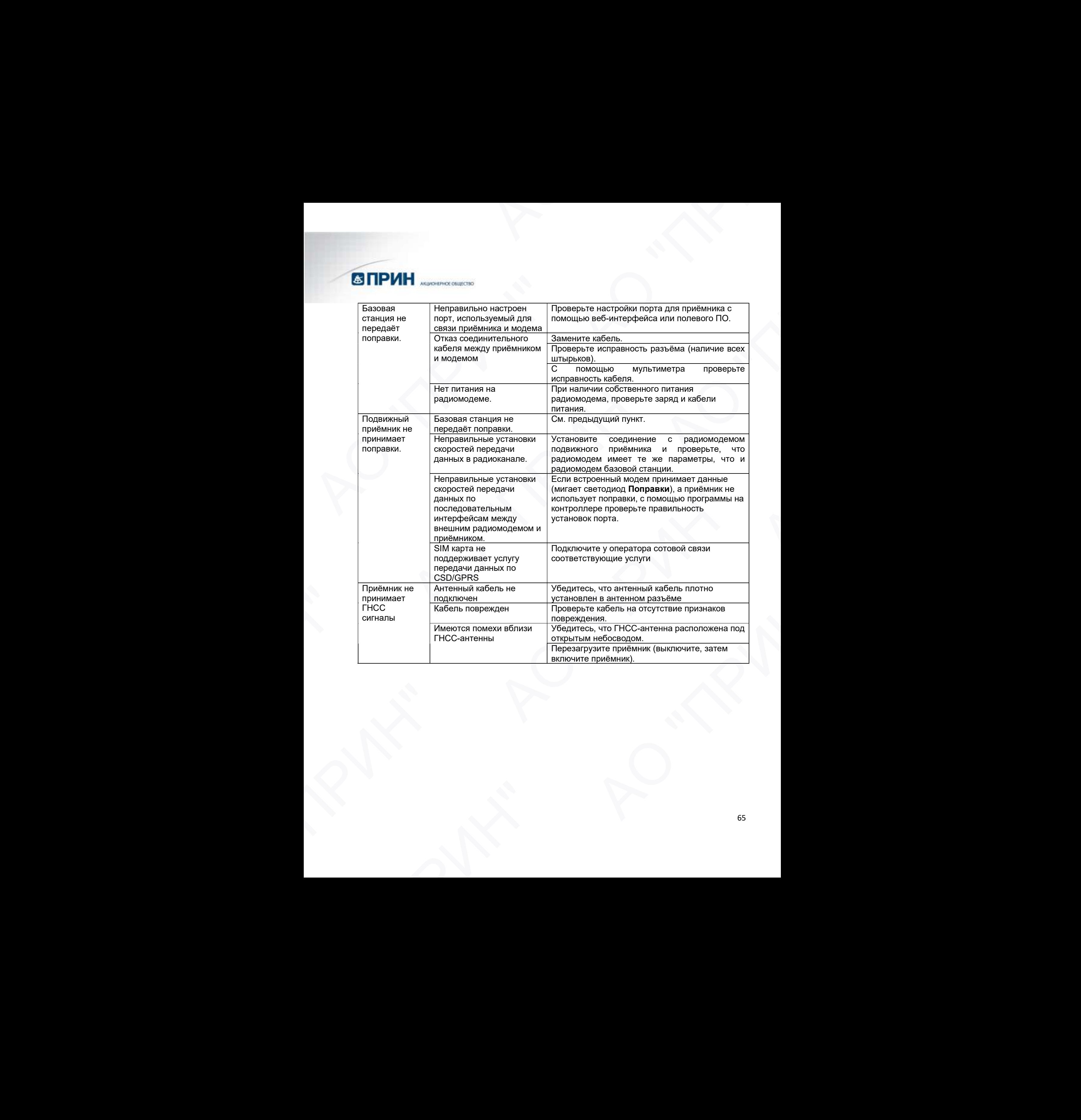

## ПРИЛОЖЕНИЕ В. МЕТРОЛОГИЧЕСКИЕ И ТЕХНИЧЕСКИЕ ХАРАКТЕРИСТИКИ

Метрологические характеристики

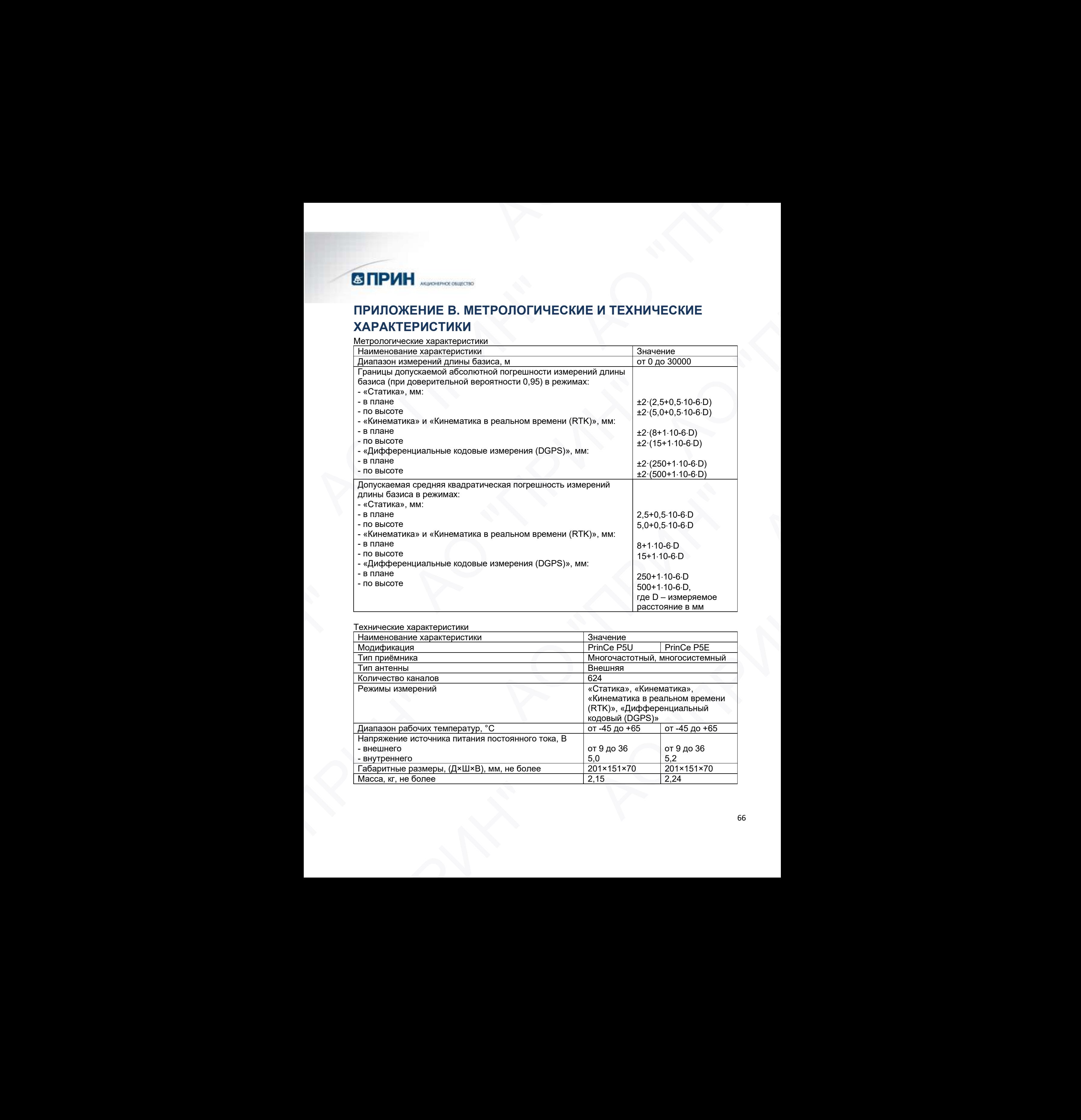

#### Технические характеристики

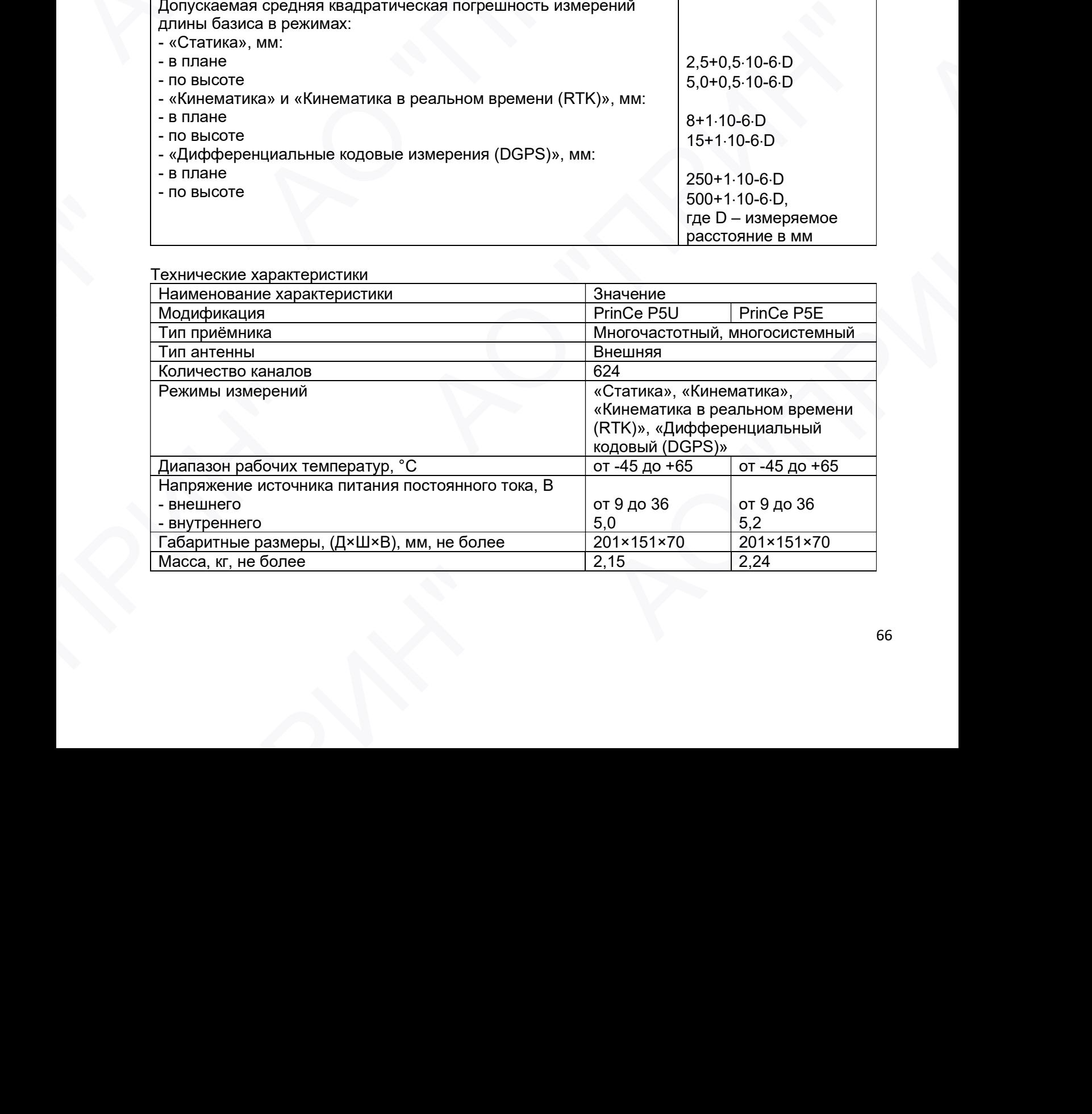

## ПРИЛОЖЕНИЕ Г. КОМПЛЕКТ ПОСТАВКИ

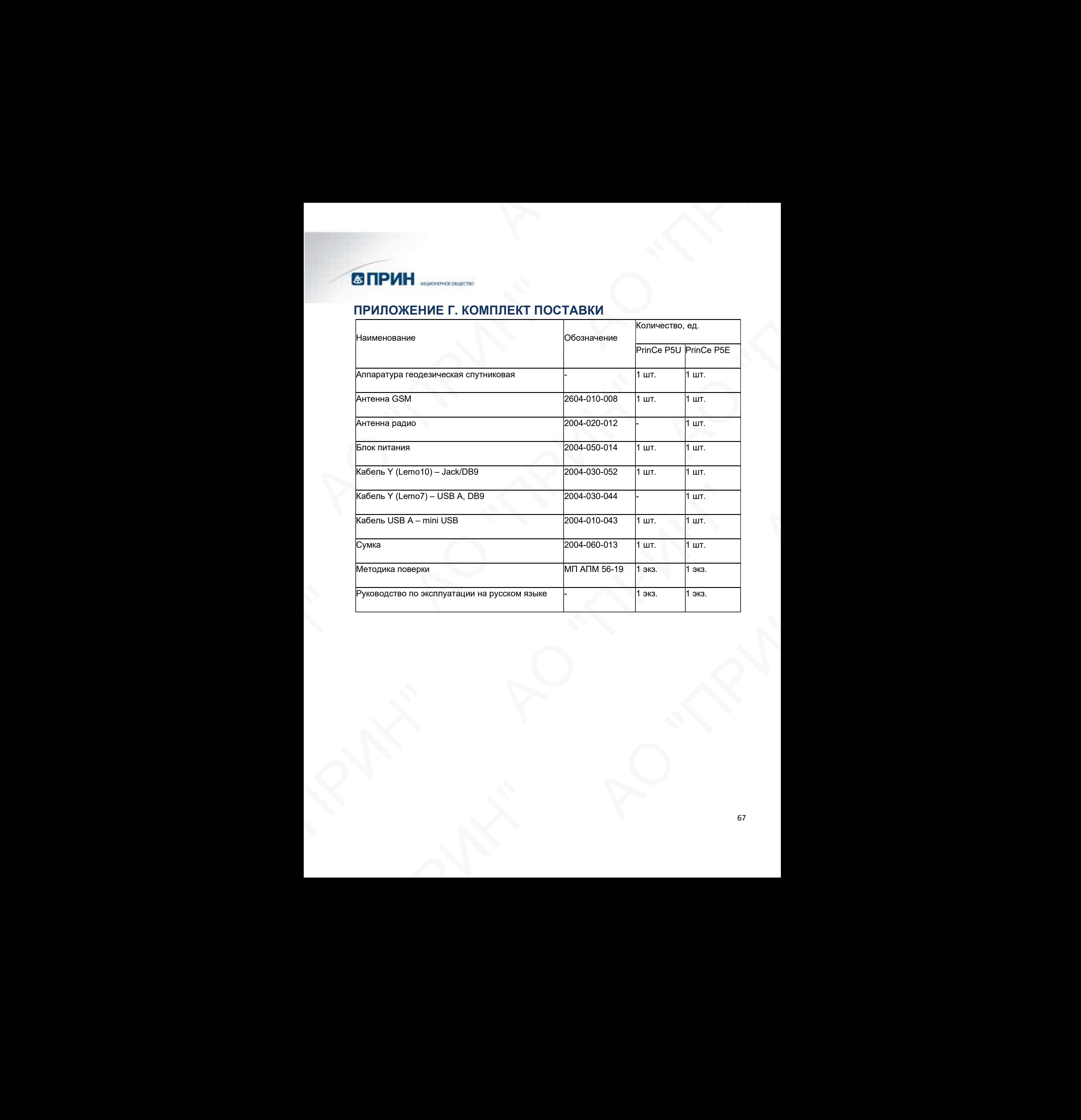

## ПРИЛОЖЕНИЕ Д. ТЕРМИНЫ И ОПРЕДЕЛЕНИЯ

Альманах Часть навигационного сообщения, передаваемого спутником, содержащая общесистемную информацию и данные о всех спутниках системы, поправки часов и модель ионосферной задержки. Альманах, собранный приёмником, помогает ему быстро обнаружить сигналы спутниковой системы после включения или при повторной попытке установления слежения за сигналом.

Базовая станция (также опорная станция) - приёмник, размещённый на точке с известными координатами и отслеживающий то же созвездие, что и приёмник – потребитель дифференциальных поправок. Сформированный БС поток поправок реального времени передаётся через радиомодем для обеспечения сантиметровой точности определения места в реальном масштабе времени. Базовая станция так же может быть частью сети виртуальных опорных станций, в которой ГНСС измерения накапливаются для дальнейшего использования в камеральной обработке.

Дифференциальный режим

Геометрический фактор

Реализуется использованием поправок (формируются неподвижной, размещенной на пункте с известными координатами базовой станцией) в решении навигационной задачи.

Показатель ухудшения точности, определяемый взаимным расположением радиомаяков (спутников) и потребителя. При большом угловом удалении спутников, значение ГФ низкое и точность определения координат высока. Когда спутники сходятся вместе, значение ГФ высокое и точность вычисленных координат плохая. PDOP (полный ГФ) показывает расчётную точность полного (трехмерного) определения места. Также используются ГФ определения в плане (HDOP) и по высоте (VDOP): PDOP² = HDOP² + VDOP² **СЭ ПРИН имение свесие то высок и совершение и совершение и совершение и совершение и совершение и совершение и совершение и совершение и совершение и совершение и совершение и совершение и совершение и совершение и сове ESITIPIZITY AUGHERROPISTOR (TELEPROPERTY)**<br> **CONSUMISTION ADMINISTRATION CONSUMIDENT CONSUMIDENT (THE MANUFATHERROPISTOR)**<br>
CONSUMING CONSUMING CONSUMING CONSUMING CONSUMING CONSUMING CONSUMING CONSUMING CONSUMING CONSUM **(STIPNIH**<br> **СПРИНЕ " ТЕРМИНЫ И ОПРЕДЕЛЕНИЯ**<br> **АРМАНИЗМ АЛЬНЕНИЕ Д. ТЕРМИНЫ И ОПРЕДЕЛЕНИЯ**<br> **АРМАНИЗМ АЛЬНЕНИЕ Д. ТЕРМИНЫ И ОПРЕДЕЛЕНИЯ**<br> **ARMANISM ARMANISM ARMANISM ARMANISM ARMANISM CONSULTIVE (**<br> **ONERGENIER CONSULT** Базовая станция<br>
успоменном сложники записим сложники или при поли<br>
успоменным сложники отдельном сложники поливительном сложники поливительном при привении сложники сложники поливительном сложники поливительном сложники **ESSIDENT ASSEMENT AND THE CONFIDENTIAL AND ASSEMENT ASSEMENT AND A CONFIDENT AND ANNUAL AND A CONFIDENT AND ANNUAL AND A CONFIDENT AND A CONFIDENT AND A CONFIDENT AND A CONFIDENT AND A CONFIDENT AND A CONFIDENT AND A CON** идивриими реализированными принисимальными сидеми (идериальными сидеми) и принисимальными для совметник и совметник содерживатель (принимальными улисоми улисом удалением гочением, образом и точности, при синомический откр Альманиз Честь наимпиормичем сообщение, предлагаемом слутники, применение сообщение и сообщение сообщение сообщение и сообщение сообщения сообщения с сообщения сообщения сообщения сообщения с сообщения сообщения сообщени  $\alpha$  - принимальный ВС поток операционная системальный весник перевались и недель соверание и соверание и места принимальных машилизм - при недель и соверание и соверание и соверание и соверание и соверание и соверание и

#### ГЛОНАСС ГЛОбальная НАвигационная Спутниковая Система – российская

Двухдиапазонный приёмник

спутниковая система навигации, по характеристикам аналогична американской системе GPS. Операционная система состоит из 21 оперативного и 3 нерабочих спутников в 3-х орбитальных плоскостях. Использует измерения сигналов поддиапазонов L1 и L2. За счёт возможности учёта ионосферной задержки производится увеличение точности местоопределения на больших удалениях от базовой станции. (предверживного) определениям места. Также и копользуются ти<br>
определения в плане (HDOP) и по высоте (VDOP): PDOP<sup>2</sup> = HDOP<sup>2</sup> +<br>
VDOP<sup>2</sup><br>
VDOP<sup>2</sup><br>
TDOSальная НАвигационная Спутниковая Система – российская<br>
спутниковая си

Маска высоты Угол, ниже которого приёмник не будет отслеживать спутники. Обычно устанавливается на 10 градусов, чтобы избежать проблем с помехами, вызванными зданиями и деревьями, а ошибок многолучевости.

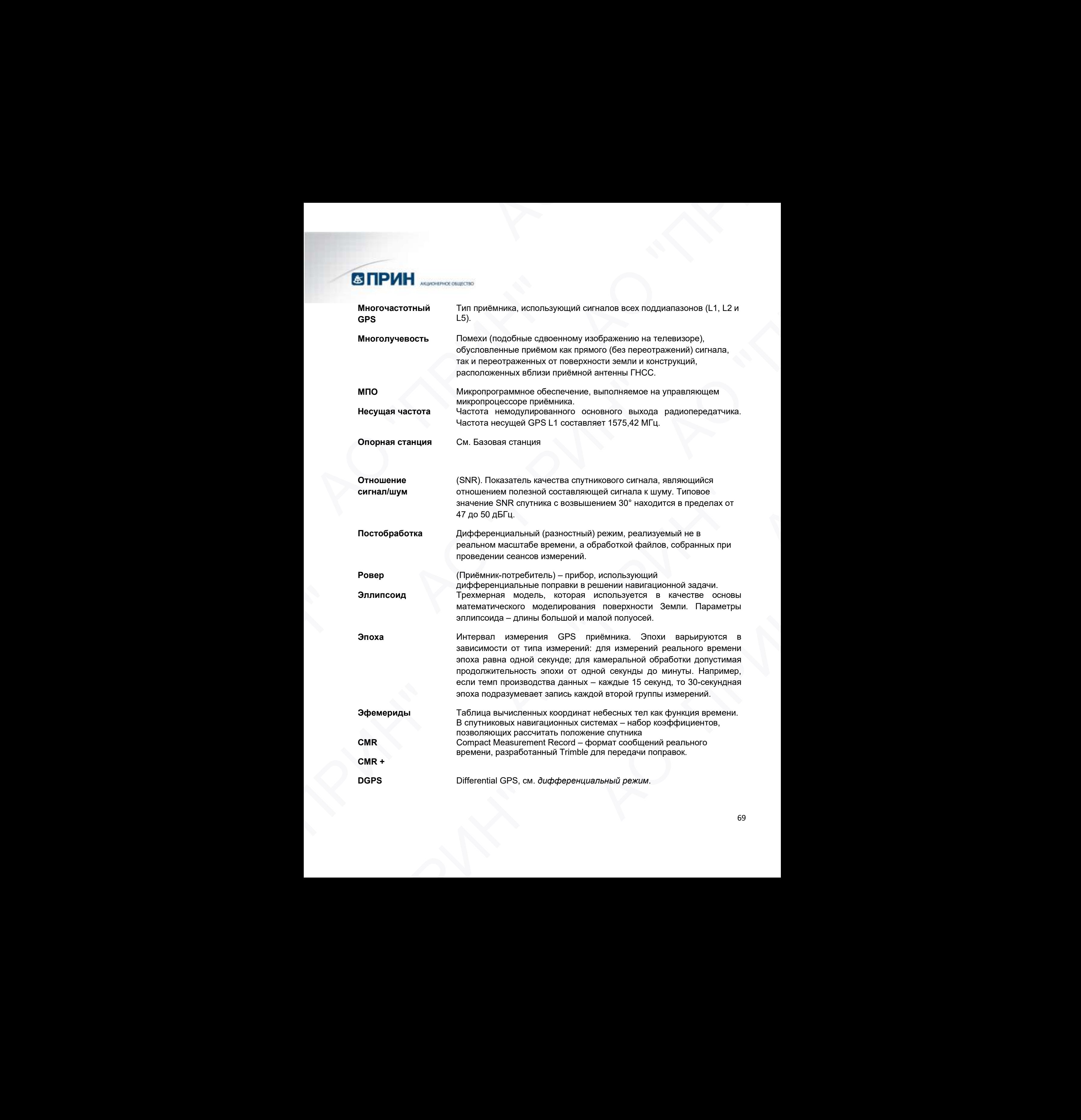

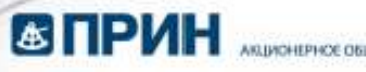

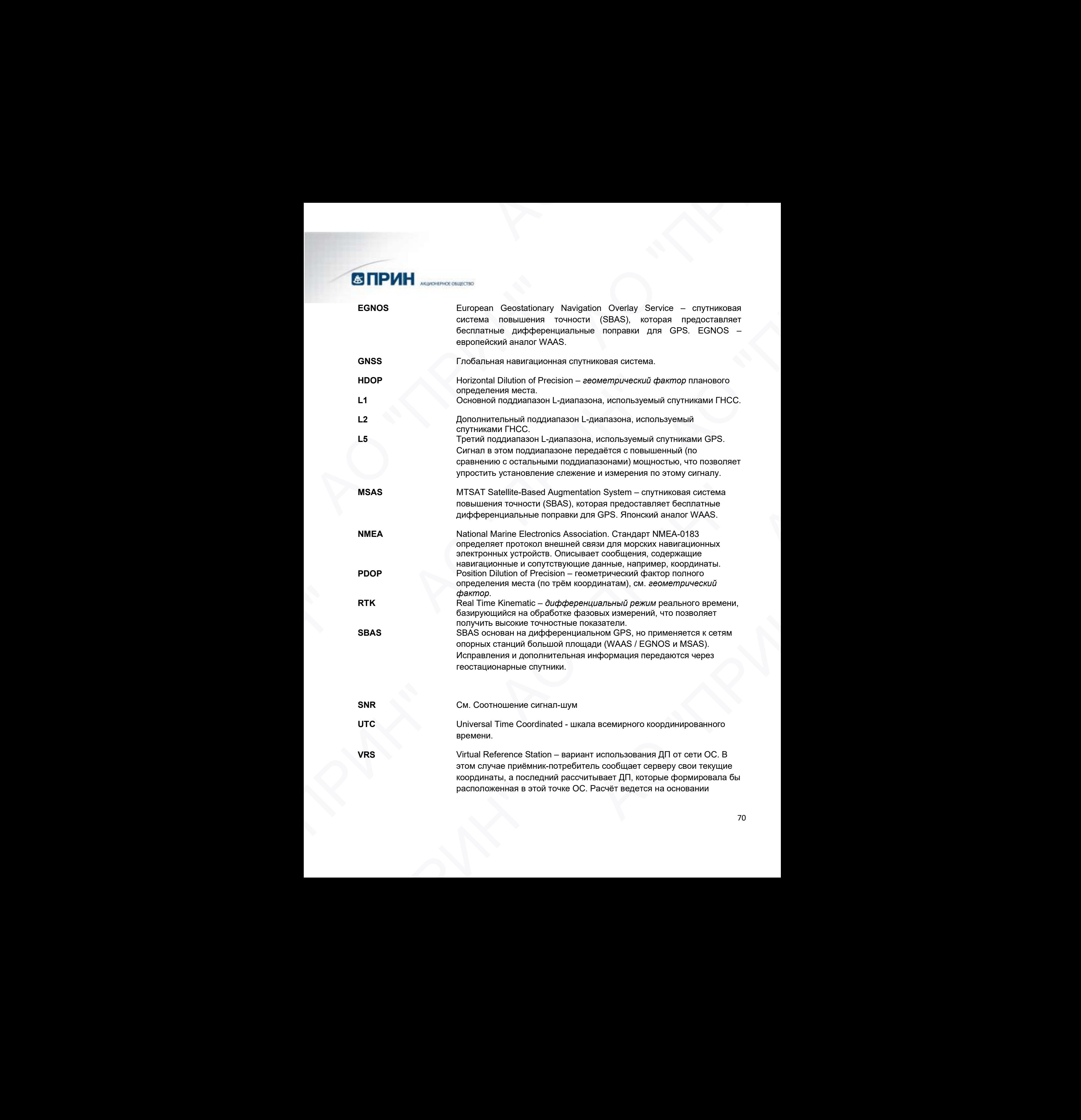

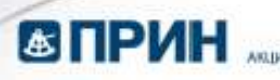

моделей (в частности, ионосферы), обновляемых в реальном масштабе времени по данным измерений всей сети.

WAAS **WAAS** Широкозонная спутниковая система повышения точности. WAAS была введена федеральным авиационным управлением (США) для полетов по маршруту и захода на посадку самолётов гражданской авиации. WAAS улучшает точность и доступность основного сигнала GPS на территории покрытия, которая включает континентальные Соединенные Штаты, часть Канады и Мексику.  $\blacksquare$  АЗИРОВ (МЕТИОРТ, ИЗМОСФЕРЫ, ОбИЗИРЯВА В СРЕДНЕНОМ<br>
ИХАВ И ПРИНЕТЕЛЬ ПРИНЕТЕЛЬ ДЕЛЕЕ ДЕЛЕЕ ДЕЛЕЕ ДЕЛЕЕ ДЕЛЕЕ ДЕЛЕЕ ДЕЛЕЕ ДЕЛЕЕ ДЕЛЕЕ ДЕЛЕЕ ДЕЛЕЕ ДЕЛЕЕ ДЕЛЕЕ ДЕЛЕЕ ДЕЛЕЕ ДЕЛЕЕ ДЕЛЕЕ ДЕЛЕ ДЕЛЕ ДЕЛЕ ДЕЛЕ ДЕЛЕ ДЕЛЕ ДЕЛ Maximum Maximum Comparison (в частности, ионо машитабе времени по данны<br>
мадеитей (в частности, ионо машитабе времени по данны<br>
введена фелеральным анка<br>
полетов по маршруту и захо<br>
автоми. WAAS улучшеет то не для полетов **COMPHETER CONSULTER CONSULTER CONSULTER CONSULTER CONSULTER CONSULTER CONSULTER CONSULTER CONSULTER CONSULTER CONSULTER CONSULTER CONSULTER CONSULTER CONSULTER CONSULTER CONSULTER CONSULTER CONSULTER CONSULTER CONSULTER EXERCISE AND ACCORD CONTINUOS CONTINUOS CONTINUOS CONTINUOS CONTINUOS CONTINUOS CONTINUOS CONTINUOS CONTINUOS CONTINUOS CONTINUOS CONTINUOS CONTINUOS CONTINUOS CONTINUOS CONTINUOS CONTINUOS CONTINUOS CONTINUOS CONTINUOS** WAAS<br>
Шерокабный опутниковал система поведения советств. WAAS быта<br>
шерокабный опутниковал система поведки система (CIBA), по<br>
поэтия по найдруту и закода на последу сископтов предледные<br>
вышери (MAS бунка и температивны

Система WAAS предоставляет данные поправок для видимых спутников. Поправки рассчитываются на основании измерений, производимых наземными пунктами слежения, и передаются через два геостационарных спутника на частоте L1 и отслеживаются GPS приёмником аналогично сигналам спутников GPS. елинами. Untroduced Tussel Tussel Tussel Tussel Tussel Tussel Tussel Tussel Tussel Tussel Tussel Tussel Tussel<br>
Concrete MAAS представляет данные поправок для<br>
система MAAS представляет данные поправок для<br>
слугных в . По

Используйте WAAS при отсутствии прочих источников поправок, для улучшения точности определения места (по сравнению с автономным режимом). Дополнительную информацию о WAAS можно найти на Интернет-сайте http://gps.faa.gov. Аналогичными службами в Европе и Японии являются EGNOS и MSAS соответственно. Mynyumeters Tourison (Montenante Meridian Meridian Control (Montenante Meridian Meridian Meridian Meridian Meridian Meridian Meridian Meridian Meridian Meridian Meridian Meridian Meridian Meridian Meridian Meridian Meridia ельские мужно представляется на операции и вырешение и предледение.<br>
отрупников, поправки рассчитываются на основании измерений.<br>
производили называния прунтании списом с в FPS.<br>
для составило принимально отривно с в VIAA

WGS-84 Всемирная геодезическая система 1984 года. С января 1987 года WGS-84 используется в качестве ИГД для GPS, заменив WGS-72. ИГД WGS-84 включает эллипсоид с тем же названием.

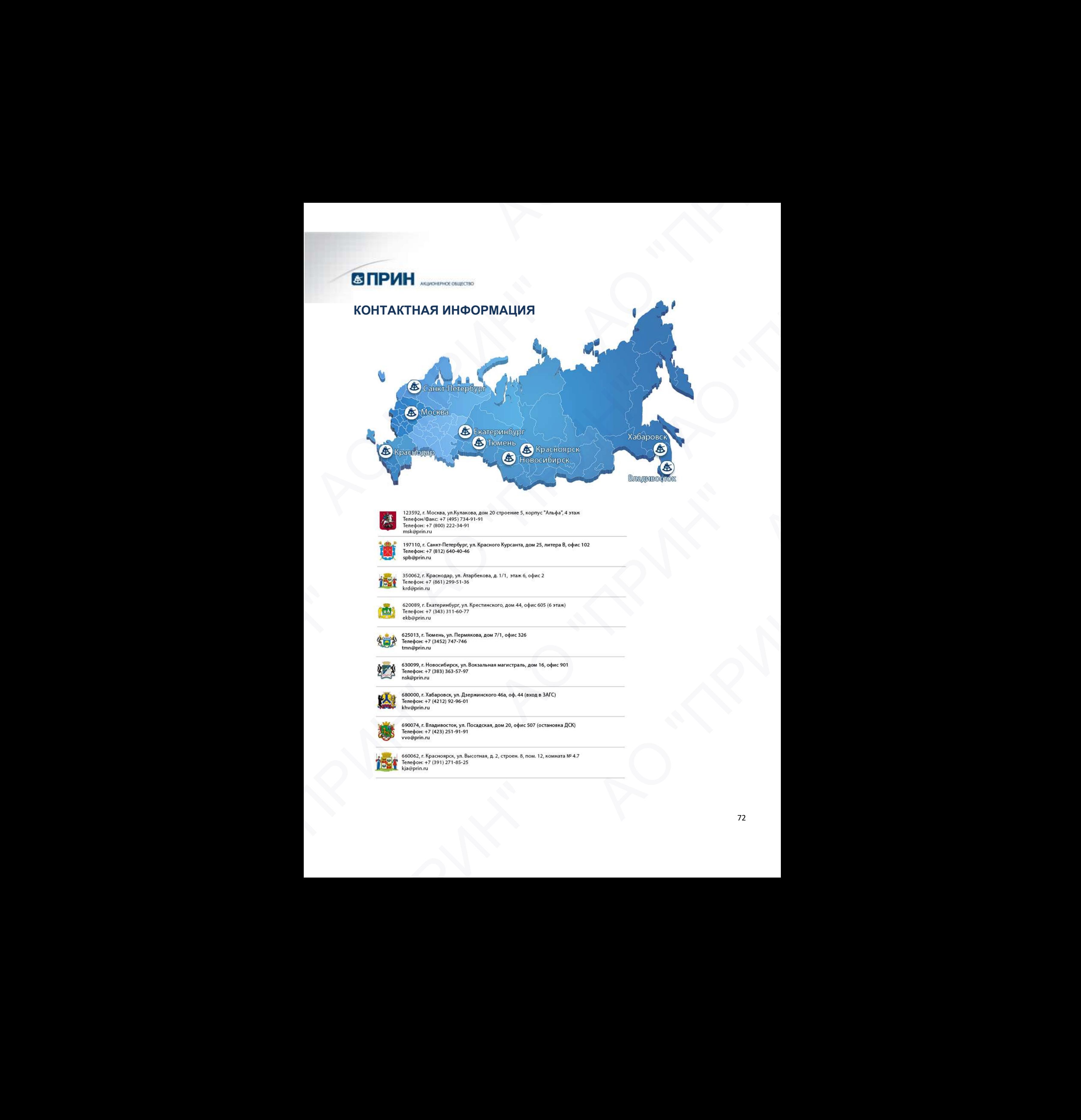